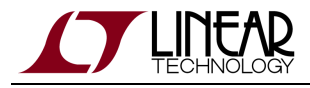

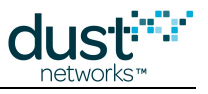

# **SmartMesh WirelessHART Manager CLI Guide**

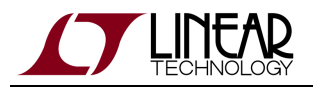

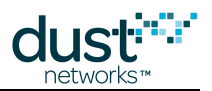

# **Table of Contents**

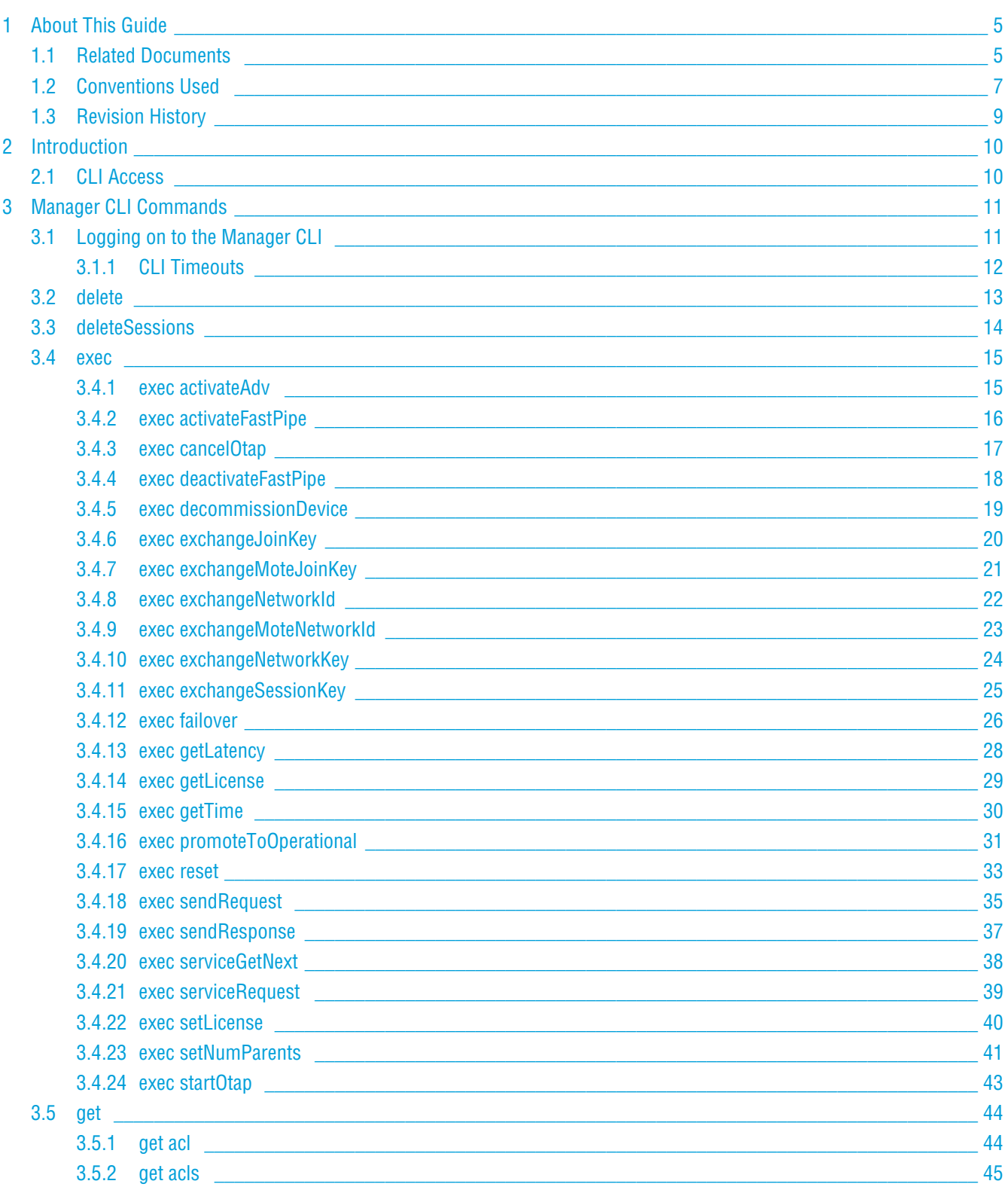

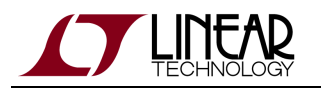

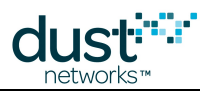

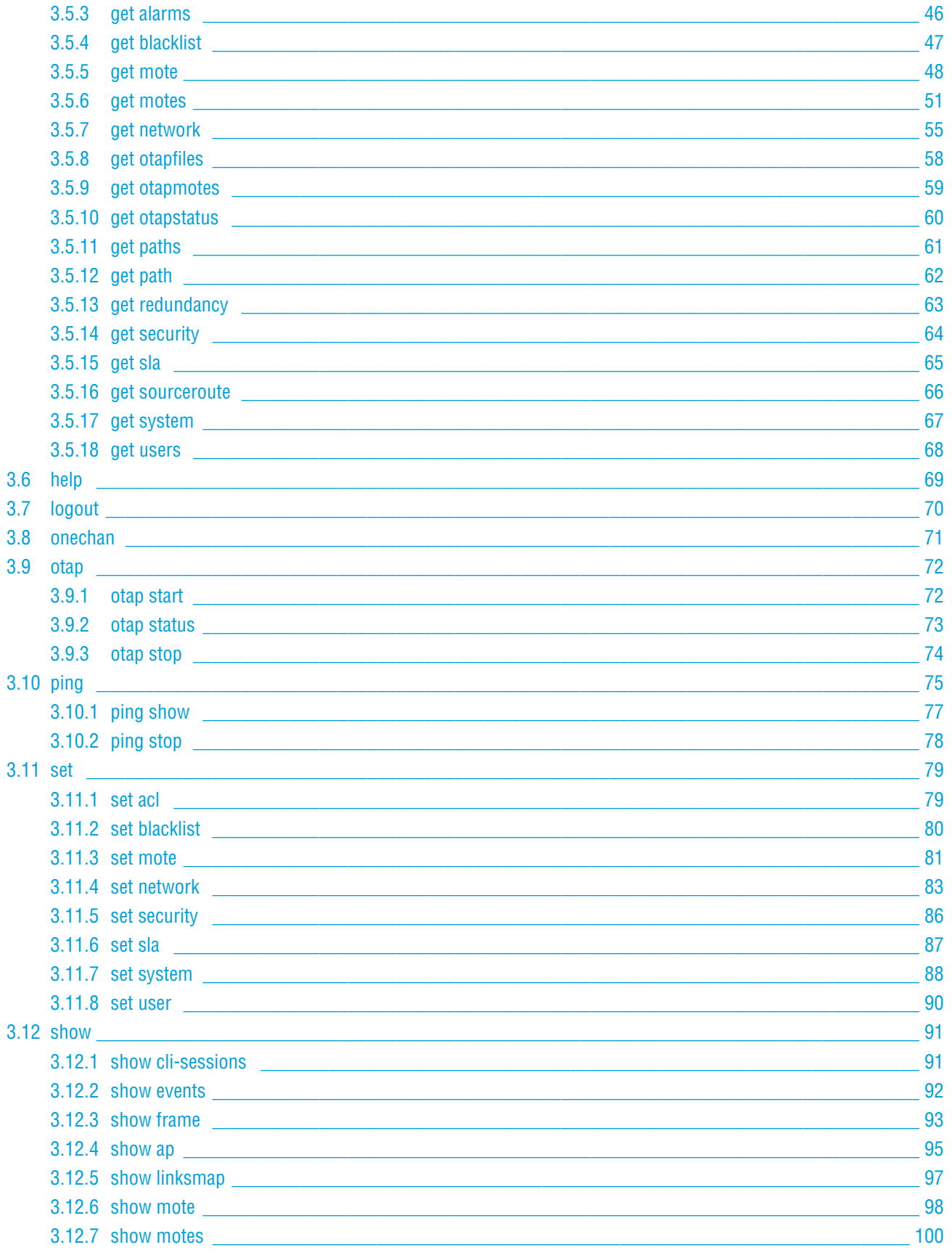

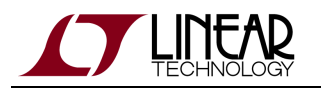

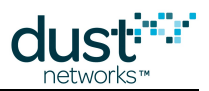

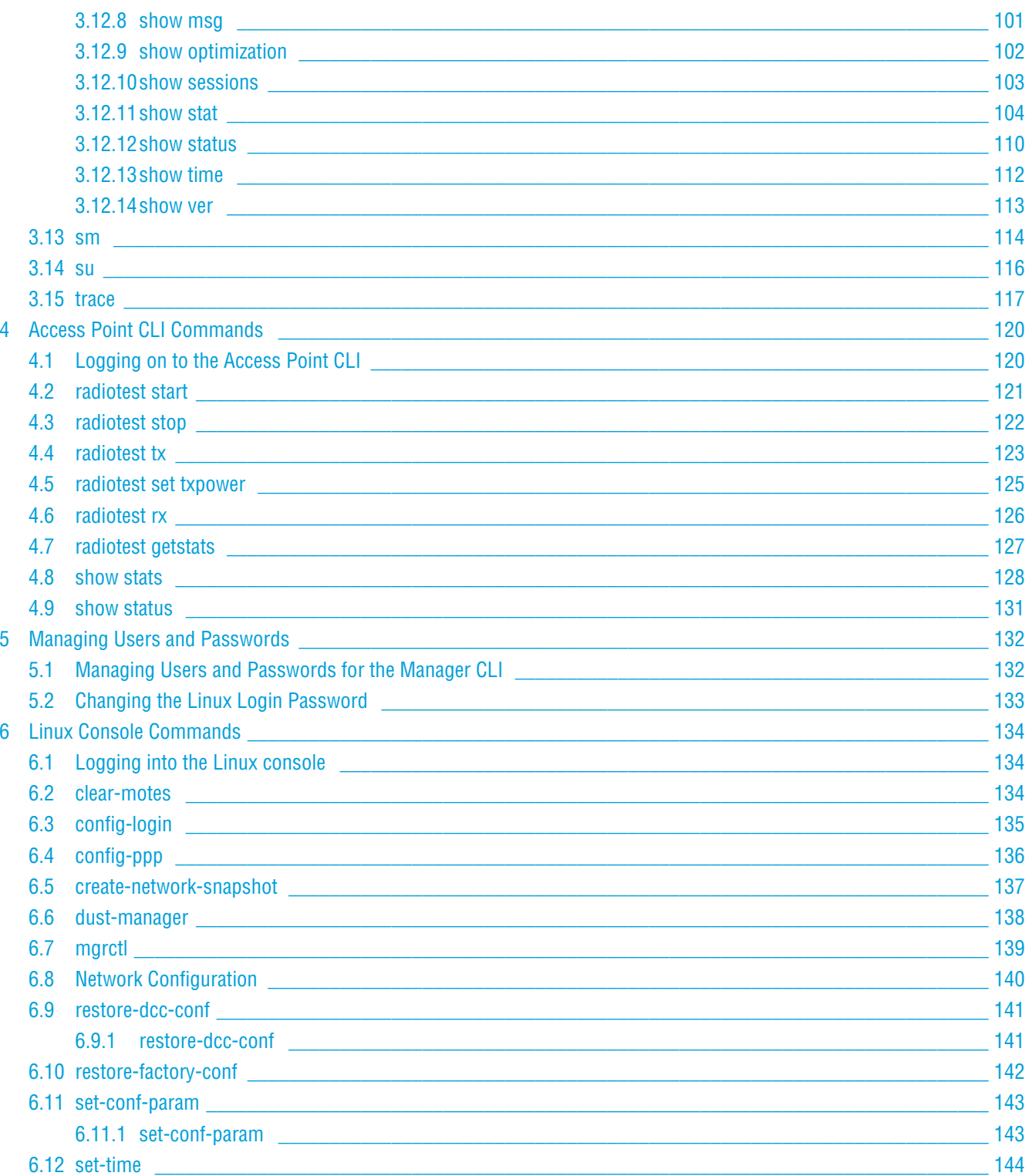

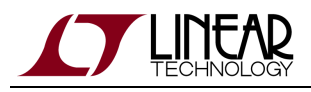

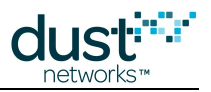

# <span id="page-4-0"></span>**1 About This Guide**

# <span id="page-4-1"></span>**1.1 Related Documents**

The following documents are available for the SmartMesh WirelessHART network:

Getting Started with a [Starter Kit](http://www.linear.com/demo/DC9007A)

- **[SmartMesh WirelessHART Easy Start Guide](http://www.linear.com/docs/41864) walks you through basic installation and a few tests to make sure your** network is working
- [SmartMesh WirelessHART Tools Guide](http://www.linear.com/docs/42454) the Installation section contains instructions for the installing the serial drivers and example programs used in the Easy Start Guide and other tutorials.

#### User Guide

[SmartMesh WirelessHART User's Guide](http://www.linear.com/docs/41887) - describes network concepts, and discusses how to drive mote and manager APIs to perform specific tasks, e.g. to send data or collect statistics. This document provides context for the API guides.

Interfaces for Interaction with a Device

- [SmartMesh WirelessHART Manager CLI Guide](http://www.linear.com/docs/41889)  used for human interaction with a Manager (e.g. during development of a client, or for troubleshooting). This document covers connecting to the CLI and its command set.
- [SmartMesh WirelessHART Manager API Guide](http://www.linear.com/docs/41890) used for programmatic interaction with a manager. This document covers connecting to the API and its command set.
- [SmartMesh WirelessHART Mote CLI Guide](http://www.linear.com/docs/41892) used for human interaction with a mote (e.g. during development of a sensor applicaition, or for troubleshooting). This document covers connecting to the CLI and its command set.
- **[SmartMesh WirelessHART Mote API Guide](http://www.linear.com/docs/41893)  used for programmatic interaction with a mote. This document covers** connecting to the API and its command set.

Software Development Tools

[SmartMesh WirelessHART Tools Guide](http://www.linear.com/docs/42454) - describes the various evaluation and development support tools included in the [SmartMesh SDK](http://www.linear.com/designtools/software/#Dust) including tools for exercising mote and manager APIs and visualizing the network.

#### Application Notes

[SmartMesh WirelessHART Application Notes](http://www.linear.com/docs/43190) - app notes covering a wide range of topics specific to SmartMesh WirelessHART networks and topics that apply to SmartMesh networks in general.

Documents Useful When Starting a New Design

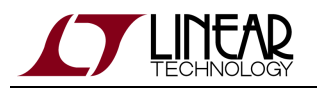

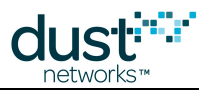

- The Datasheet for the [LTC5800-WHM SoC](http://www.linear.com/docs/41866), or one of the [castellated modules](http://www.linear.com/docs/41867) based on it, or the backwards compatible [LTP5900 22-pin module](http://www.linear.com/docs/41868).
- The Datasheet for the [LTP5903-WHR](http://www.linear.com/docs/41869) embedded manager.
- A [Hardware Integration Guide](http://www.linear.com/docs/41874) for the mote SoC or [castellated module](http://www.linear.com/docs/41877), or th[e 22-pin module](http://www.linear.com/docs/41879) this discusses best practices for integrating the SoC or module into your design.
- A [Hardware Integration Guide](http://www.linear.com/docs/41878) for the embedded manager this discusses best practices for integrating the embedded manager into your design.
- A [Board Specific Integration Guide](http://www.linear.com/docs/41875)  For SoC motes and Managers. Discusses how to set default IO configuration and crystal calibration information via a "fuse table".
- [Hardware Integration Application Notes](http://www.linear.com/docs/43188)  contains an SoC design checklist, antenna selection guide, etc.
- The [ESP Programmer Guide](http://www.linear.com/docs/41876)  a guide to the DC9010 Programmer Board and ESP software used to program firmware on a device.
- ESP software used to program firmware images onto a mote or module.
- Fuse Table software used to construct the fuse table as discussed in the Board Specific Integration Guide.

Other Useful Documents

- A glossary of wireless networking terms used in [SmartMesh](http://www.linear.com/docs/41887) documentation can be found in the SmartMesh [WirelessHART User's Guide.](http://www.linear.com/docs/41887)
- A list of [Frequently Asked Questions](http://www.linear.com/docs/43187)

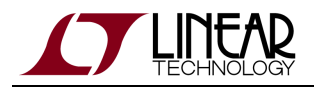

 $\bullet$ 

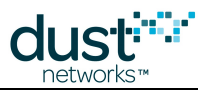

# <span id="page-6-0"></span>**1.2 Conventions Used**

The following conventions are used in this document:

Computer type indicates information that you enter, such as specifying a URL.

**Bold type** indicates buttons, fields, menu commands, and device states and modes.

Italic type is used to introduce a new term, and to refer to APIs and their parameters.

Tips provide useful information about the product.

 $\bigcirc$ Informational text provides additional information for background and context

A Notes provide more detailed information about concepts.

⊝ Warning! Warnings advise you about actions that may cause loss of data, physical harm to the hardware or your person.

code blocks display examples of code

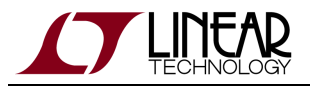

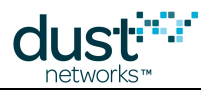

The CLI commands are described using the following notations and terminology:

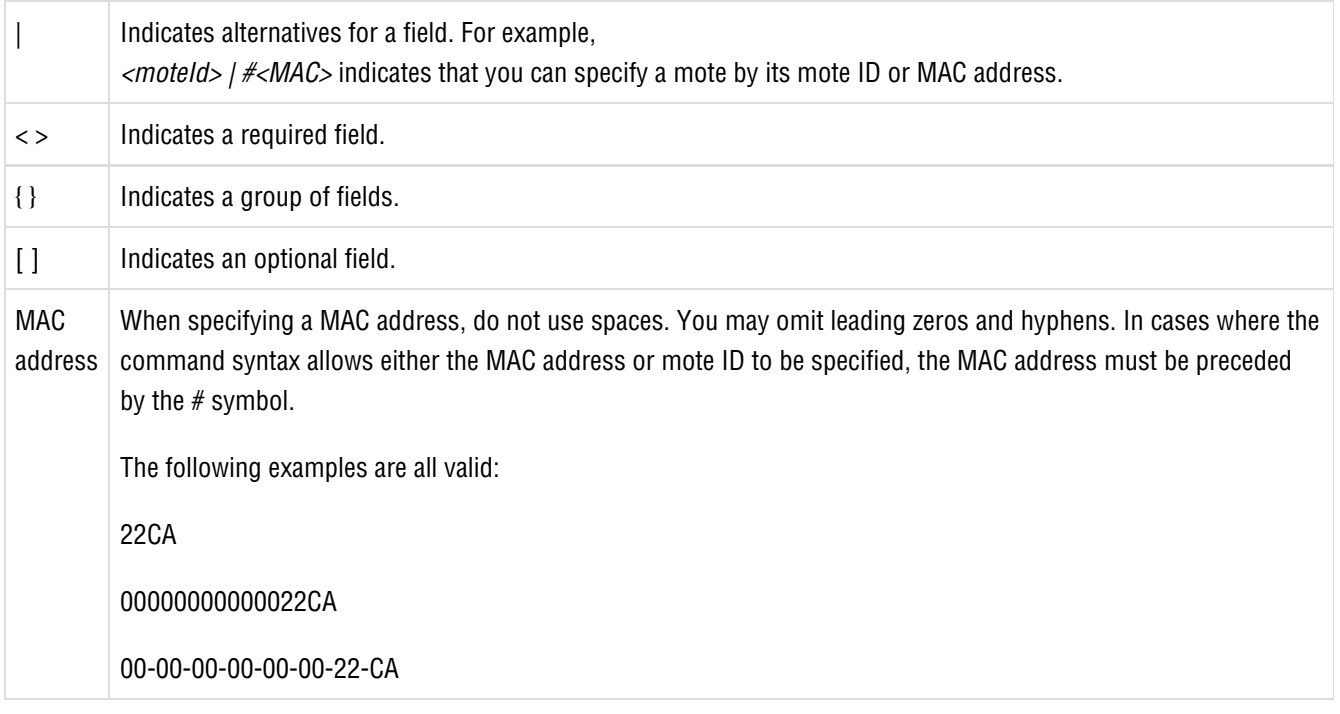

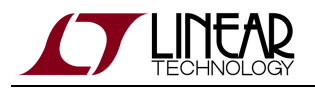

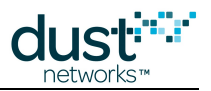

# <span id="page-8-0"></span>**1.3 Revision History**

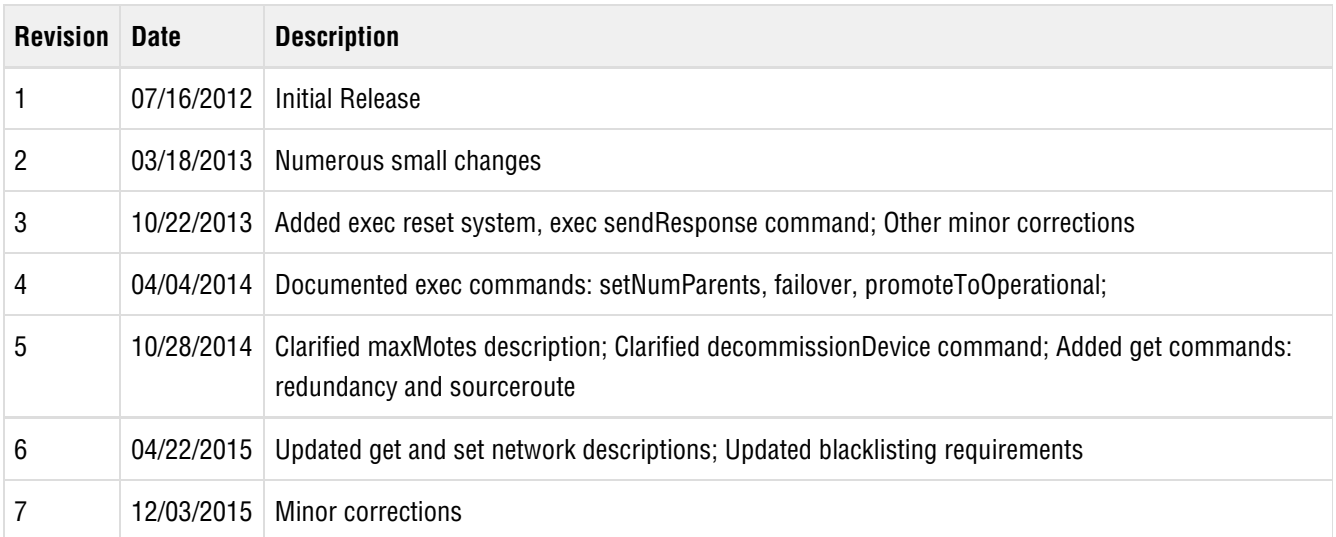

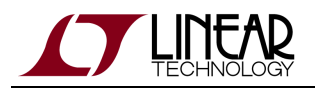

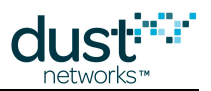

# <span id="page-9-0"></span>**2 Introduction**

This guide describes the commands used to communicate with the LTP5903CEN-WHR SmartMesh WirelessHART manager through its command line interface (CLI). The CLI is available by connecting a serial terminal program to the Manager. The CLI is intended for human interaction with a manager, e.g. during development, or for interactive troubleshooting. Most commands are atomic - a command and its arguments are typed into the CLI, and a response is returned. For example, the help command returns a list of possible commands. Traces are not atomic - once started, they generate output asynchronously until cancelled.

For a machine-to-machine communications (e.g. a host program talking to the manager), the [SmartMesh WirelessHART](http://www.linear.com/docs/41890) [Manager API Guide](http://www.linear.com/docs/41890) is used. See the API guide for details on that interface.

# <span id="page-9-1"></span>**2.1 CLI Access**

Two types of CLI commands can be sent to the manager. The commands are accessed through separate CLI utilities:

- **Manager CLI Commands** allow you to view information about the network and perform administrative tasks, such as upgrading software on the motes and configuring a mote. These commands are available through the manager CLI utility.
- **Radio Test CLI Commands** are used for testing the manager's radio transmission and reception for certification purposes. These commands are available through the radio test utility.

You can log on to either CLI serially using a serial terminal program (such as HyperTerminal) or a secure shell (SSH) session via Ethernet. Refer to the user guide for the program you have chosen. The manager has several interfaces that provide access to the command line:

- **Serial 2**—The serial interface can be used to access a CLI using a serial terminal program. The **Serial 2** port is a standard 9-pin D-SUB RS232 port. For hardware specifications and connection details, refer to the [SmartMesh](http://www.linear.com/docs/41887) [WirelessHART User's Guide](http://www.linear.com/docs/41887) or the product datasheet. The default serial port settings are as follows: 115200 baud, 8 data bits, No parity, 1 stop bit, no flow control.
- **10Base-T Ethernet**—Use this interface to log on to a CLI using SSH. The connection details will vary depending upon how you have connected the manager to your LAN.

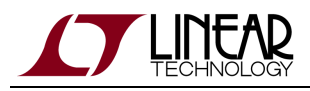

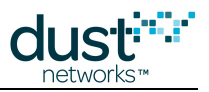

# <span id="page-10-0"></span>**3 Manager CLI Commands**

This section describes how to use the CLI commands for the SmartMesh WirelessHART Manager.

# <span id="page-10-1"></span>**3.1 Logging on to the Manager CLI**

The manager CLI is a separate shell that is run from the Linux command line. The manager CLI supports a maximum of three concurrent sessions. Attempting to launch any additional sessions will result in an error message stating that the maximum number of sessions are currently running. The root user is always permitted to log in to the manager CLI, if the maximum number of sessions has already been reached, then whichever session is oldest will be logged out to allow for the root user to log in.

#### **To log on to the manager CLI:**

At the prompt within the terminal program or SSH session, access the Linux logon prompt by entering the following username and password:

Username: dust Password: dust

#### **This will bring you to the Linux prompt. At the Linux prompt ( \$ ):**

- 1. Enter: nwconsole
- 2. Enter the manager CLI user name and password. The default user name and password is: Username: admin Password: admin

**A** The default username and password can be changed using the [set](#page-78-0) command. For instructions, see [Managing](#page-131-0) [Users and Passwords .](#page-131-0)

Alternatively, you can access nwconsole directly from the terminal program or SSH session prompt in Step 1 by entering the following username and password:

Username: dustcli Password: dustcli

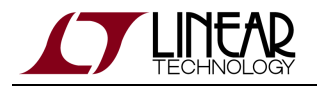

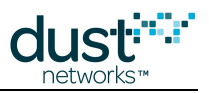

#### **To log out of the Manager CLI:**

To log out of the manager CLI and return to the Linux prompt, enter the logout command. If the SSH connection is dropped, the manager CLI session is logged out.

# <span id="page-11-0"></span>**3.1.1 CLI Timeouts**

Manager CLI sessions are logged out if they have been inactive for too long. The CLI timeout is specified in the System element with the *cliTimeout* field. The default timeout value is 120 minutes. If *cliTimeout* is set to 0, CLI sessions will never timeout.

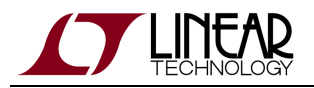

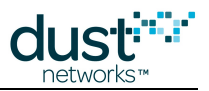

# <span id="page-12-0"></span>**3.2 delete**

#### **Description**

Use this command to delete a mote from the Access Control List (ACL) or the network, or delete a username from the access list for the manager XML API.

#### **Syntax**

delete { acl #<mac> | mote {<id> | #<mac>} | user <userName>

#### **Parameters**

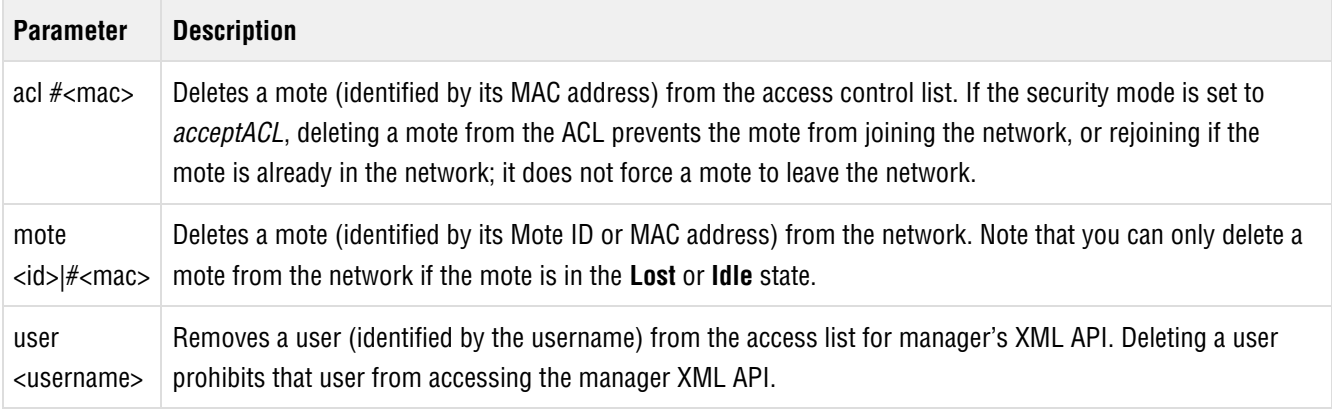

#### **Example**

To delete the mote with MAC address 00-00-00-00-00-00-62-4C from the ACL, enter:

delete acl #00-00-00-00-00-00-62-4C

To delete the mote with MAC address 00-00-00-00-00-00-62-4C from the network, enter:

delete mote #00-00-00-00-00-00-62-4C

To delete the username  $Yuriz$  from the list of users who may access manager, enter:

delete user YuriZ

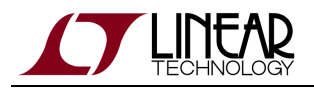

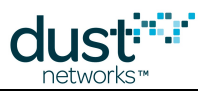

# <span id="page-13-0"></span>**3.3 deleteSessions**

#### **Description**

Use this command to close all control and notification sessions established by a client (identified by the client IP address). To verify that the sessions have been deleted, use the show sessions and show cli-sessions commands.

#### **Syntax**

deleteSessions <ip>

#### **Parameters**

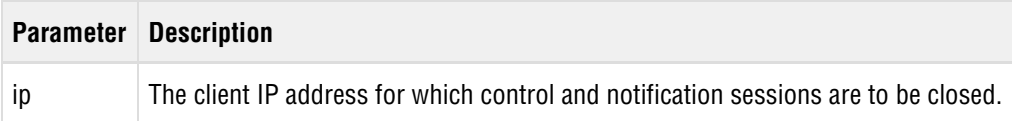

#### **Example**

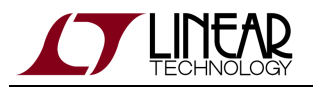

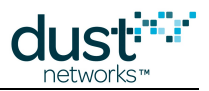

# <span id="page-14-0"></span>**3.4 exec**

The exec command allows you to execute the API commands described in this section.

# <span id="page-14-1"></span>**3.4.1 exec activateAdv**

#### **Description**

Use this command to trigger manager to turn on advertising for all motes in the network.

#### **Syntax**

exec activateAdv <mac> <timeout>

#### **Parameters**

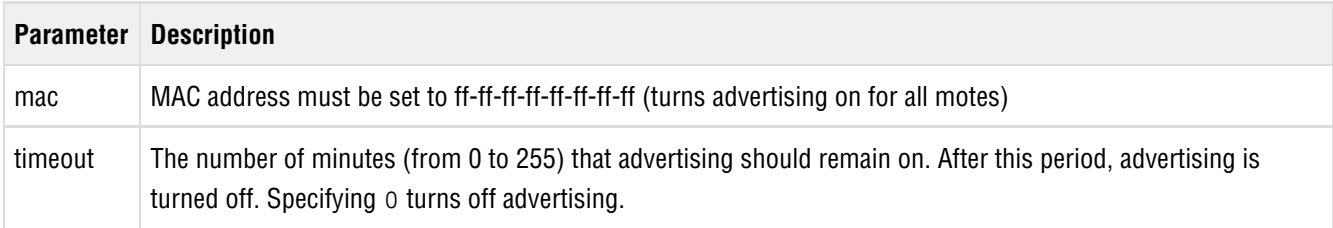

#### **Example**

To activate advertising for a 60 minute advertising period, enter:

> exec activateAdv FF-FF-FF-FF-FF-FF-FF-FF 60 activateAdvertising command has been accepted.

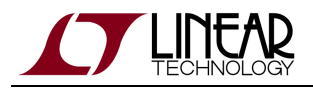

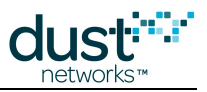

# <span id="page-15-0"></span>**3.4.2 exec activateFastPipe**

#### **Description**

Use this command to activate a pipe between the manager and a mote. A pipe is a high-bandwidth frame that allows for faster data transfer between the manager/gateway and the mote. Only one pipe may be active in the network at a time. To see the pipe status for a specific mote, use the [get mote](#page-43-0) command.

You may want to activate a pipe if you are planning a large file transfer to a mote, or will be performing a series of request and response maintenance commands to a single mote.

#### **Syntax**

exec activateFastPipe <mac> <pipeDirection>

#### **Parameters**

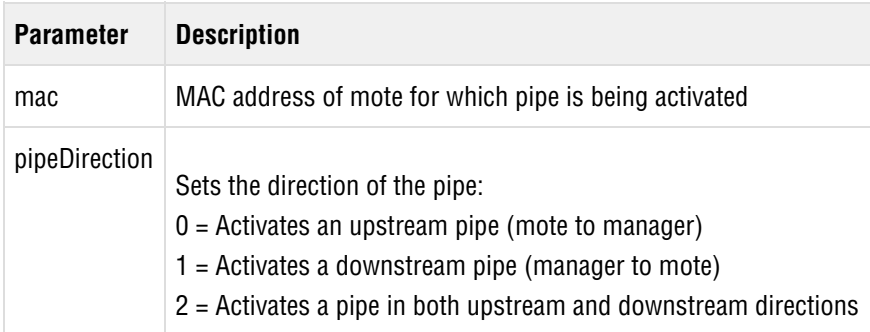

#### **Example**

To activate a bidirectional pipe between manager and a mote with MAC address of 00-00-00-00-00-00-40-C9, enter:

```
> exec activateFastPipe 00-00-00-00-00-00-40-C9 2
activateFastPipe command has been accepted
```
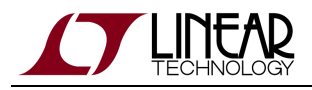

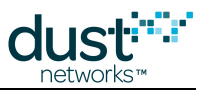

# <span id="page-16-0"></span>**3.4.3 exec cancelOtap**

#### **Description**

Cancels an OTAP in progress.

Use this command to cancel a software update (OTAP). If the OTAP has already reached the *commit* stage, the new software is being activated on the motes and an error message informs you that the OTAP cannot be cancelled. Before issuing the exec cancelOtap command, you may want to view the status of the OTAP by issuing the [otap status](#page-72-0) command.

#### **Syntax**

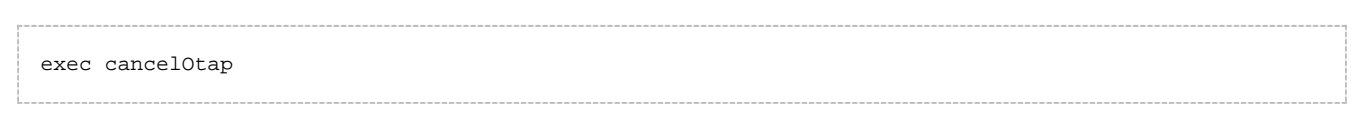

#### **Parameters**

**Parameter Description**

#### **Example**

To cancel an OTAP, enter:

exec cancelOtap

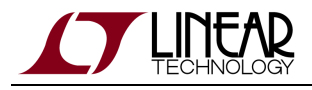

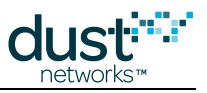

### <span id="page-17-0"></span>**3.4.4 exec deactivateFastPipe**

#### **Description**

Use this command to deactivate a pipe between the manager and a mote. Only one pipe may be active in the network at a time. To see the pipe status for a specific mote, use the  $get$  mote command.

Deactivate a pipe when it is no longer needed in order to conserve energy.

#### **Syntax**

exec deactivateFastPipe <mac>

#### **Parameters**

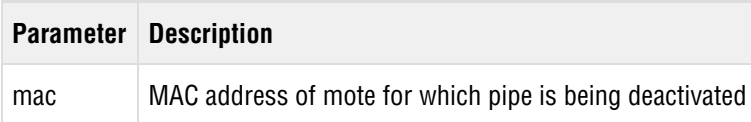

#### **Example**

To deactivate a pipe between manager and a mote with MAC address of 00-00-00-00-00-00-40-C9, enter:

```
> exec deactivateFastPipe 00-00-00-00-00-00-40-C9
deactivateFastPipe command has been accepted.
```
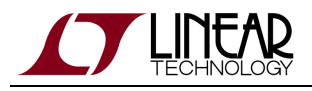

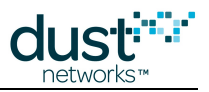

### <span id="page-18-0"></span>**3.4.5 exec decommissionDevice**

#### **Description**

The exec decommissionDevice command causes the manager to prepare a mote (identified by its MAC address) for safe removal from the network. The target mote's children are moved to other parents, and the node is designated as non-routing (it does not forward any other mote's traffic). This makes it safe to remove the target mote from the network without disrupting other network traffic. The mote enters the *disconnected* state, which can be used to inform a user that it is safe to power down the mote and physically remove it from the network. Note that the *decommissionDevice* command can be used on any mote unlike the *delete* command, which can only be used to remove an inactive mote.

#### **Syntax**

exec decommissionDevice <MAC>

#### **Parameters**

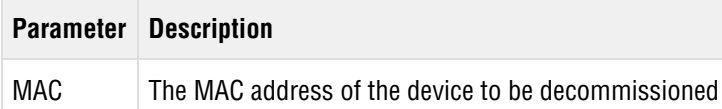

#### **Example**

To decommission the mote with MAC address 00-00-00-00-00-00-62-4C, enter:

exec decommissionDevice 00-00-00-00-00-00-62-4C

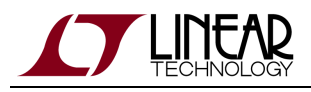

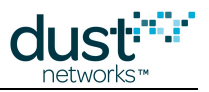

# <span id="page-19-0"></span>**3.4.6 exec exchangeJoinKey**

#### **Description**

Use this command to initiate the replacement of the common join key for security reasons. The process may take several minutes to complete, depending on network size. The join key is used by motes when they first join the network or communicate with a new mote.

The exchangeJoinKey command is only valid if the network security mode is set to accept the common join key. If the security mode is set to accept the Access Control List (ACL), each mote is assigned a separate join key and the common join key is not used. To see the current security mode, use the  $get$  security command.

#### **Syntax**

exec exchangeJoinKey <key>

#### **Parameters**

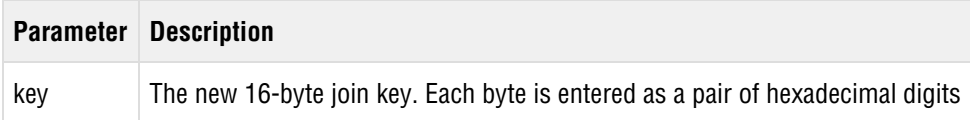

#### **Example**

To change the join key to 3987A553544E4B4F4B4A5152544E434F, enter:

exec exchangeJoinKey 3987A553544E4B4F4B4A5152544E434F

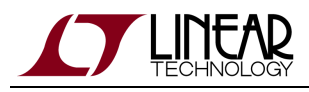

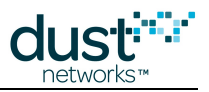

# <span id="page-20-0"></span>**3.4.7 exec exchangeMoteJoinKey**

#### **Description**

Use the exec exchangeMoteJoinKey command to initiate the replacement of the join key for a mote on the Access Control List (ACL). Note that you must use the same join key that you have specified for the mote in the ACL. Depending on the network size, it may take several minutes to complete the process of exchanging the join key on the mote.

The exchangeMoteJoinKey command is only valid if the network security mode is set to accept an ACL. This mode allows individual motes to have their own join key, and only motes on the ACL will be accepted into the network. The join key is used by motes when they first join the network.

To see the current ACL, use the get  $acls$  command. To change the join key for a mote on the ACL, use the set  $ac1$ [joinKey](#page-78-1) command. To see the current security mode, use the [get security](#page-43-0) command.

#### **Syntax**

exec exchangeMoteJoinKey <MAC> <key>

#### **Parameters**

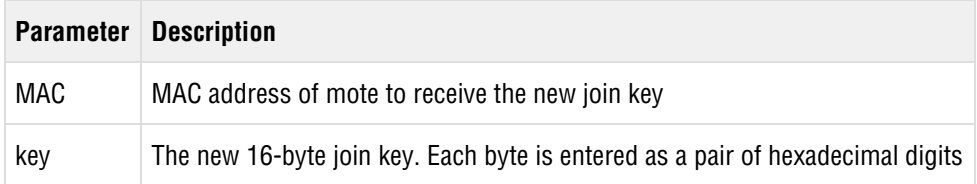

#### **Example**

To change the join key to 1987A553544E4B4F4B4A5152544E434F on a mote with MAC address 00-00-00-00-00-00-62-4C, enter:

exec exchangeMoteJoinKey 00-00-00-00-00-00-62-4C 1987A553544E4B4F4B4A5152544E434F

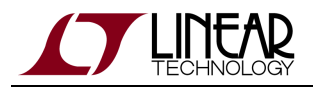

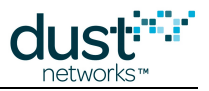

### <span id="page-21-0"></span>**3.4.8 exec exchangeNetworkId**

#### **Description**

This command initiates the process of changing the Network ID on the manager and all its network motes. The process may take several minutes to complete, depending on network size. Allow time for the exchange to be completed before restarting the network.

If you want to operate two or more networks within range of each other, each network must have a different Network ID in order to preserve network integrity. The manager only allows motes to join the network if they share its Network ID and join key. The new Network ID takes effect the next time the network is restarted.

#### **Syntax**

exec exchangeNetworkId <network ID>

#### **Parameters**

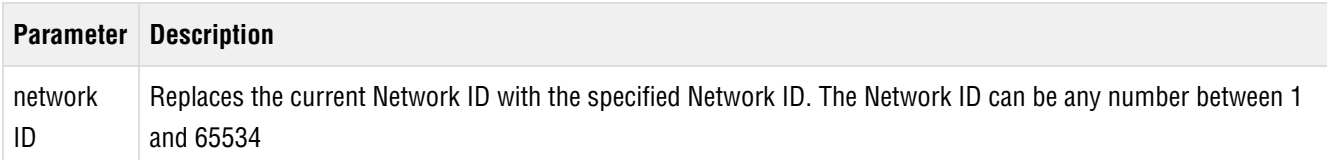

#### **Example**

To change the Network ID to 1668, enter:

exec exchangeNetworkId 1668

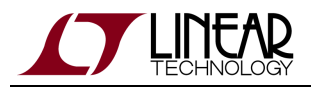

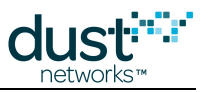

# <span id="page-22-0"></span>**3.4.9 exec exchangeMoteNetworkId**

#### **Description**

This command initiates the process of changing the Network ID on a specified mote in the network. The new ID takes effect on next mote join.

#### **Syntax**

exec exchangeMoteNetworkId <mac> <network ID>

#### **Parameters**

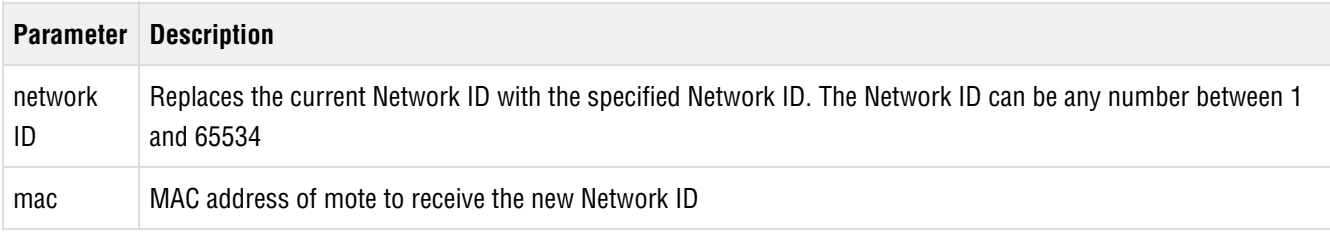

#### **Example**

exec exchangeMoteNetworkID 00-00-00-00-00-00-62-4C 100

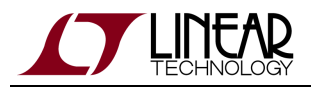

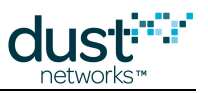

# <span id="page-23-0"></span>**3.4.10 exec exchangeNetworkKey**

#### **Description**

Use this command to initiate the process of replacing the current network key with a new randomly generated key for security reasons. The process takes several minutes to complete. The network key is used for link layer authentication between devices.

#### **Syntax**

exec exchangeNetworkKey

#### **Parameters**

**Parameter Description**

#### **Example**

exec exchangeNetworkKey

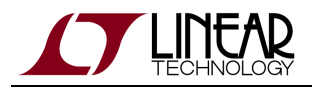

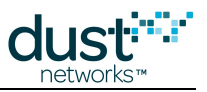

# <span id="page-24-0"></span>**3.4.11 exec exchangeSessionKey**

#### **Description**

Use this command to trigger manager to generate and distribute a new random session key for the session between the manager (or gateway) and a mote (or motes).

 $\bigcirc$ The session key is used to encrypt all messages exchanged between the manager (or gateway) and the mote(s).

#### **Syntax**

exec exchangeSessionKey <macA> <macB>

#### **Parameters**

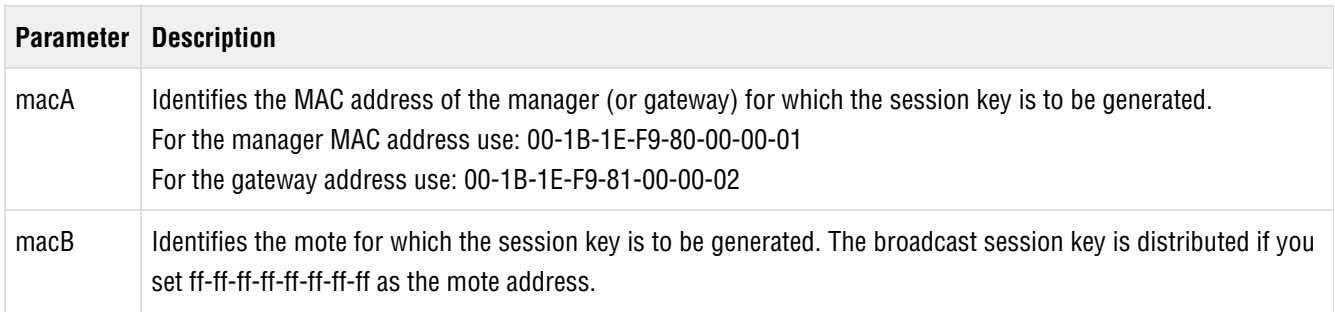

#### **Example**

To change the session key for the session between a manager with MAC address 00-1B-1E-F9-80-00-00-01 and a mote with MAC address 00-00-00-00-00-00-40-C9, enter:

exec exchangeSessionKey 00-1B-1E-F9-80-00-00-01 00-00-00-00-00-00-40-C9

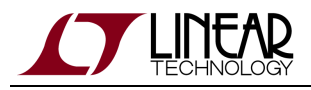

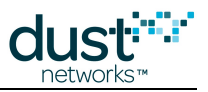

### <span id="page-25-0"></span>**3.4.12 exec failover**

#### **Description**

The exec failover command initiates a redundancy failover. If the Manager is currently the master, it will become the slave, and vice versa. Added in Manager >= 4.1.

#### **Syntax**

### exec failover

#### **Parameters**

**Parameter Description**

#### **Example**

> exec failover

#### **Description**

The exec failover command initiates a redundancy failover. If the Manager is currently the master, it will become the slave, and vice versa. Added in Manager >= 4.1.

#### **Syntax**

exec failover

#### **Parameters**

**Parameter Description**

#### **Example**

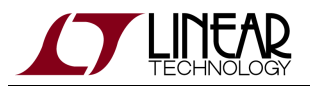

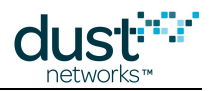

#### > exec failover

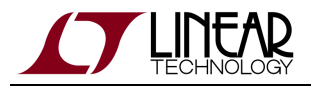

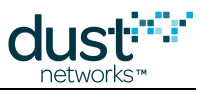

# <span id="page-27-0"></span>**3.4.13 exec getLatency**

#### **Description**

Use this command to return an estimate of the roundtrip latency to communicate with a specific mote.

#### **Syntax**

exec getLatency <mac>

#### **Parameters**

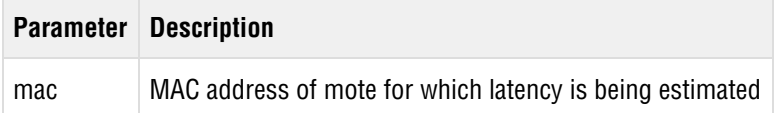

#### **Example**

```
> exec getLatency 00-17-0D-00-00-01-02-03 
Upstream latency = 3.73 seconds
Downstream latency = 1.280 seconds
```
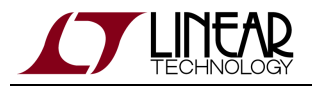

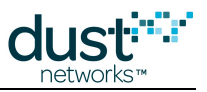

# <span id="page-28-0"></span>**3.4.14 exec getLicense**

#### **Description**

Use this command to retrieve the current license. The license is returned in the following format: 00-00-00-00-00-00-00-00-00-00-00-00-00.

#### **Syntax**

exec getLicense

#### **Parameters**

**Parameter Description**

#### **Example**

> exec getLicense license: 00-00-00-00-00-00-00-00-00-00-00-00-00

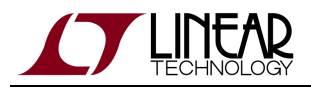

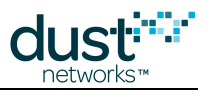

# <span id="page-29-0"></span>**3.4.15 exec getTime**

#### **Description**

Use this command to request the current time as Universal Time (UTC) and Absolute Slot Number (ASN). The return value for the UTC time is in <seconds>.<microseconds>, which is the number of seconds and microseconds since midnight January 1, 1970.

#### **Syntax**

exec getTime

#### **Parameters**

**Parameter Description**

#### **Example**

```
> exec getTime
Current time (UTC) is: 1355509123.456297
Absolute Slot Number (ASN): 129723302
```
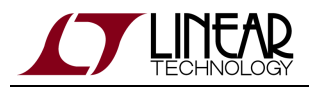

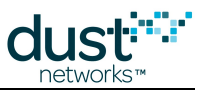

### <span id="page-30-0"></span>**3.4.16 exec promoteToOperational**

#### **Description**

The exec promoteToOperational command is used to move a mote from **Quarantine** state (in which it cannot send data) to the **Operational** state (in which it can). Available in manager >= 4.1

#### **Syntax**

exec promoteToOperational <MAC>

#### **Parameters**

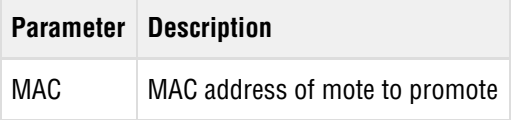

#### **Example**

exec promoteToOperational 00-00-00-00-00-12-34-56

#### **Description**

The exec promoteToOperational command is used to move a mote from **Quarantine** state (in which it cannot send data) to the **Operational** state (in which it can). Available in manager >= 4.1

#### **Syntax**

exec promoteToOperational <MAC>

#### **Parameters**

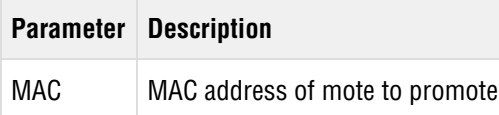

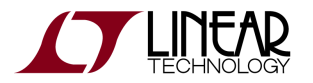

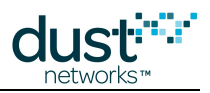

#### **Example**

exec promoteToOperational 00-00-00-00-00-12-34-56

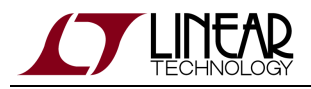

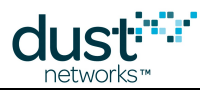

### <span id="page-32-0"></span>**3.4.17 exec reset**

#### **Description**

The exec reset command is used to manually reset a mote or the network, or clear statistics or the event log.

- exec reset network—Resets the manager's wireless connection. As a result, the entire network must reform.
- exec reset system—Resets the manager process (needed for certain persistent parameters to take effect) and its wireless connection. As a result, the entire network must reform.
- exec reset stat-Clears all statistics on the network motes and manager.
- exec reset eventLog—Clears all events from the network events log. Events include activities such as system connection, motes joining the network, creation or deletion of paths and links, and alarms.
- exec reset mote—Resetting a mote turns the mote hardware off and on again, temporarily removing the mote from the network and allowing it to rejoin again and re-establish links to other motes.

#### **Syntax**

exec reset <obj> [<moteId>|#<mac>]

#### **Parameters**

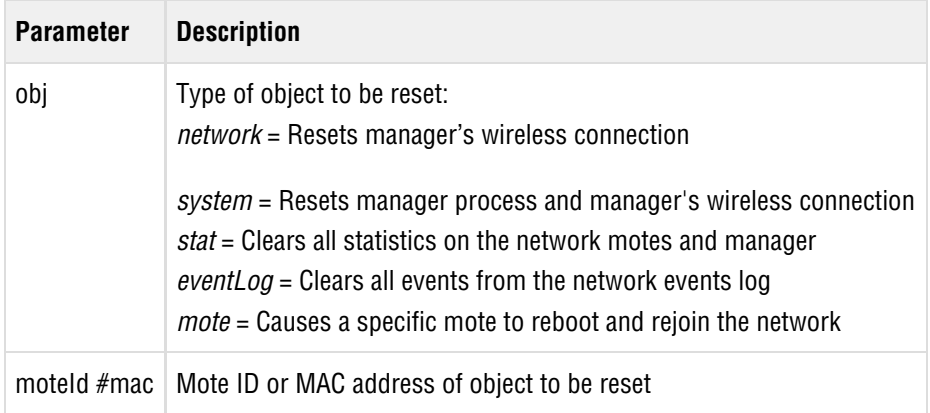

#### **Example**

To reset the network (without resetting the manager process), enter:

exec reset network

To reset mote ID 19, enter:

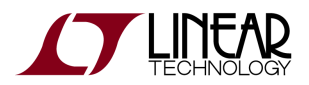

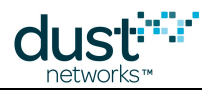

exec reset mote 19

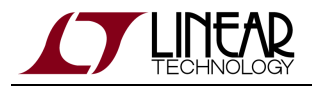

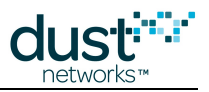

# <span id="page-34-0"></span>**3.4.18 exec sendRequest**

#### **Description**

Sends a request packet to a mote (identified by its MAC address). The binary data is sent as a string in which each byte is represented by two ASCII digits (0-9 and A-F).

#### **Syntax**

exec sendRequest <mac> <app> <priority> [-r] [-g<grID> [-s<m1>:<m2>...]] <bytes>...

#### **Parameters**

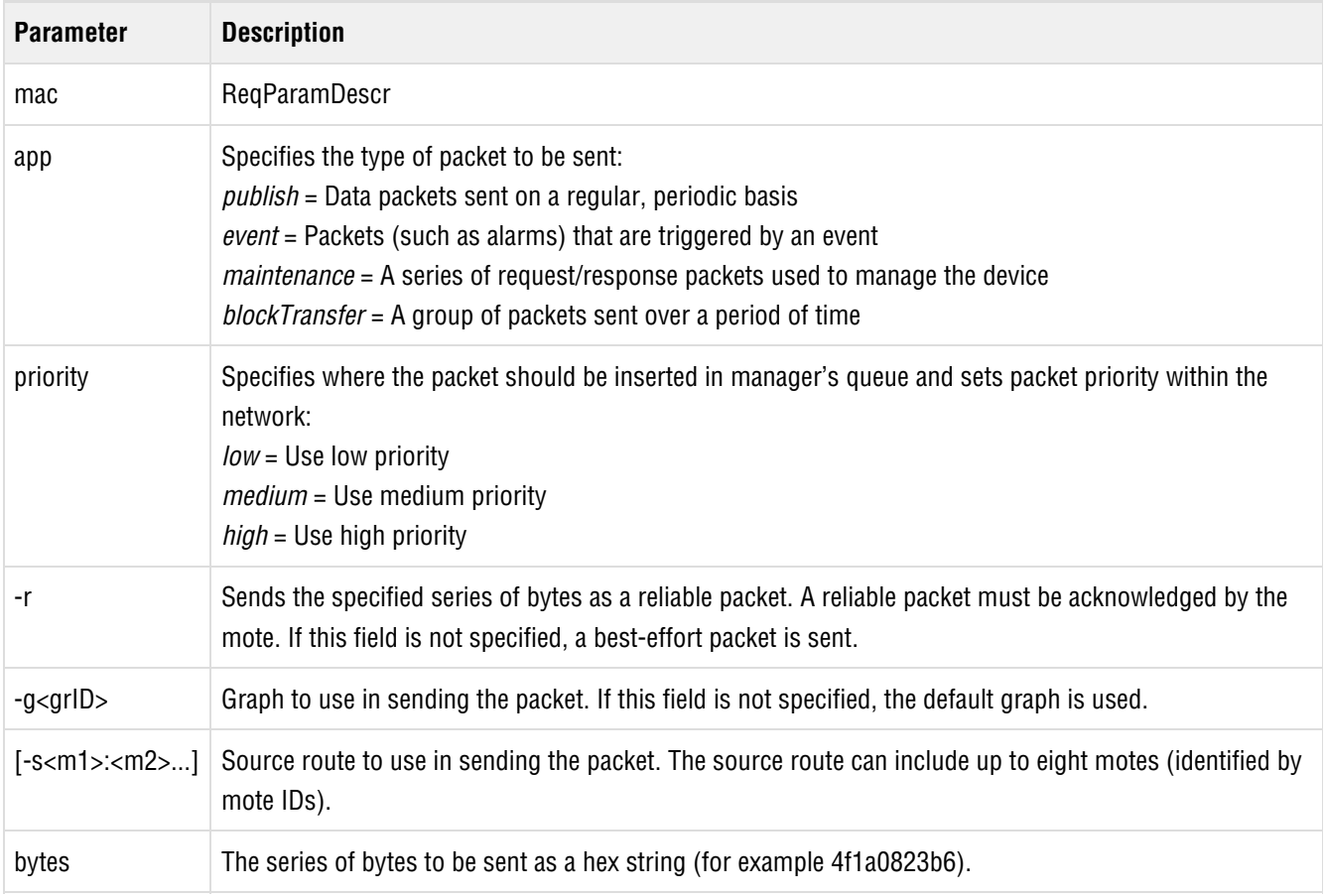

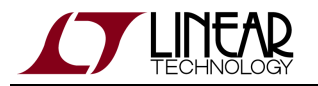

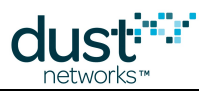

#### **Example**

To send the hexadecimal string 4f1a0823b6 as a reliable, low priority, maintenance packet to a mote with MAC address 00-00-00-00-00-00-40-C9, enter:

exec sendRequest 00-00-00-00-00-00-40-C9 maintenance low -r 4f1a0823b6
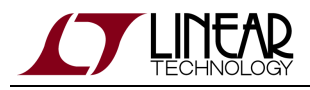

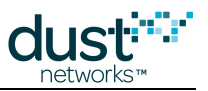

## **3.4.19 exec sendResponse**

#### **Description**

Sends a response packet to a mote (identified by its MAC address). The binary data is sent as a string in which each byte is represented by two ASCII digits (0-9 and A-F).

### **Syntax**

```
exec sendResponse <mac> <app> <priority> <callbackId> [-r] <bytes>
```
#### **Parameters**

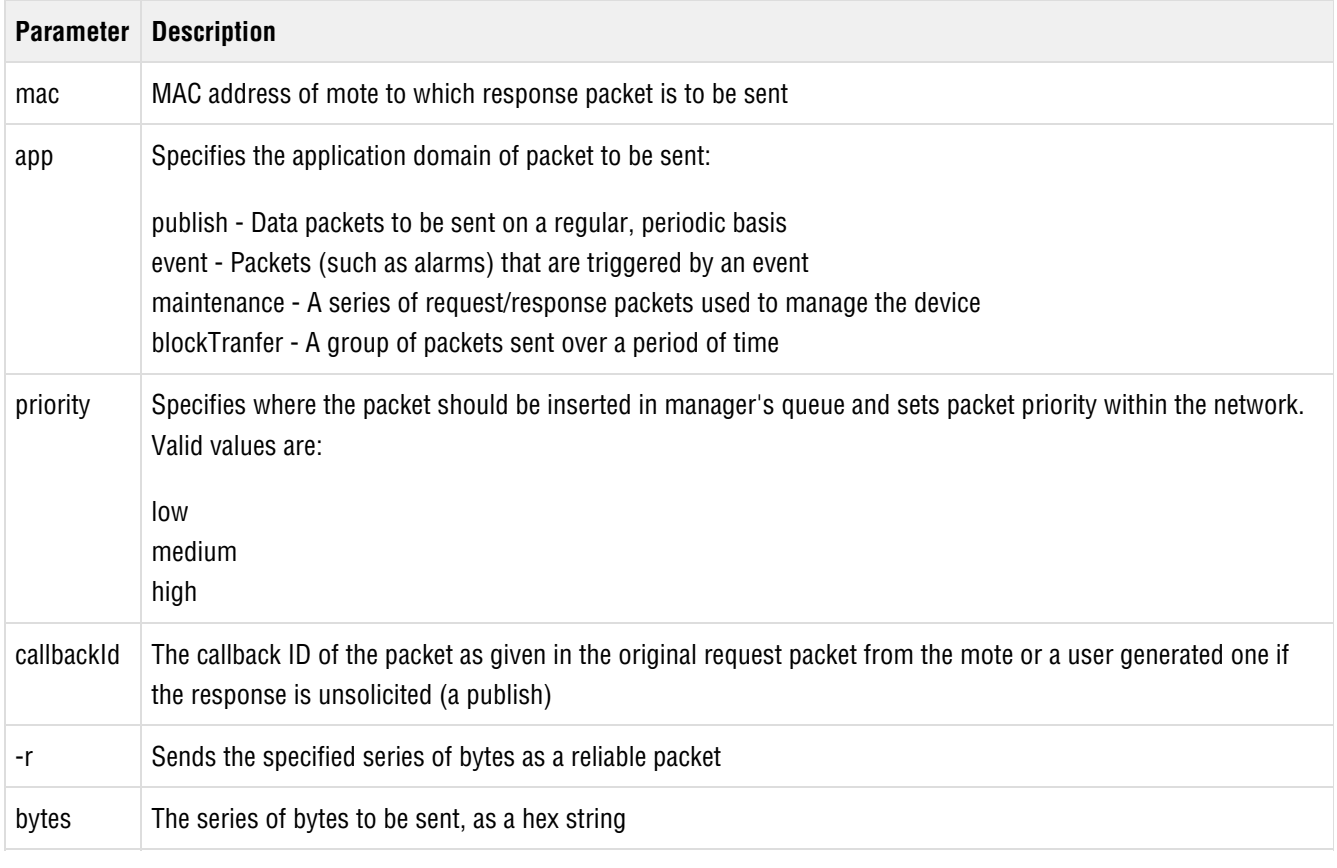

#### **Example**

exec sendResponse 00170D0000123456 maintenance high 1234 -r 0000FC121234

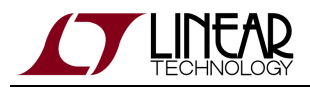

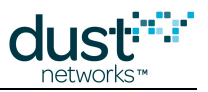

## **3.4.20 exec serviceGetNext**

### **Description**

Get the next service for mote. Given a valid service ID, command will return the next service ID in the list corresponding to the source and destination addresses. A service ID of 0 can be used to get the first valid service ID.

### **Syntax**

```
serviceGetNext {<MACA>|gw} {<MACB>|gw} <srvId>
```
#### **Parameters**

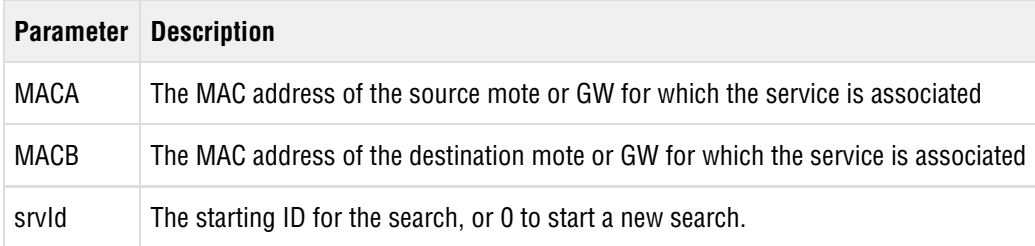

#### **Example**

> serviceGetNext F981000000000002 00170D0000001234 0

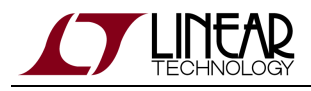

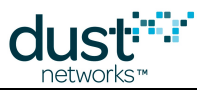

## **3.4.21 exec serviceRequest**

#### **Description**

Creates a service between devices. The source of the service is given in the first MAC parameter, and the destination in the second. To establish a session to/from the Gateway, the gateway's well known address of 001B1EF981000002 is used.

### **Syntax**

serviceRequest {<MACA>|gw} {<MACB>|gw} <srvId> <app> <period> [source|sink|intermittent]

#### **Parameters**

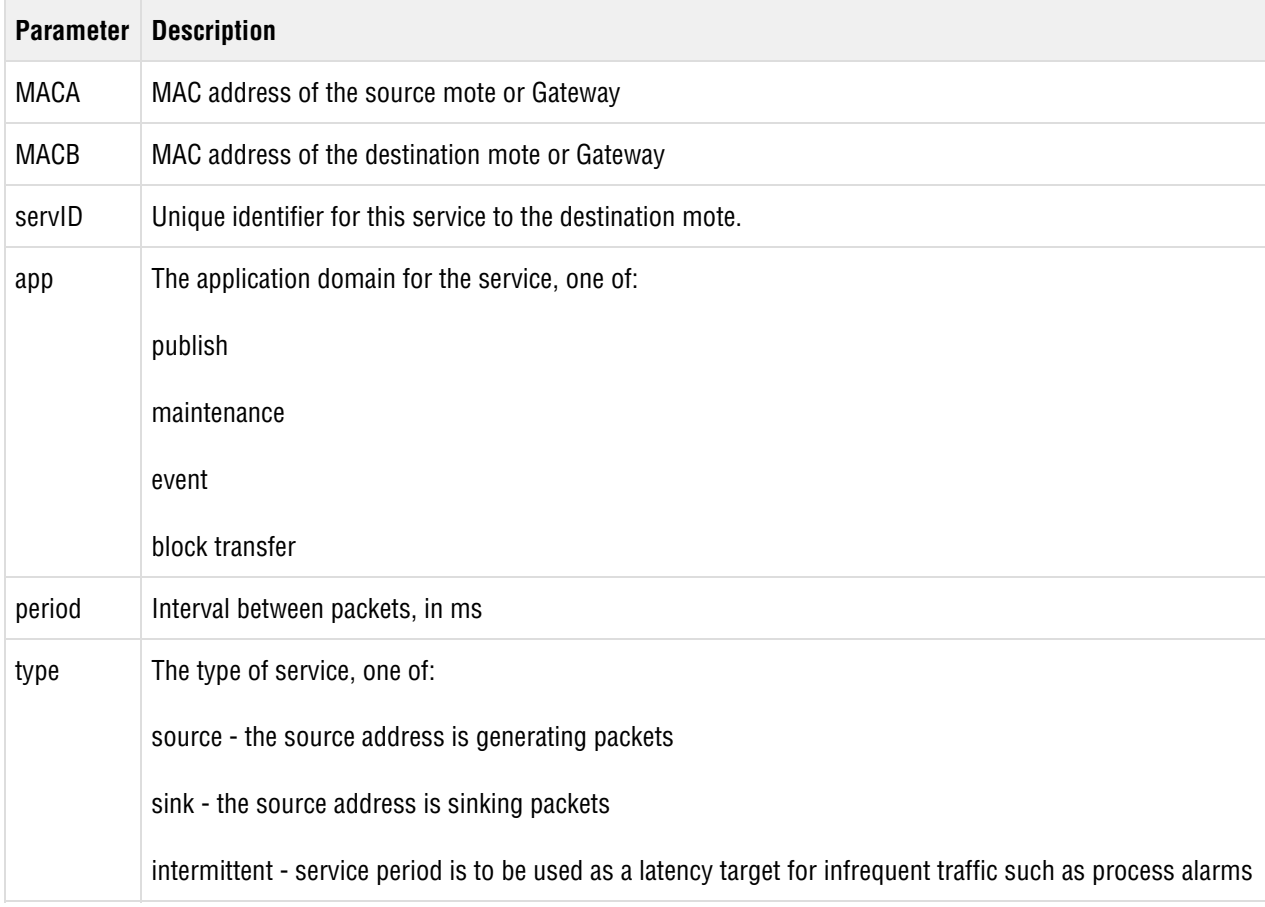

#### **Example**

> serviceRequest 001B1EF981000002 00170D0000001234 127 maintanance 5000

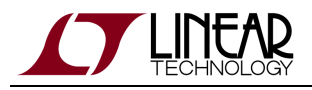

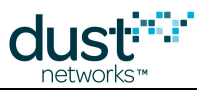

## **3.4.22 exec setLicense**

#### **Description**

Use this command to enter the software license string. The license will take affect after a Manager reset. For settings that require a reset to take affect and depend upon a license, this means that two resets are required - one for the license change, and one for the settings change.

### **Syntax**

exec setLicense <license>

#### **Parameters**

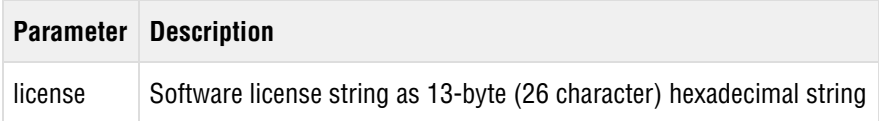

#### **Example**

exec setLicense 00000000000000000000000000

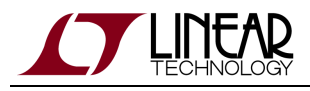

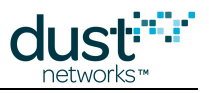

## **3.4.23 exec setNumParents**

#### **Description**

The exec setNumParents command changes the target number of steady-state parents for a node from the default value of 2. More parents increases the likelihood that a mote will stay in the network when there is poor path stability, at the cost of additional power for sending keepalives to additional parents. Added in Manager >4.1.

#### **Syntax**

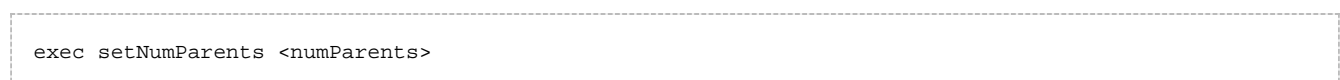

#### **Parameters**

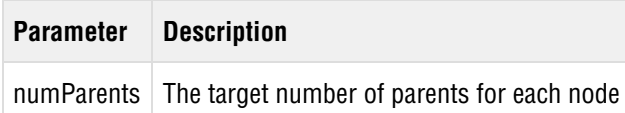

#### **Example**

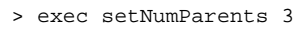

#### **Description**

The exec setNumParents command changes the target number of steady-state parents for a node from the default value of 2. More parents increases the likelihood that a mote will stay in the network when there is poor path stability, at the cost of additional power for sending keepalives to additional parents. Added in Manager >4.1.

#### **Syntax**

exec setNumParents <numParents>

#### **Parameters**

**Parameter Description**

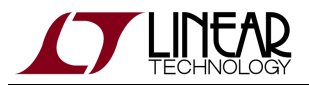

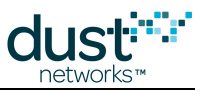

numParents The target number of parents for each node

## **Example**

> exec setNumParents 3

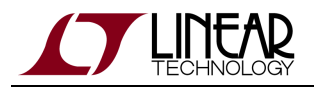

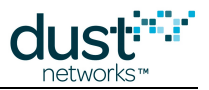

## <span id="page-42-0"></span>**3.4.24 exec startOtap**

#### **Description**

Initiates the automatic OTAP (over-the-air-programming) process to update mote software. You can specify the number of times the manager retries the OTAP if the previous attempt fails.

Use exec startOtap to update software on the manager and network motes. Before using this command, you must first use the manager's Admin Toolset utility to copy the software update package to the manager. To use Admin Toolset for this task, refer to the "Software Upgrade" section in the Admin Toolset Guide.

0 Do not use exec startOtap without assistance from a Dust Networks support engineer. If used incorrectly, these commands can cause problems with the network or render it inoperable.

#### **Syntax**

```
exec startOtap [-n <numRetries>]
```
#### **Parameters**

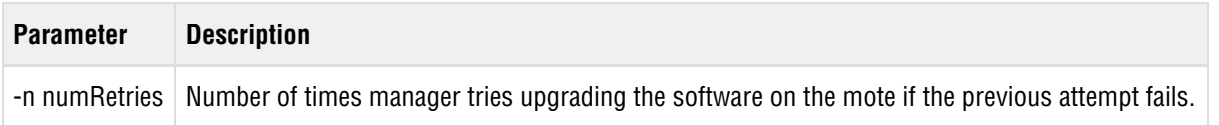

#### **Example**

To start the OTAP process with 10 retries, enter:

```
exec startOtap -n 10
```
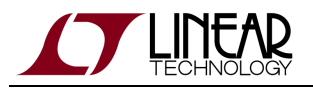

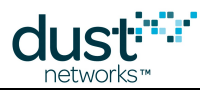

# **3.5 get**

Use the get commands to display information about the network status and current configuration settings.

## **3.5.1 get acl**

### **Description**

Use the get acl command to find out whether a specified mote (identified by its MAC address) is on the Access Control List (ACL). Prints an error if the mote is not on the ACL.

#### **Syntax**

get acl #<MAC>

#### **Parameters**

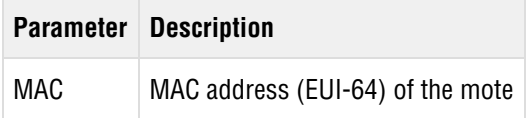

#### **Example**

To find out if the mote with MAC address 00-17-0d-00-00-01-02-03 is on the ACL, enter:

```
> get acl #00-17-0d-00-00-01-02-03
Error retrieving ACL device #00-17-0d-00-00-01-02-03: ?/.
```
#### If it is on the ACL the MAC address will be returned:

```
> get acl #00-17-0D-00-00-38-0C-AE
MAC: 00-17-0D-00-00-38-0C-AE
```
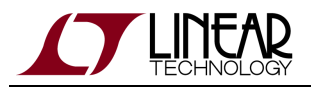

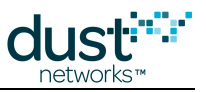

## **3.5.2 get acls**

## **Description**

The get acls command lists all motes on the Access Control List (ACL).

#### **Syntax**

get acls

#### **Parameters**

**Parameter Description**

### **Example**

> get acls

MAC: 00-17-0D-00-00-38-0C-AE

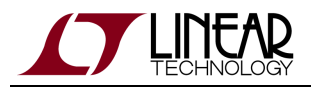

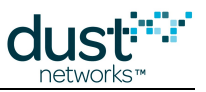

## **3.5.3 get alarms**

## **Description**

Use the get alarms command to show all alarms.

#### **Syntax**

get alarms

#### **Parameters**

**Parameter Description**

### **Example**

> get alarms Couldn't find any alarms.

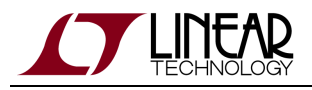

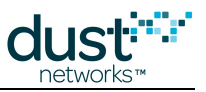

## **3.5.4 get blacklist**

## **Description**

Use the get blacklist command show all blacklisted channels.

## **Syntax**

get blacklist

#### **Parameters**

**Parameter Description**

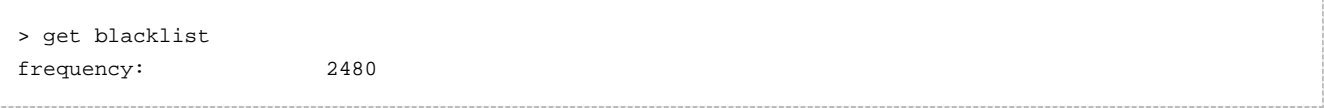

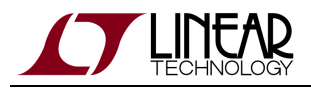

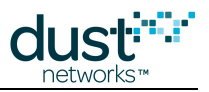

## **3.5.5 get mote**

#### **Description**

The get mote command shows information for a mote (identified by Mote ID or MAC address).

#### **Syntax**

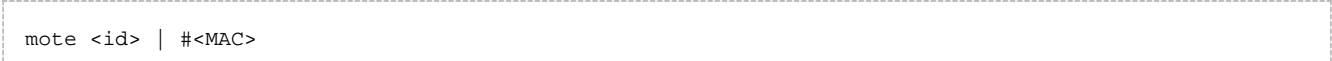

#### **Parameters**

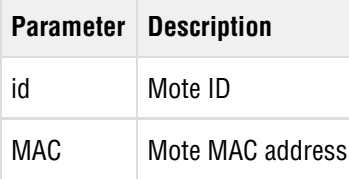

#### **Example**

To show information for Mote ID 17, enter:

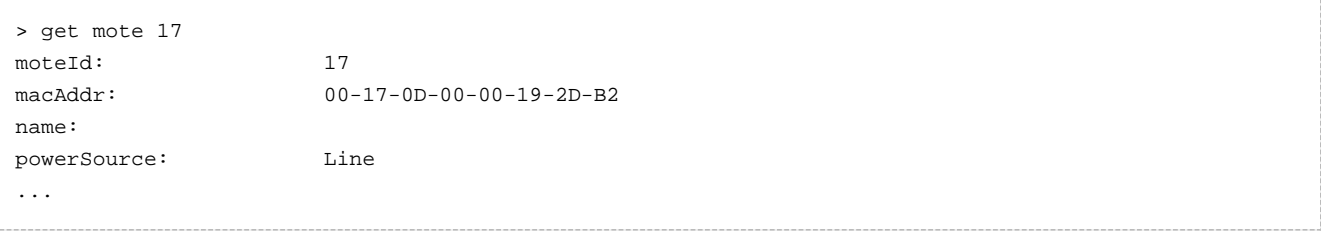

To show information for the mote whose MAC address is 00-17-0d-00-00-01-02-03, enter:

```
get mote #00-17-0d-00-00-01-02-03
moteId: 14
macAddr: 00-17-0d-00-00-01-02-03
name: 
powerSource: Line
...
```
#### **Additional Information**

The get mote command displays the following mote information.

**Field Description**

SmartMesh WirelessHART Manager CLI Guide **Page 48 of 146** Page 48 of 146

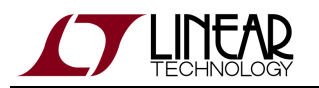

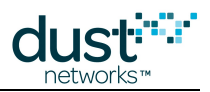

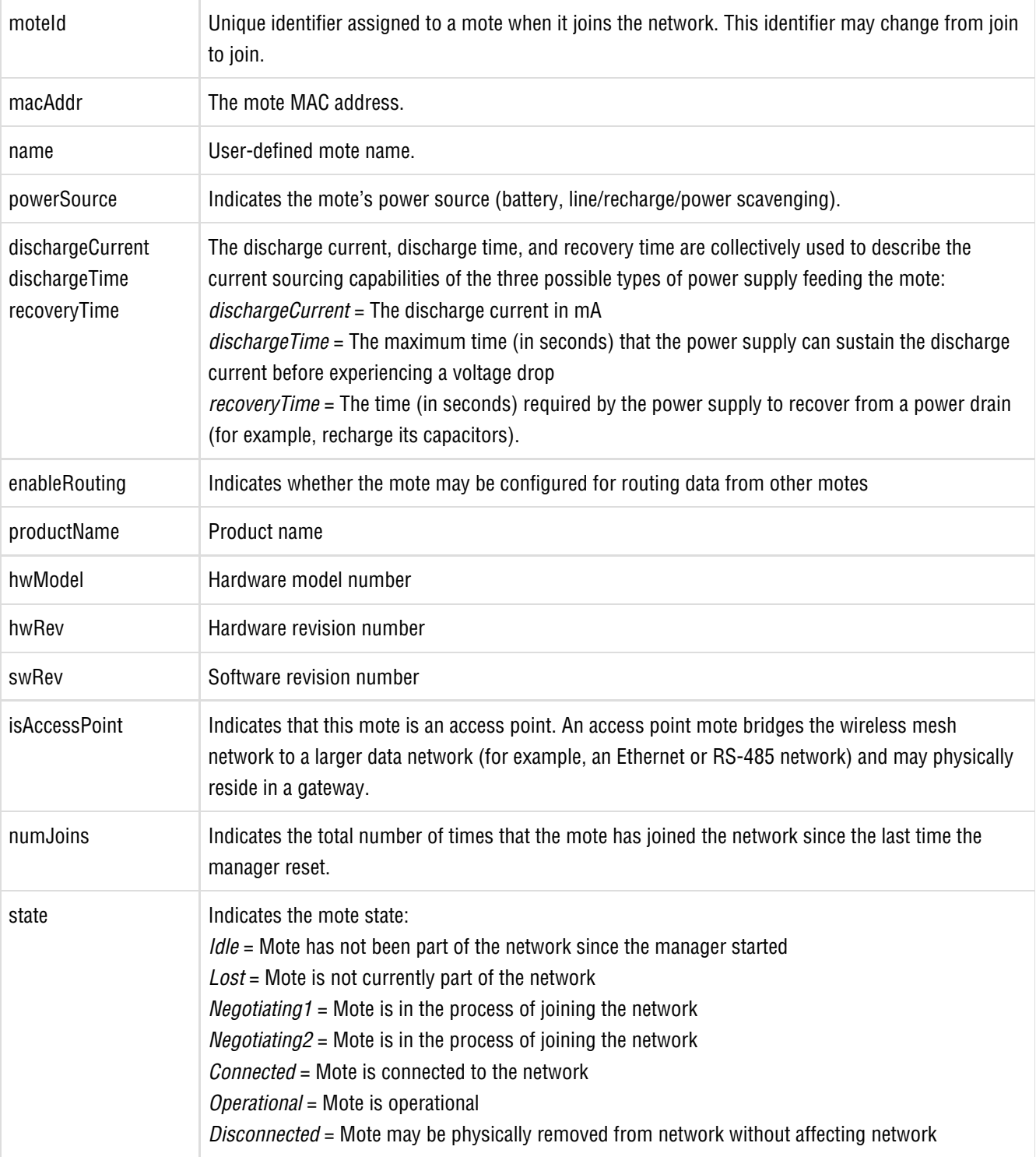

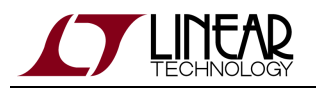

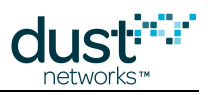

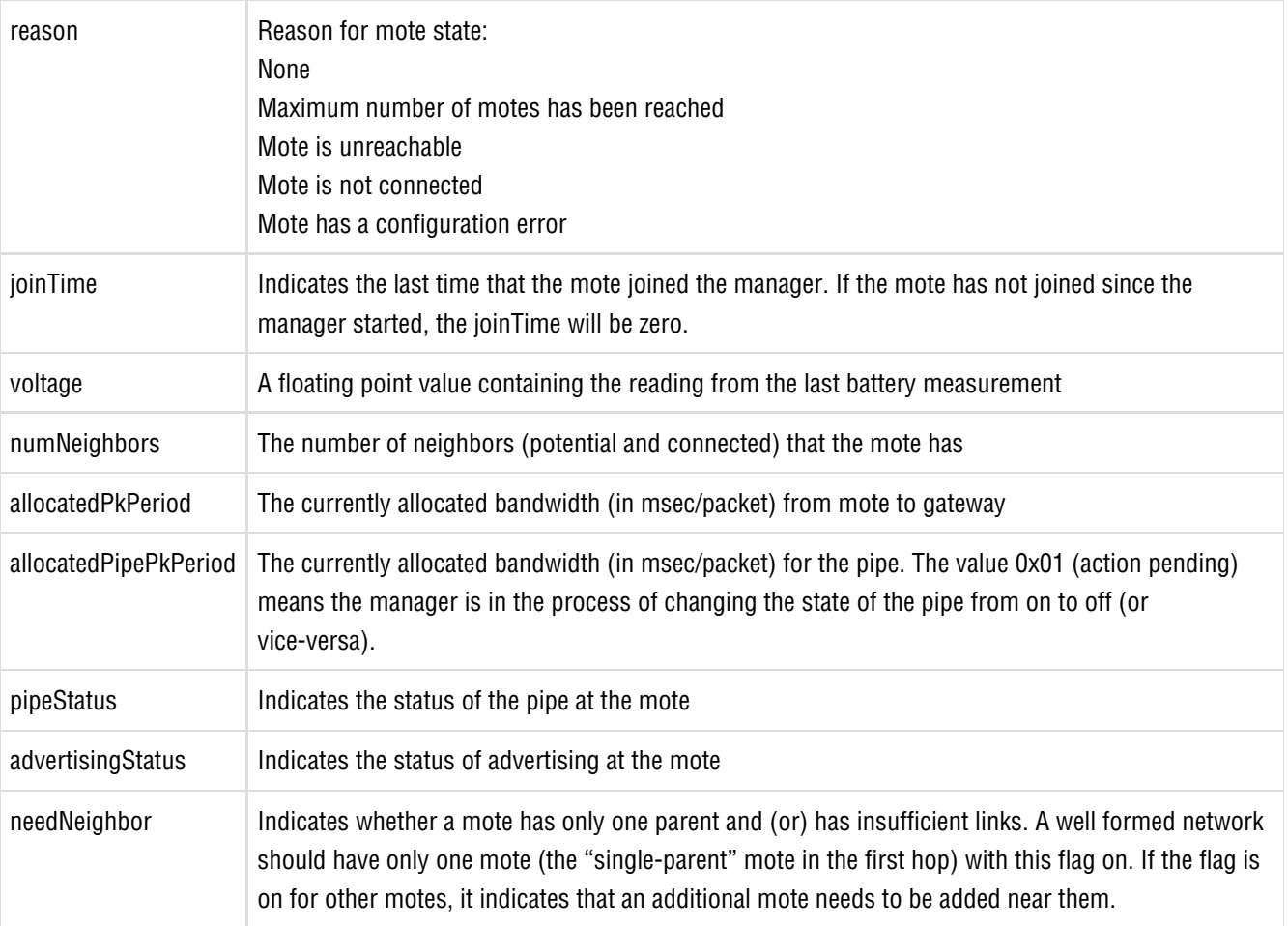

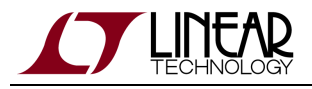

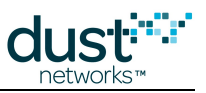

## **3.5.6 get motes**

## **Description**

The get motes command shows information for all motes.

### **Syntax**

get motes

#### **Parameters**

**Parameter Description**

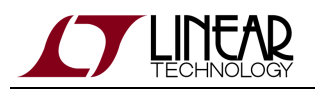

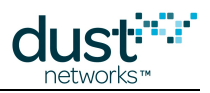

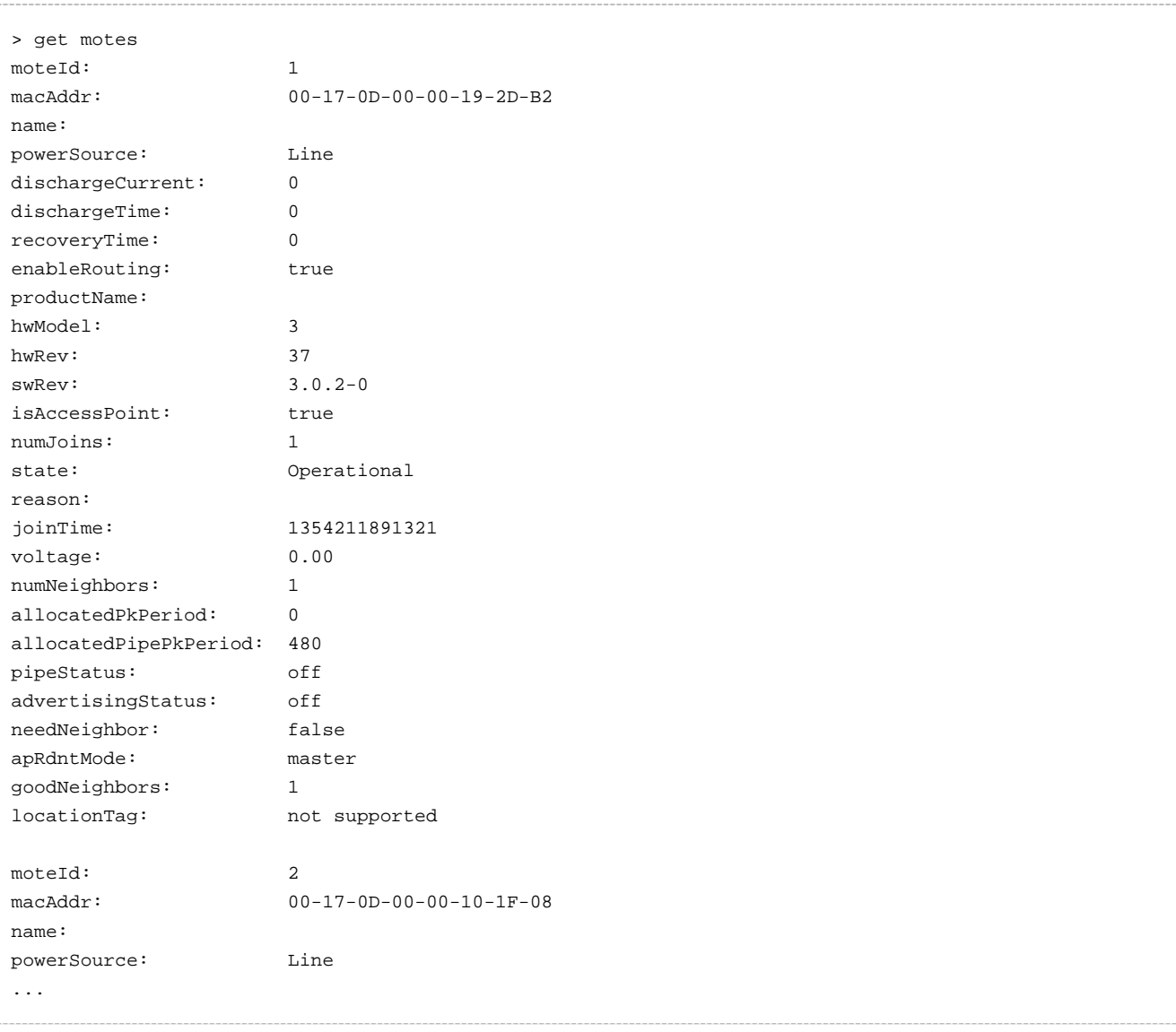

## **Additional Information**

The get motes command displays the following mote information.

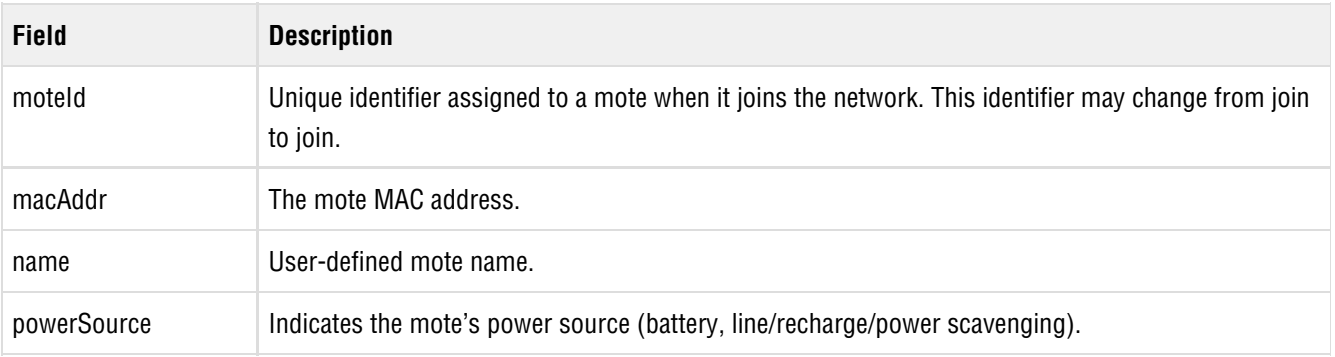

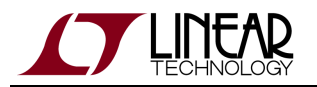

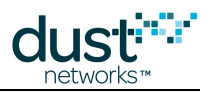

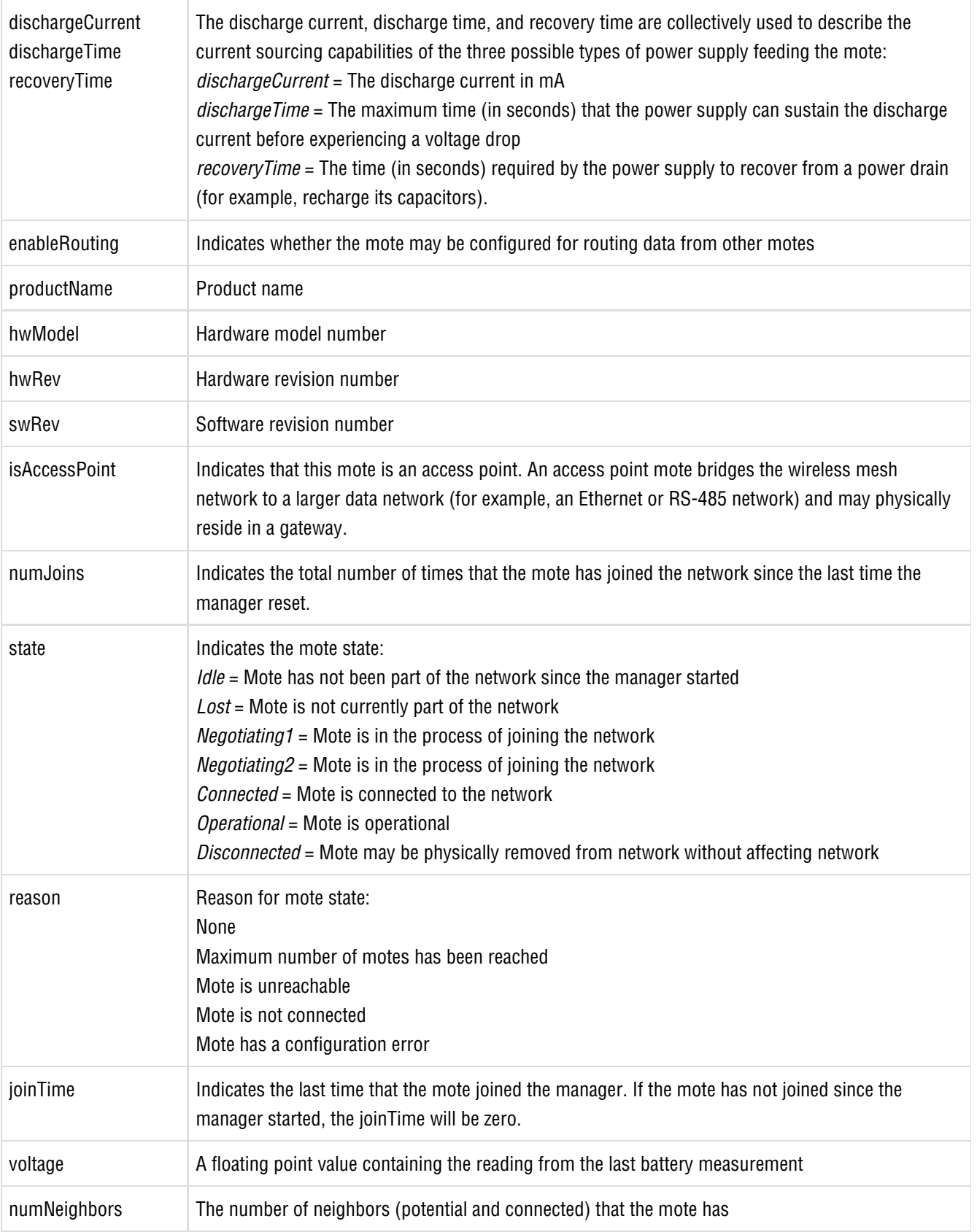

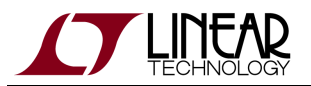

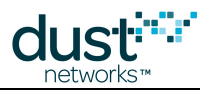

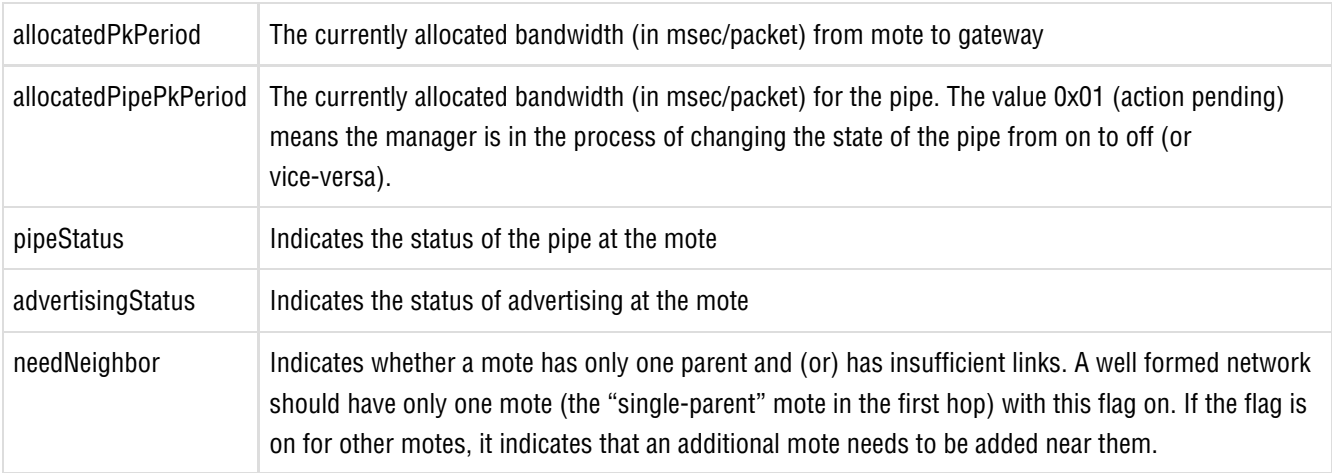

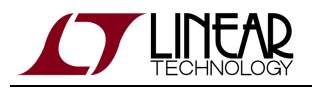

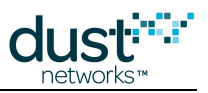

## **3.5.7 get network**

## **Description**

The get network command shows network information, such as network name and Network ID.

**Syntax**

get network

#### **Parameters**

**Parameter Description**

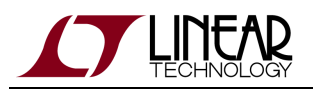

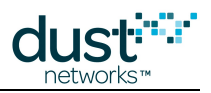

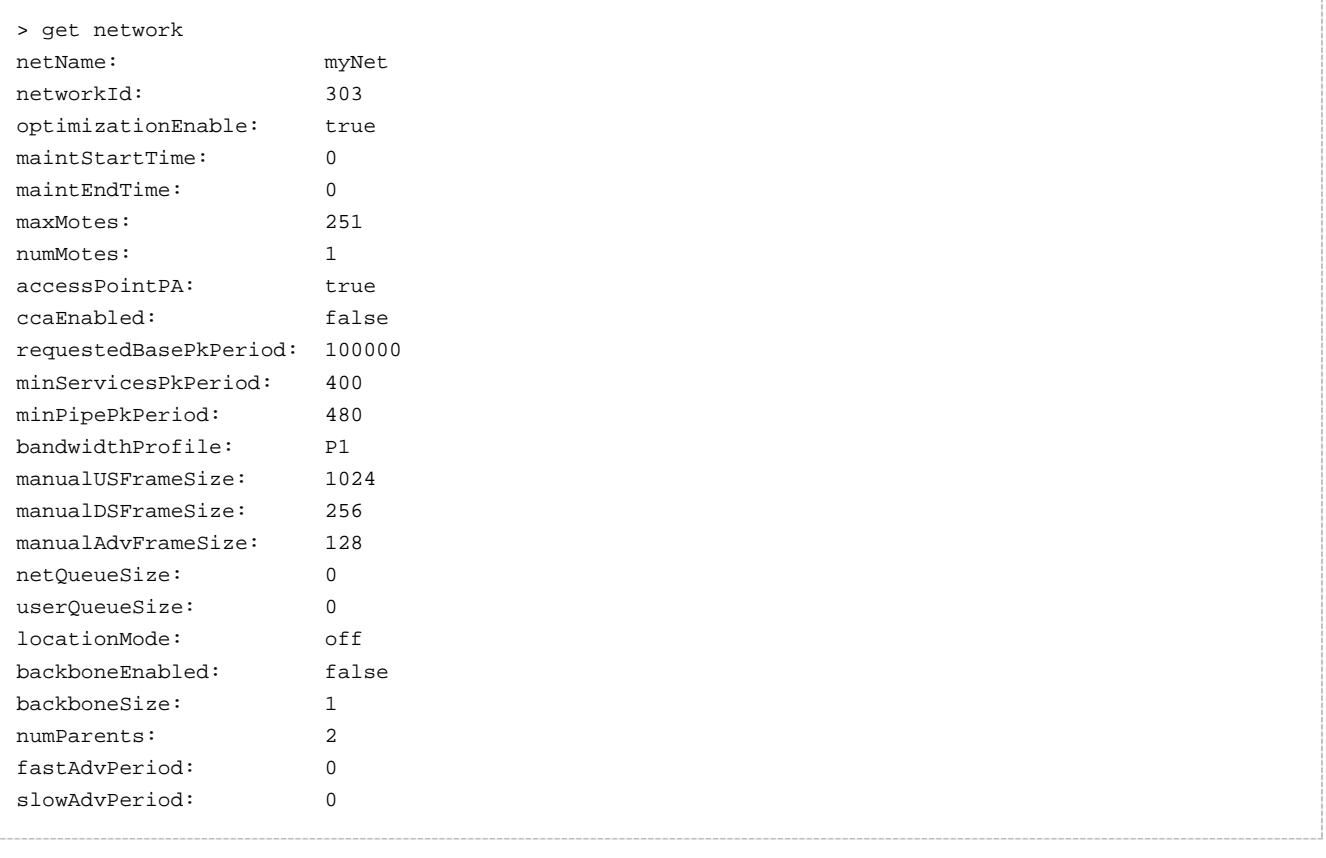

#### **Additional Information**

The get network command displays the following information.

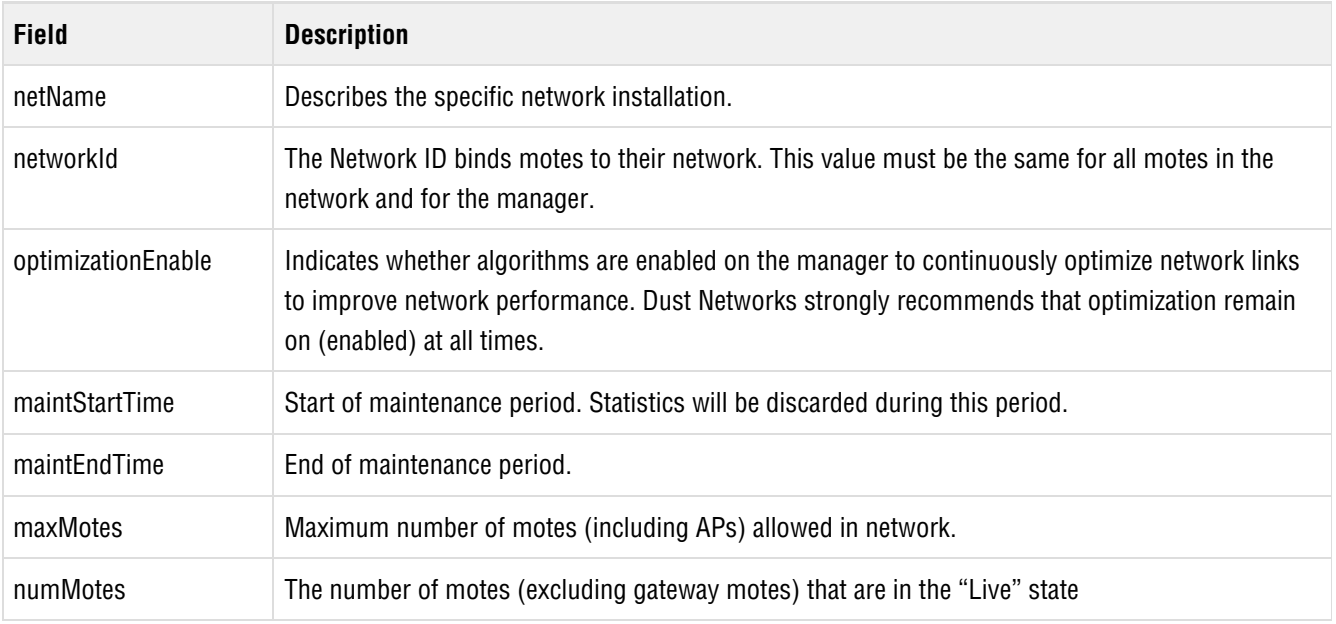

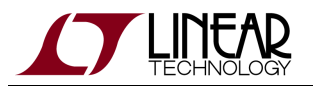

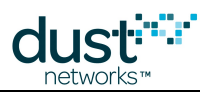

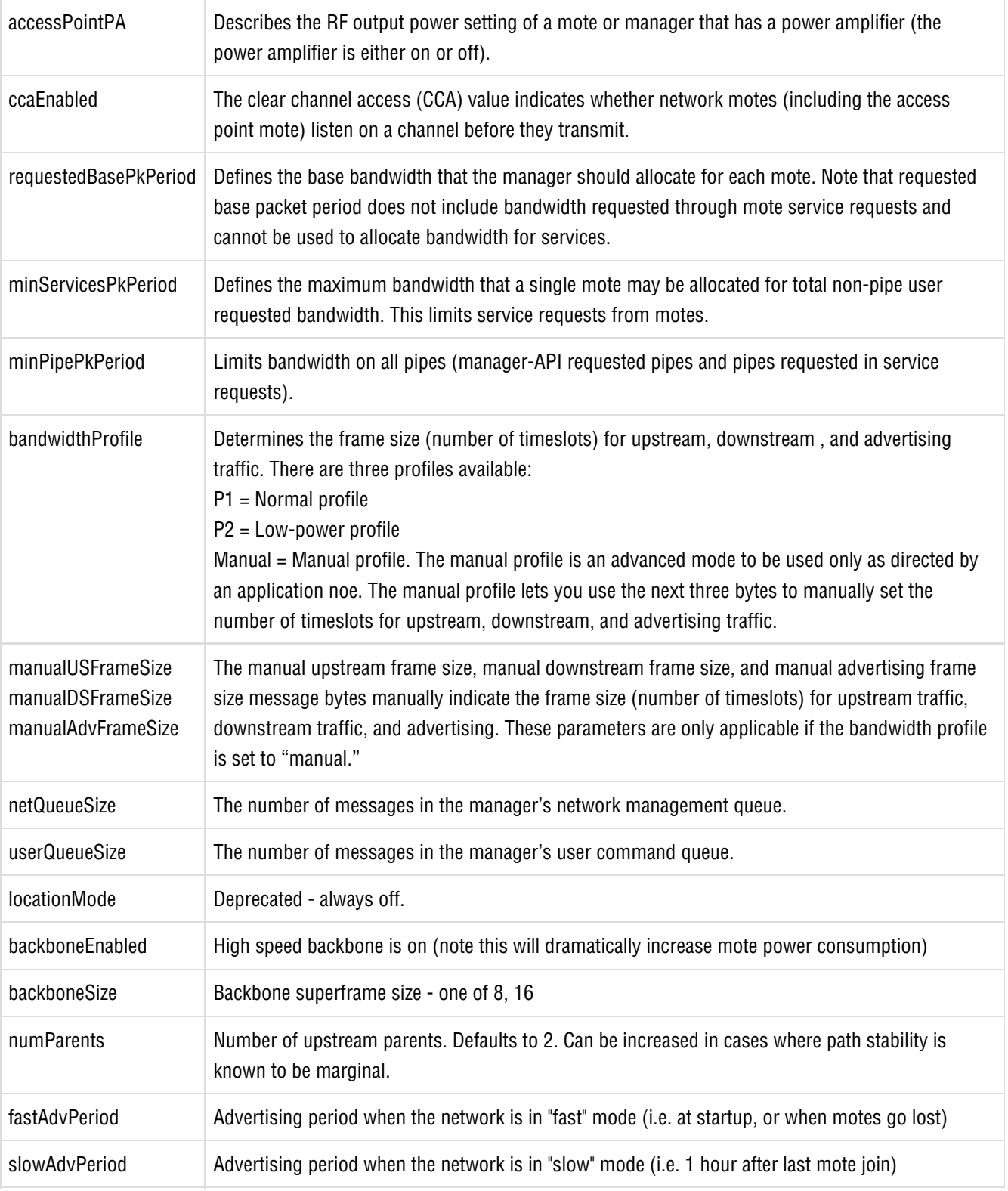

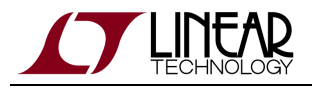

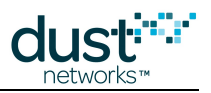

## **3.5.8 get otapfiles**

## **Description**

The get otapfiles command lists the files that are currently being updated via OTAP (over-the-air programming).

#### **Syntax**

get otapfiles

#### **Parameters**

**Parameter Description**

#### **Example**

get otapfiles

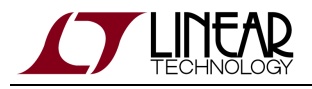

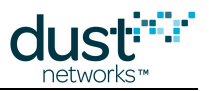

## **3.5.9 get otapmotes**

#### **Description**

The get otapmotes command lists the motes that are receiving an OTAP update, and the status for each mote.

#### **Syntax**

get otapmotes

#### **Parameters**

**Parameter Description**

#### **Example**

get otapmotes

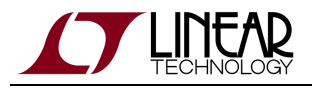

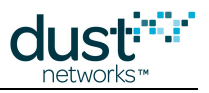

## **3.5.10 get otapstatus**

## **Description**

The get otapstatus command provides a summary of the OTAP status.

#### **Syntax**

get otapstatus

#### **Parameters**

**Parameter Description**

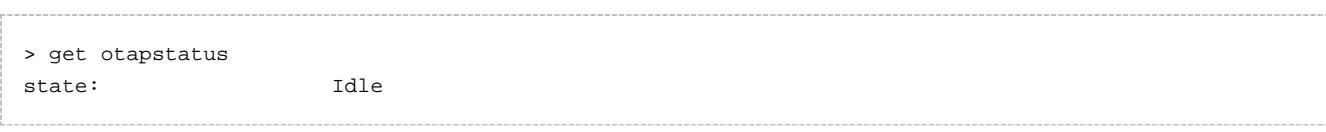

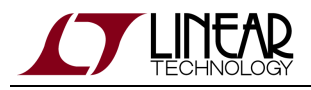

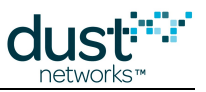

## **3.5.11 get paths**

## **Description**

The get paths command shows information about all network paths.

#### **Syntax**

get paths

#### **Parameters**

**Parameter Description**

## **Example**

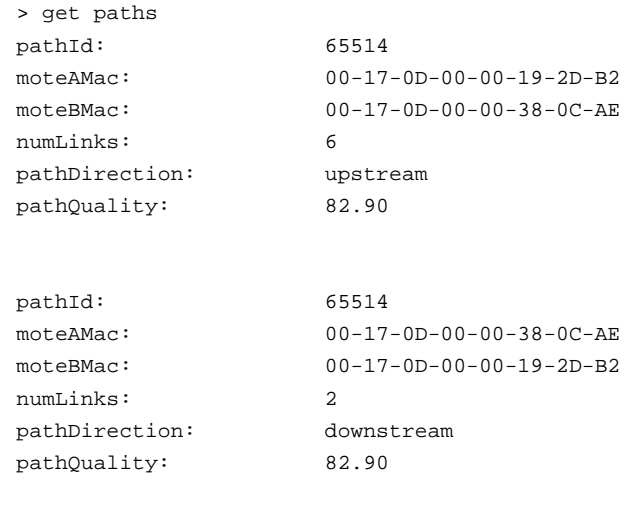

...

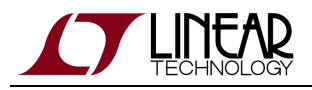

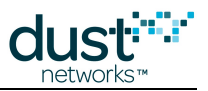

## **3.5.12 get path**

#### **Description**

The get path command displays the path ID and number of links for a path (identified by the MAC addresses of the motes on either end of the path).

### **Syntax**

path <MACA> <MACB>

#### **Parameters**

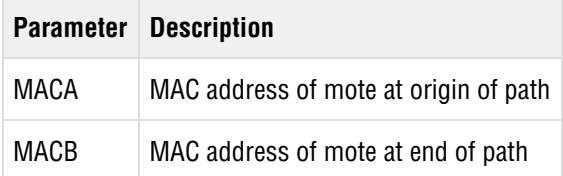

### **Example**

To display information for the path between mote 00-17-0d-00-00-01-02-03 and mote 00-17-0D-00-00-10-2E-F6, enter:

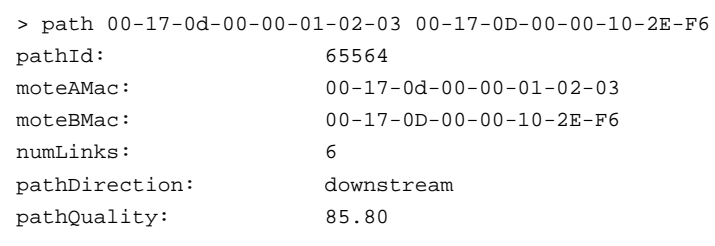

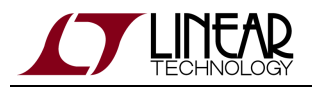

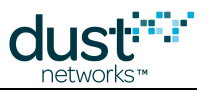

## **3.5.13 get redundancy**

## **Description**

The get redundancy command returns redundancy status of the Manager and the status and version of the peer (slave). Available in Manager version >= 4.1.3

### **Synatax**

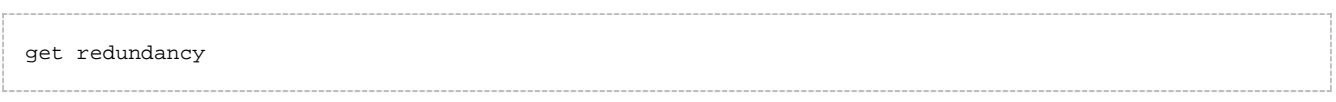

#### **Parameters**

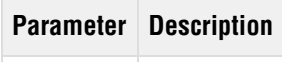

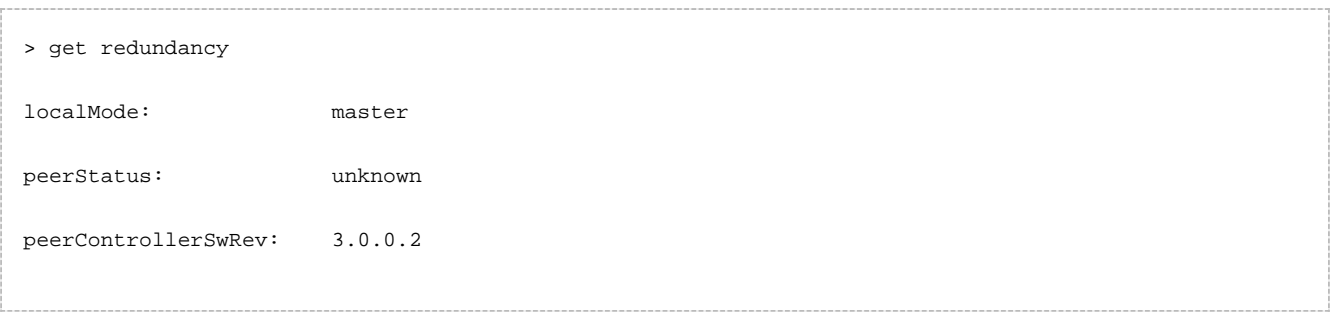

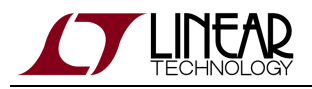

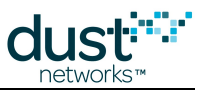

## **3.5.14 get security**

## **Description**

The get security command shows security information.

#### **Syntax**

get security

#### **Parameters**

**Parameter Description**

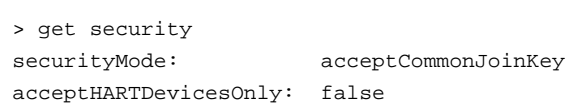

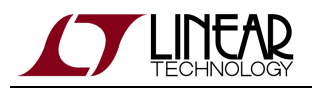

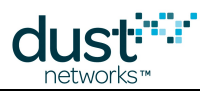

## **3.5.15 get sla**

### **Description**

The get sla command shows the active network Service Level Agreement (SLA) settings (minimum network reliability, maximum network latency, and minimum path stability levels).

### **Syntax**

get sla

#### **Parameters**

**Parameter Description**

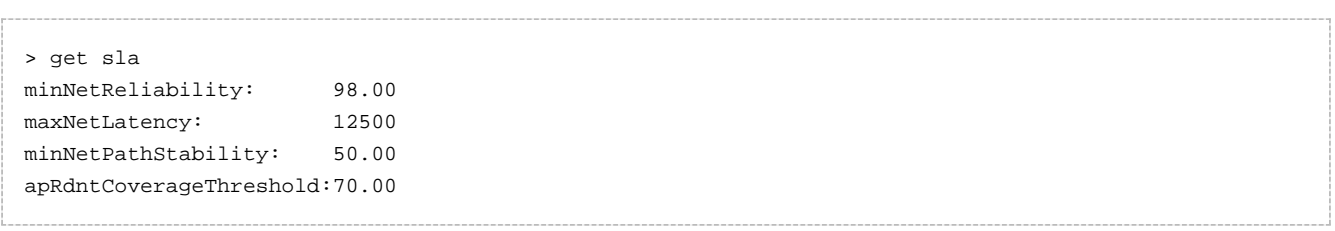

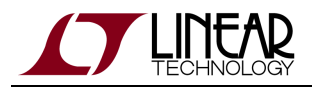

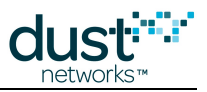

## **3.5.16 get sourceroute**

#### **Description**

The get sourceroute command returns the current primary and secondary source routes to a mote. Available in Manager version >= 4.1.3

#### **Synatax**

get sourceroute #<MAC>

#### **Parameters**

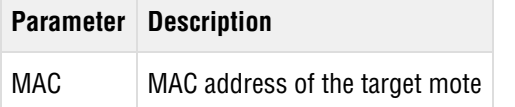

```
> get sourceroute #00-17-0D-00-00-3F-FC-FF
destMac: 00-17-0D-00-00-3F-FC-FF
primary route: 
   1. macAddr: 00-17-0D-00-00-20-80-98
   2. macAddr: 00-17-0D-00-00-3F-FC-FF
secondary route: 
  1. macAddr: 00-17-0D-00-00-20-80-98
   2. macAddr: 00-17-0D-00-00-10-17-F4
   3. macAddr: 00-17-0D-00-00-3F-FC-FF
```
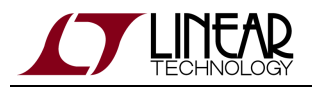

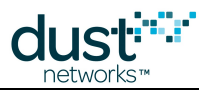

## **3.5.17 get system**

## **Description**

The get system command shows information about the system, such as system name, location, and software/hardware revision.

## **Syntax**

get system

#### **Parameters**

**Parameter Description**

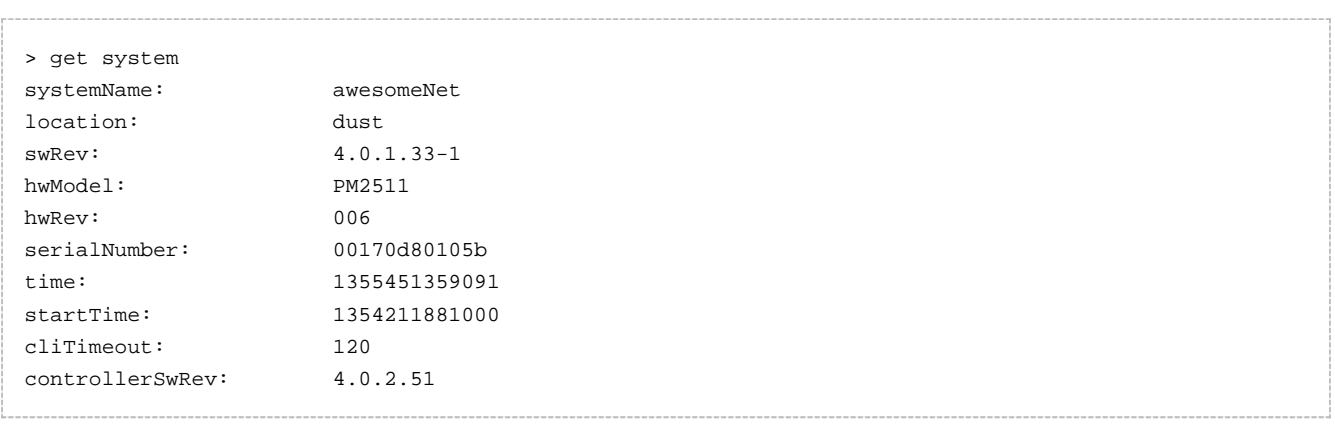

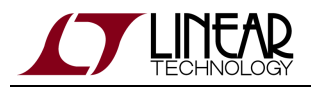

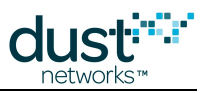

## **3.5.18 get users**

## **Description**

The get users command shows the username and privilege information for each network user.

#### **Syntax**

get users

#### **Parameters**

**Parameter Description**

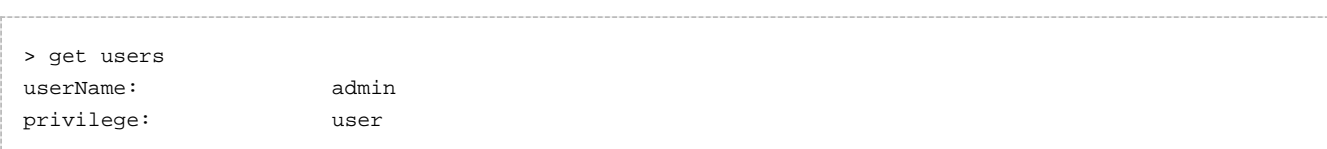

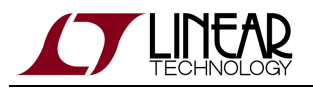

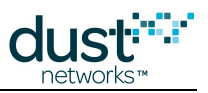

# **3.6 help**

### **Description**

Displays online help about a specified CLI command or all commands.

## **Syntax**

help [<command> | -a ]

#### **Parameters**

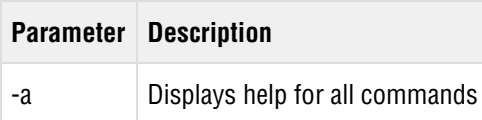

### **Example**

To display help about the reset command:

help reset

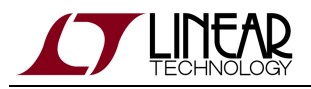

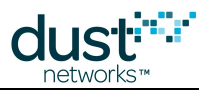

# **3.7 logout**

## **Description**

Closes the current CLI session.

## **Syntax**

logout

#### **Parameters**

**Parameter Description**

## **Example**

logout

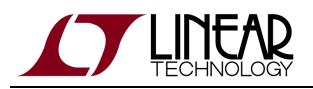

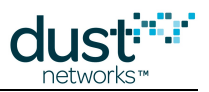

# **3.8 onechan**

### **Description**

The onechan command sets the network to run on a single specified channel. The network continues to run on one channel until onechannel is turned off. The onechan command may be used for radio frequency compliance testing. Note that this command resets the Access Point (AP) mote, causing the network to re-form.

### **Syntax**

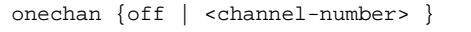

#### **Parameters**

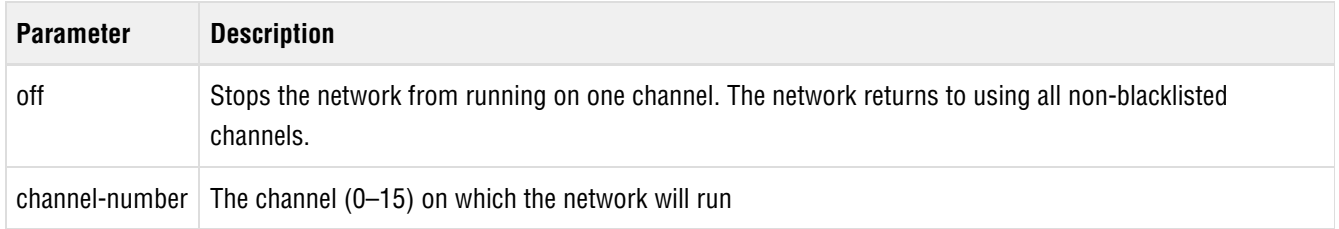

### **Example**

To run the network on channel 11, enter:

onechan 11

To stop the network from running on one channel and return to using all non-blacklisted channels, enter:

onechan off

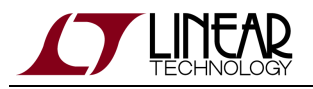

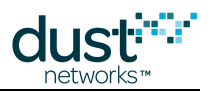

# **3.9 otap**

The Over-The-Air-Programming (OTAP) commands allow you to upgrade software on the motes and the gateway.

## **3.9.1 otap start**

#### **Description**

The otap start command performs the same as function as [exec startOtap](#page-42-0). Refer to exec startOtap for a detailed description.

#### **Syntax**

otap start [-n <numrRetries>] [dir]

#### **Parameters**

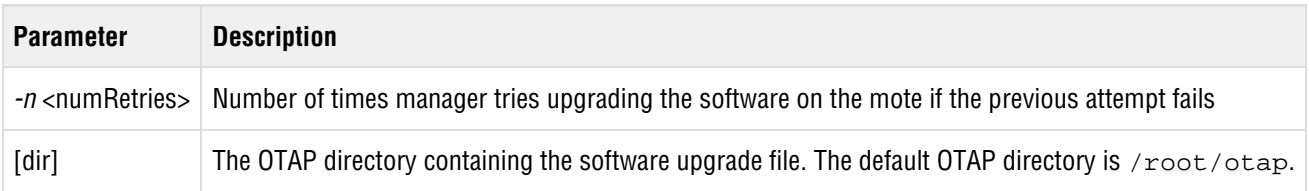

#### **Example**

otap start -n 10
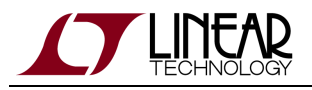

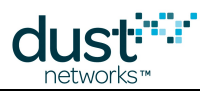

## **3.9.2 otap status**

#### **Description**

Use this command to display the status of an OTAP session in progress. The following status conditions may be found:

- $•$  None = The OTAP process has been cancelled
- Initializing = OTAP handshakes are being performed in preparation for uploading files to the motes
- $\bullet$  *Upload* = OTAP files are being uploaded to the motes
- Commit = The upload is complete and motes are being reset in order to activate the new software; cancelling an OTAP at this stage will result in motes running different software versions
- *Completed* = OTAP is completed

#### **Syntax**

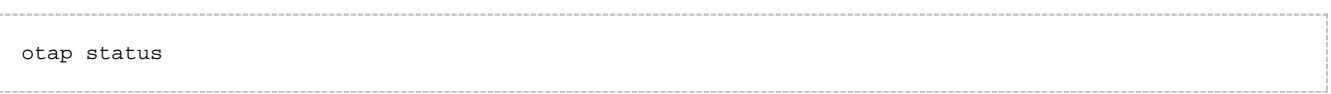

#### **Parameters**

**Parameter Description**

#### **Example**

otap status

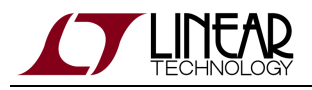

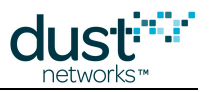

## **3.9.3 otap stop**

## **Description**

Use this command to pause an OTAP upload. To restart the OTAP upload, reissue the [otap start](#page-71-0) or [exec startOtap](#page-42-0) command.

## **Syntax**

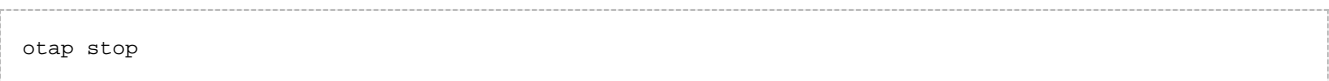

#### **Parameters**

**Parameter Description**

## **Example**

otap stop

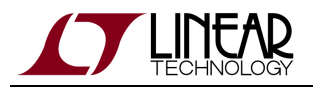

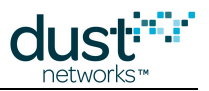

# **3.10 ping**

### **Description**

This command sends a packet to a mote (or all motes) requesting a response. The mote returns its voltage and temperature. You can choose to ping a mote via a specific route or graph. If no route or graph is specified, the manager pings the mote using the optimum route. The ping command can be used to verify that a mote is in the network.

#### **Syntax**

```
ping [-q] [-c<ent>] [-i<int>] [-g<grId [-r<math>and:md...>]</math> \{<metid>#<MAC>\}..
```
#### **Parameters**

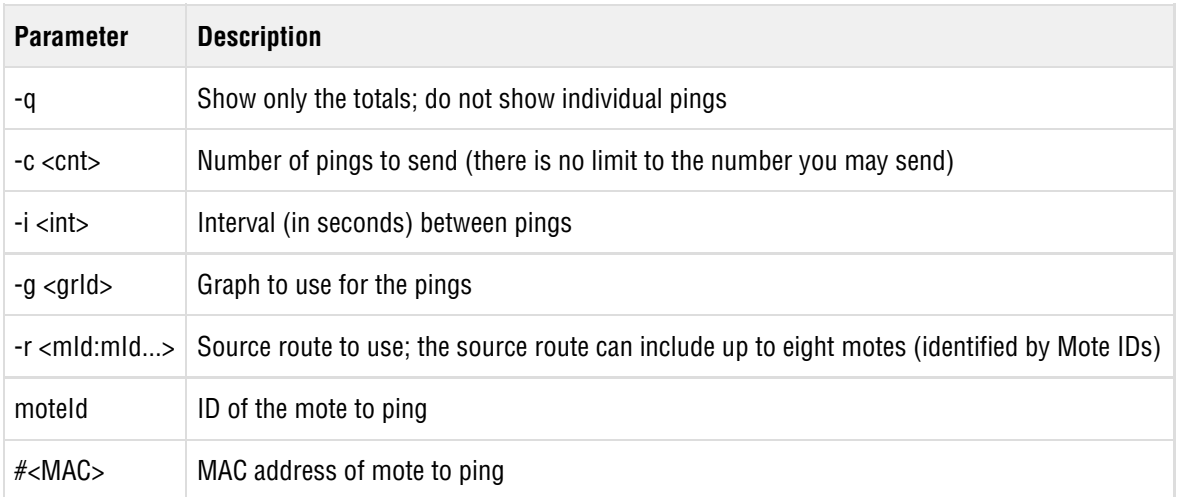

### **Example**

To ping Mote ID 20 ten times using the route through motes 7, 13 and 4, enter:

ping -c 10 -g 1 -r 7:13:4 20

To ping Mote ID 7 three times, enter:

ping -c 3 7

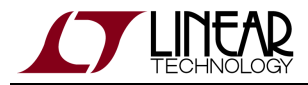

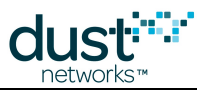

The following is an example of a ping result:

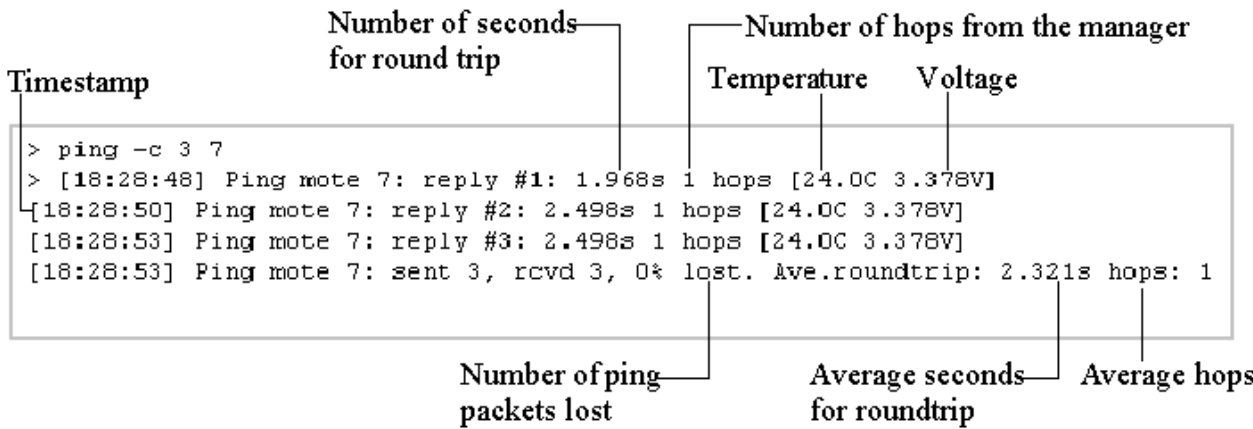

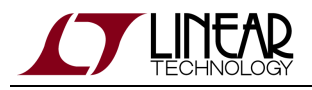

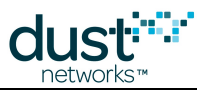

## **3.10.1 ping show**

## **Description**

Shows the status of a ping command that is currently executing. If there is no ping pending, it will return "not found."

#### **Syntax**

```
ping show \{ all | \{ <moteId> | #<MAC> \}... \}
```
#### **Parameters**

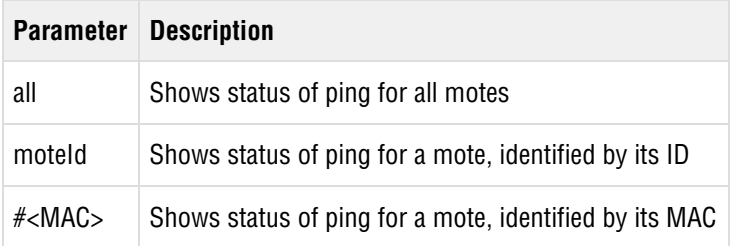

#### **Example**

To check on the status of a ping command that was sent to Mote ID 20, enter:

ping show 20

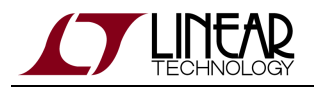

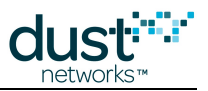

## **3.10.2 ping stop**

### **Description**

Use this command to stop pinging all motes or a specific mote (identified by Mote ID or MAC address). Command will return the number of successful ping responses received.

#### **Syntax**

ping stop  $\{$  all  $|$   $\{$  <moteId>  $|$  #<MAC>  $\}$ ...  $\}$ 

#### **Parameters**

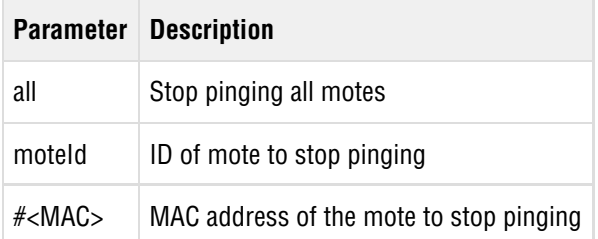

### **Example**

To stop pinging Mote ID 28, enter:

```
> ping stop 28
[18:13:54] Ping mote 28: sent 16, rcvd 15, 6% lost. Ave.roundtrip: 3.254s hops:1
```
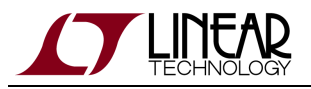

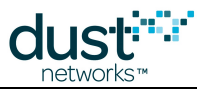

# **3.11 set**

### **Description**

Use this command to configure the following objects:

- [Mote](#page-80-0)
- [Network](#page-82-0)
- [System](#page-87-0)
- [User](#page-89-0) (user access)
- [Security](#page-85-0) (network security)
- [Sla](#page-86-0) (network service level agreement)
- **•** [Blacklist](#page-79-0) (network channel blacklist)
- [Acl](#page-78-0) (Access Control List)

## <span id="page-78-0"></span>**3.11.1 set acl**

#### **Description**

Use this command to configure the Access Control List (ACL).

#### **Syntax**

```
set acl {#<macAddr> <joinKey>=<val>}
```
#### **Parameters**

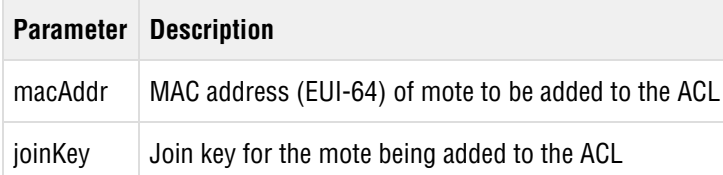

#### **Example**

```
> set acl #00:17:0D:00:00:01:02:03 joinKey=0123456789ABCDEF0123456789ABCDEF
macAddr: 00-17-0D-00-00-01-02-03
```
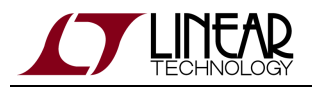

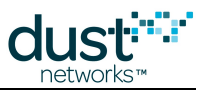

## <span id="page-79-0"></span>**3.11.2 set blacklist**

#### **Description**

Sets the channel blacklist, replacing any existing channel blacklist.

**EX** For compliant operation in North America, channel 16 (2480 MHz) must be blacklisted. Dust modules are certified as Frequency Hopping devices - if you operate any device in the network at above +10 dBm EIRP, you may not be able to use blacklisting in some jurisdictions.

#### **Syntax**

set blacklist {<parameter>=<value>...}

#### **Parameters**

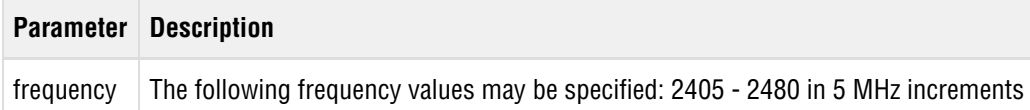

#### **Example**

For example, to blacklist channels 2410, 2415, and 2445, enter:

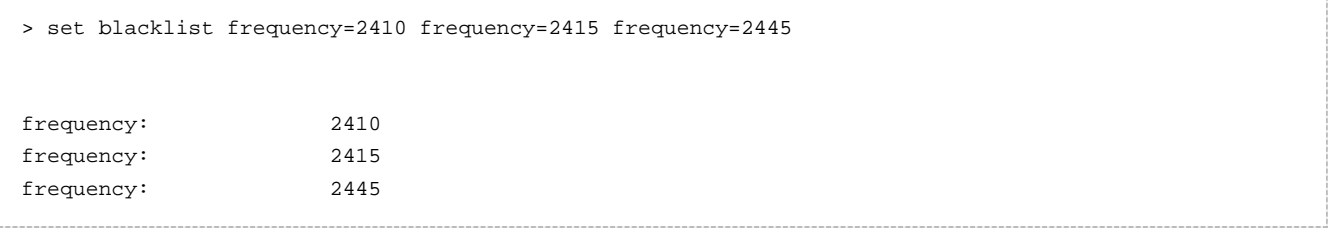

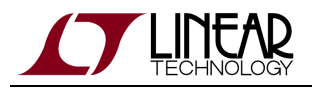

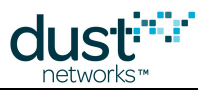

## <span id="page-80-0"></span>**3.11.3 set mote**

### **Description**

The set mote command allows updating user-editable parameters of the mote. The mote must be identified with either its Mote ID or MAC address.

### **Syntax**

set mote <moteId | #macAddr> <parameter>=<value>...

#### **Parameters**

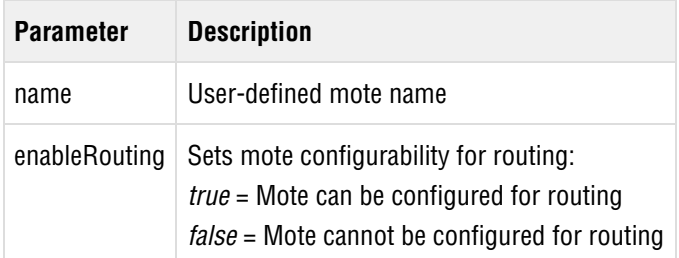

### **Example**

To set the name and enbaleRouting flag using the Mote ID:

> set mote 11 name=My\_Mote enableRouting=false

To set just the enableRouting flag using the MAC address:

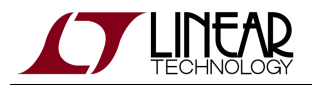

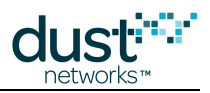

#### > set mote #00-17-0d-00-00-01-02-03 enableRouting=true

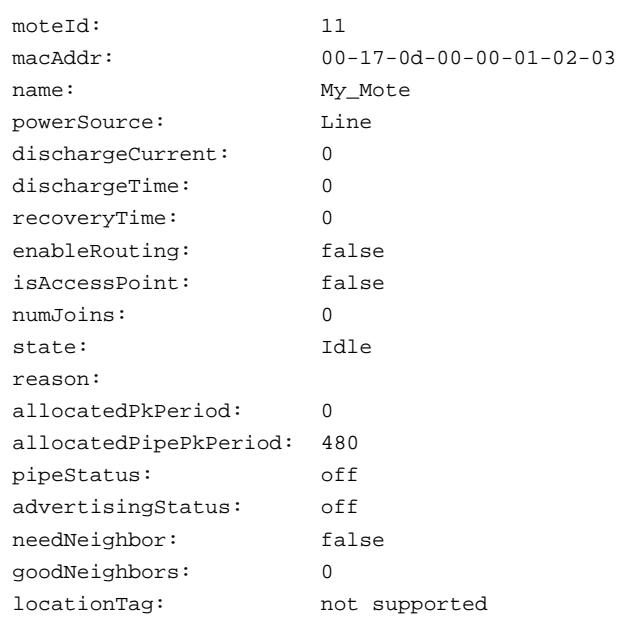

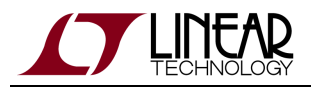

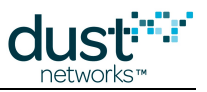

## <span id="page-82-0"></span>**3.11.4 set network**

## **Description**

The set network command allows updating user-editable parameters of the network.

## **Syntax**

set network {<parameter>=<value>...}

#### **Parameters**

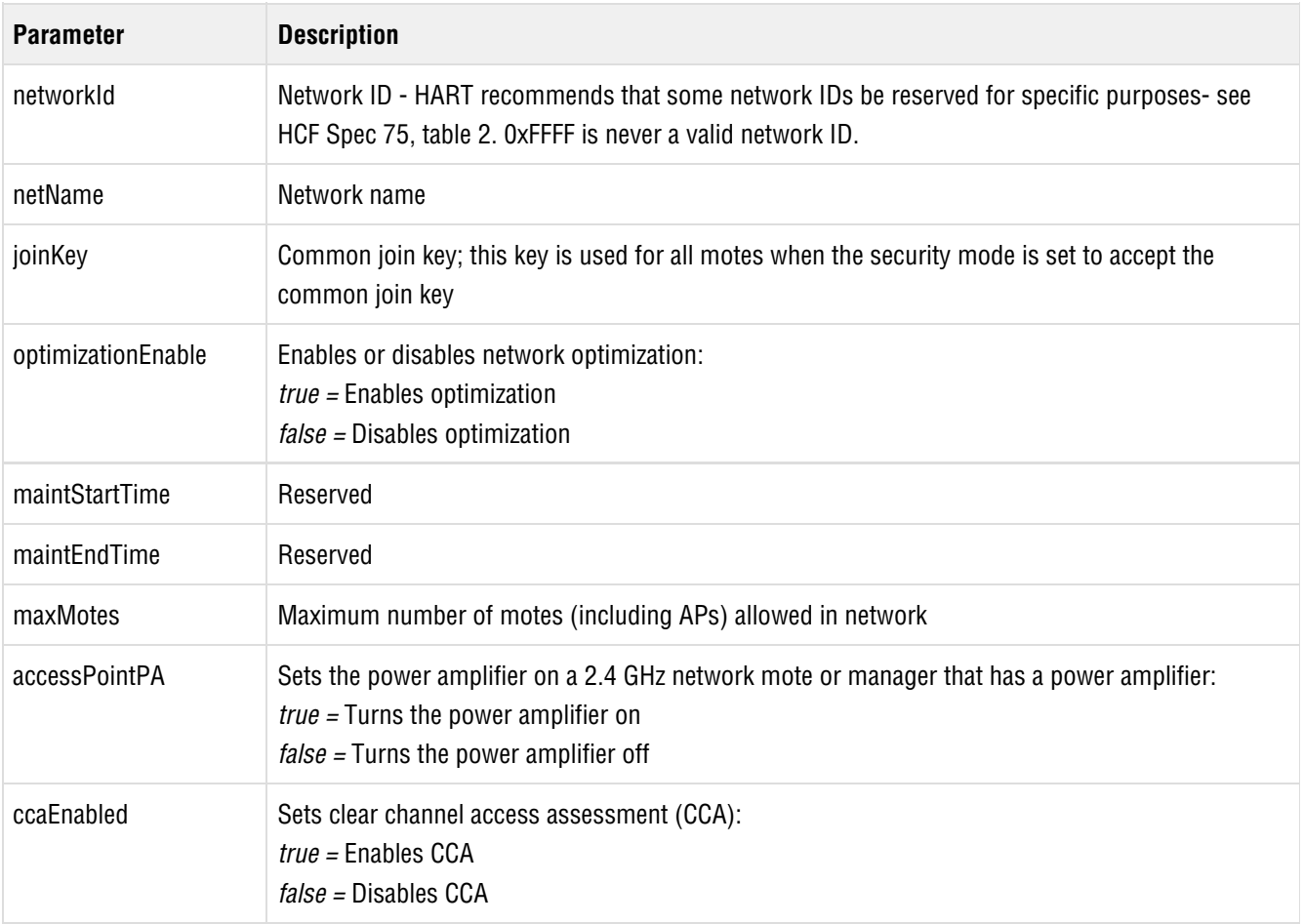

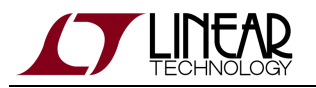

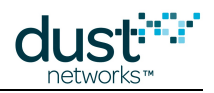

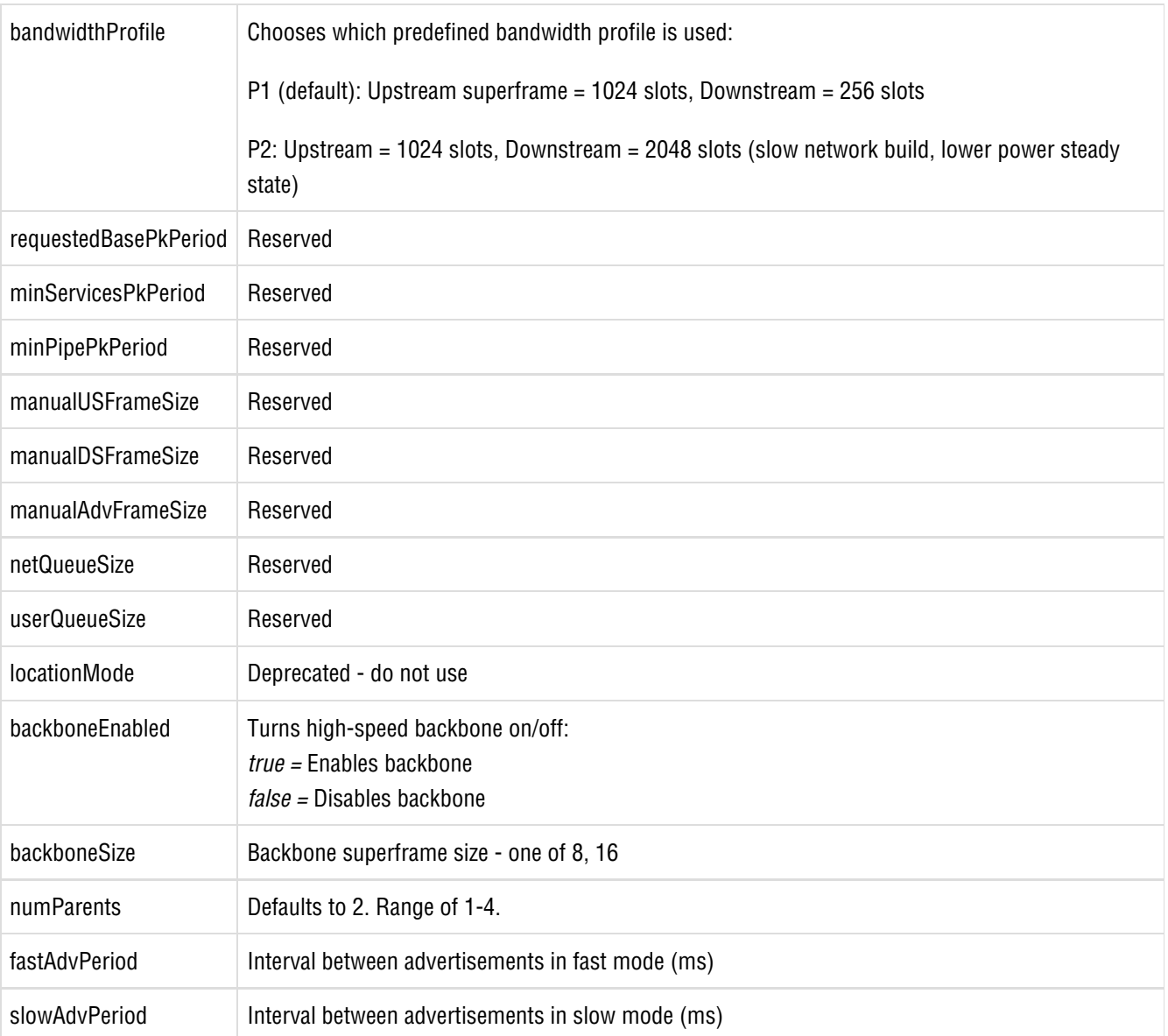

## **Example**

To set the maximum number of motes to 24 and enable network optimization, enter:

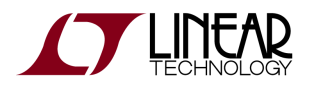

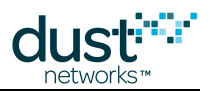

#### > set network maxMotes=24 optimizationEnable=true

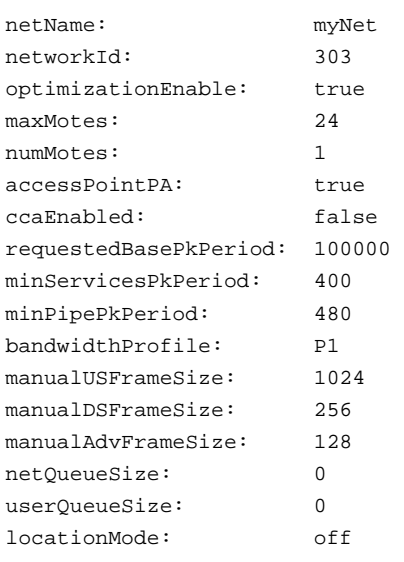

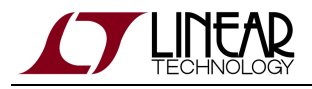

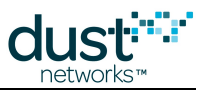

## <span id="page-85-0"></span>**3.11.5 set security**

## **Description**

Use the set security command to set the network security parameters.

#### **Syntax**

set security <parameter>=<value>...

#### **Parameters**

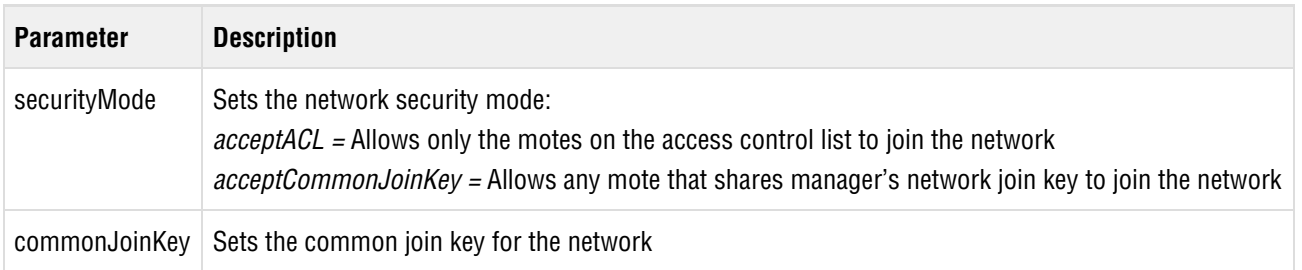

### **Example**

To set the security mode to accept only motes that are on the ACL, enter:

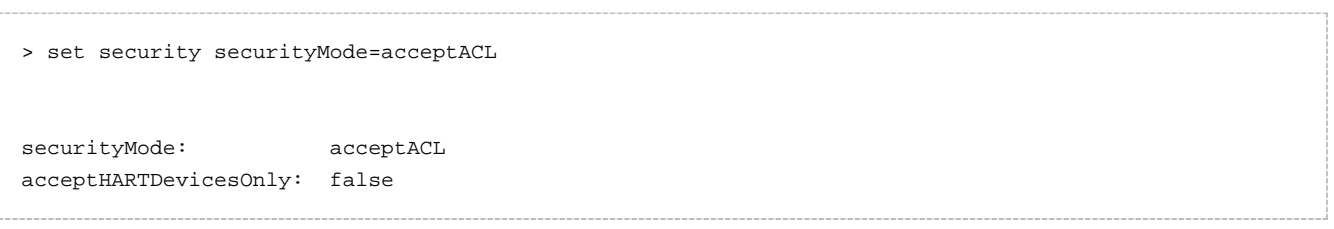

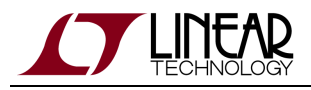

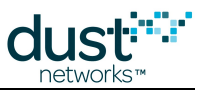

## <span id="page-86-0"></span>**3.11.6 set sla**

#### **Description**

Use the set sla command to configure the network Service Level Agreement (SLA).

#### **Syntax**

set sla <parameter>=<value>...

#### **Parameters**

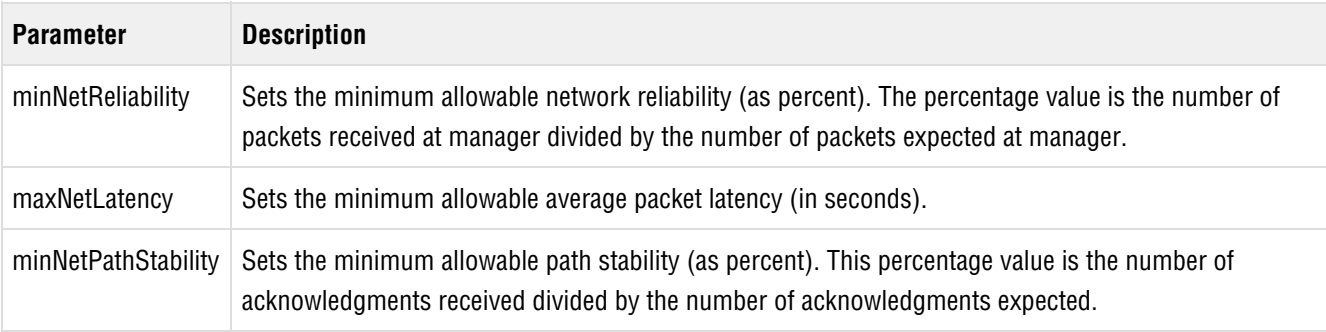

#### **Example**

To set the SLA for minimum network reliablity to 98%, enter:

> set sla minNetReliability=98 minNetReliability: 98.00 maxNetLatency: 12500 minNetPathStability: 50.00 apRdntCoverageThreshold:70.00

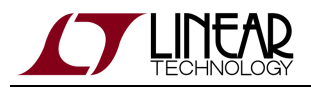

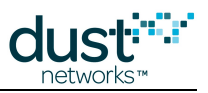

## <span id="page-87-0"></span>**3.11.7 set system**

## **Description**

The set system command allows updating user-editable parameters of the system.

### **Syntax**

set system <parameter>=<value>...

#### **Parameters**

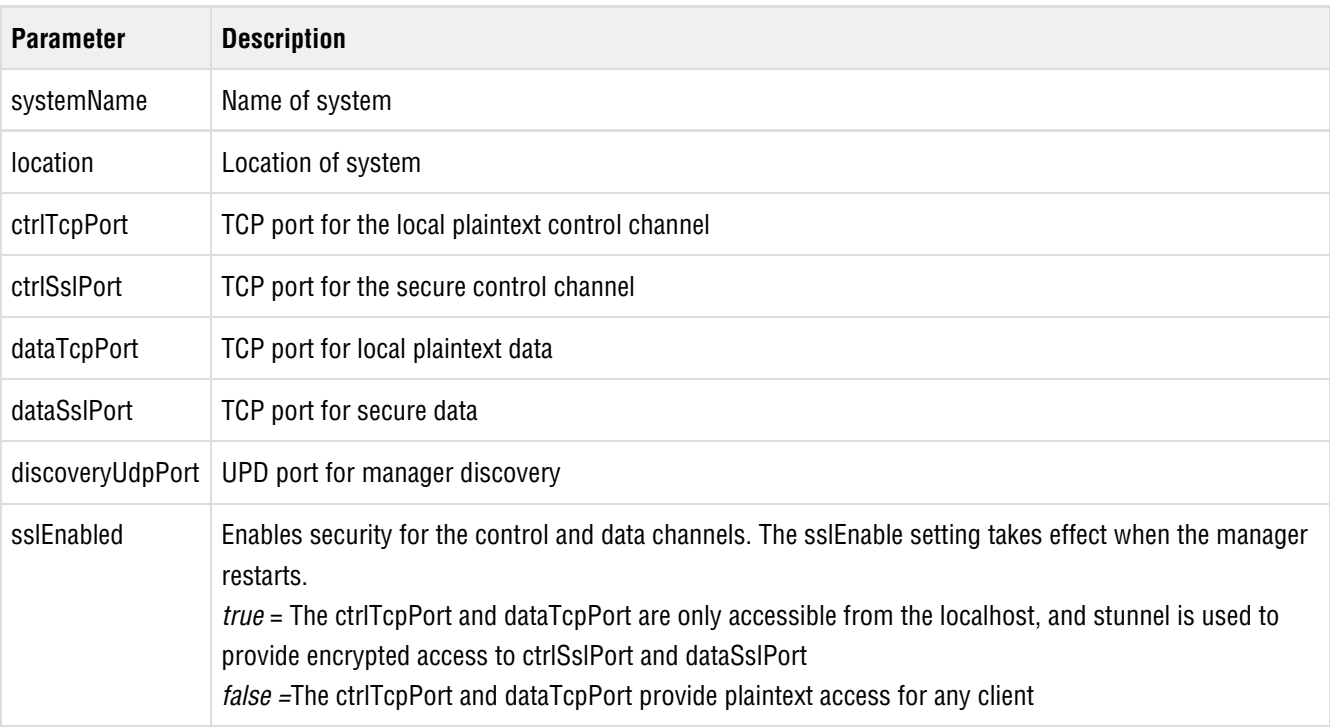

### **Example**

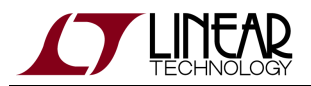

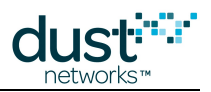

#### > set system systemName=awesomeNet

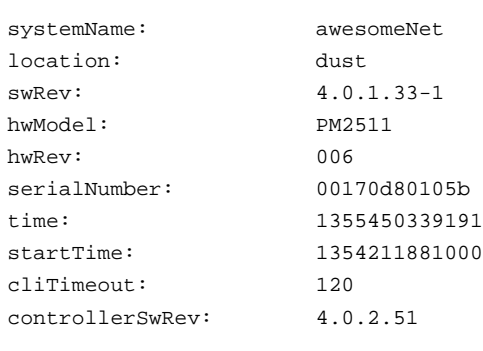

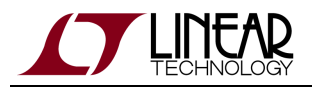

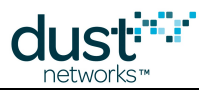

## <span id="page-89-0"></span>**3.11.8 set user**

#### **Description**

Use the set user command to configure network users. Note that the password returned is the password hash, not the actual password.

### **Syntax**

set user <parameter>=<value>...

#### **Parameters**

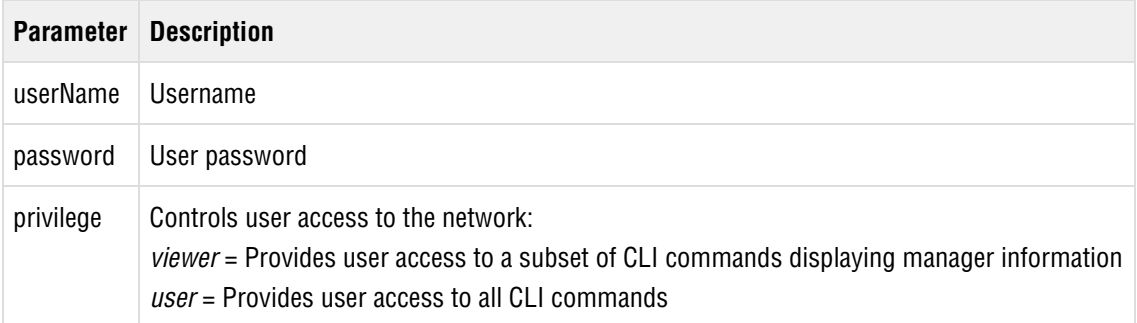

#### **Example**

> set user username=JasonZ password=artZ2ba privilege=user

userName: JasonZ password: pWx3Drxqdi89c privilege: user

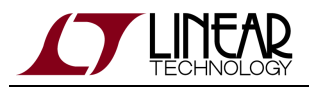

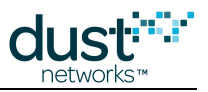

# **3.12 show**

## **3.12.1 show cli-sessions**

#### **Description**

Shows CLI user names and login times.

#### **Syntax**

show cli-sessions

#### **Parameters**

**Parameter Description**

#### **Example**

```
> show cli-sessions
admin user 12/13/12 17:38:19
```
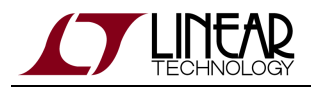

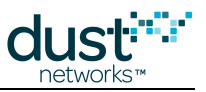

## **3.12.2 show events**

### **Description**

Shows events.

## **Syntax**

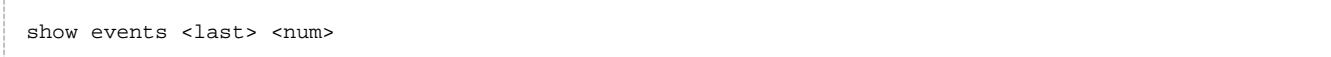

#### **Parameters**

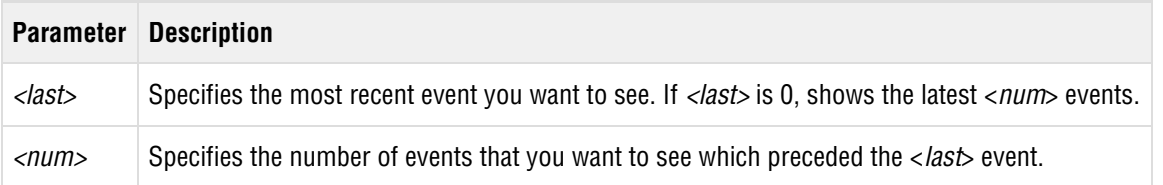

#### **Example**

To see 10 events with 3599 as the most recent event shown, enter:

```
> show events 3599 10
```
To see the latest 10 events, enter:

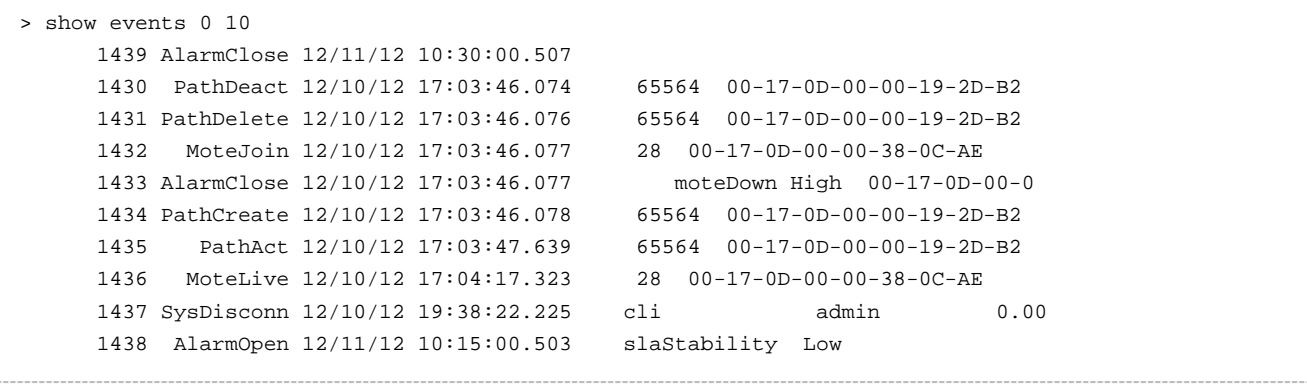

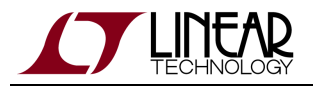

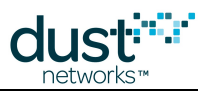

## **3.12.3 show frame**

## **Description**

Shows information for the specified superframe. If no superframe number is specified, shows all superframe information.

## **Syntax**

show frame <frId>

#### **Parameters**

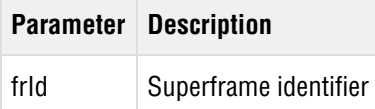

### **Example**

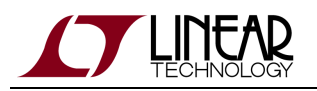

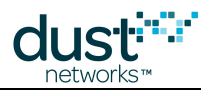

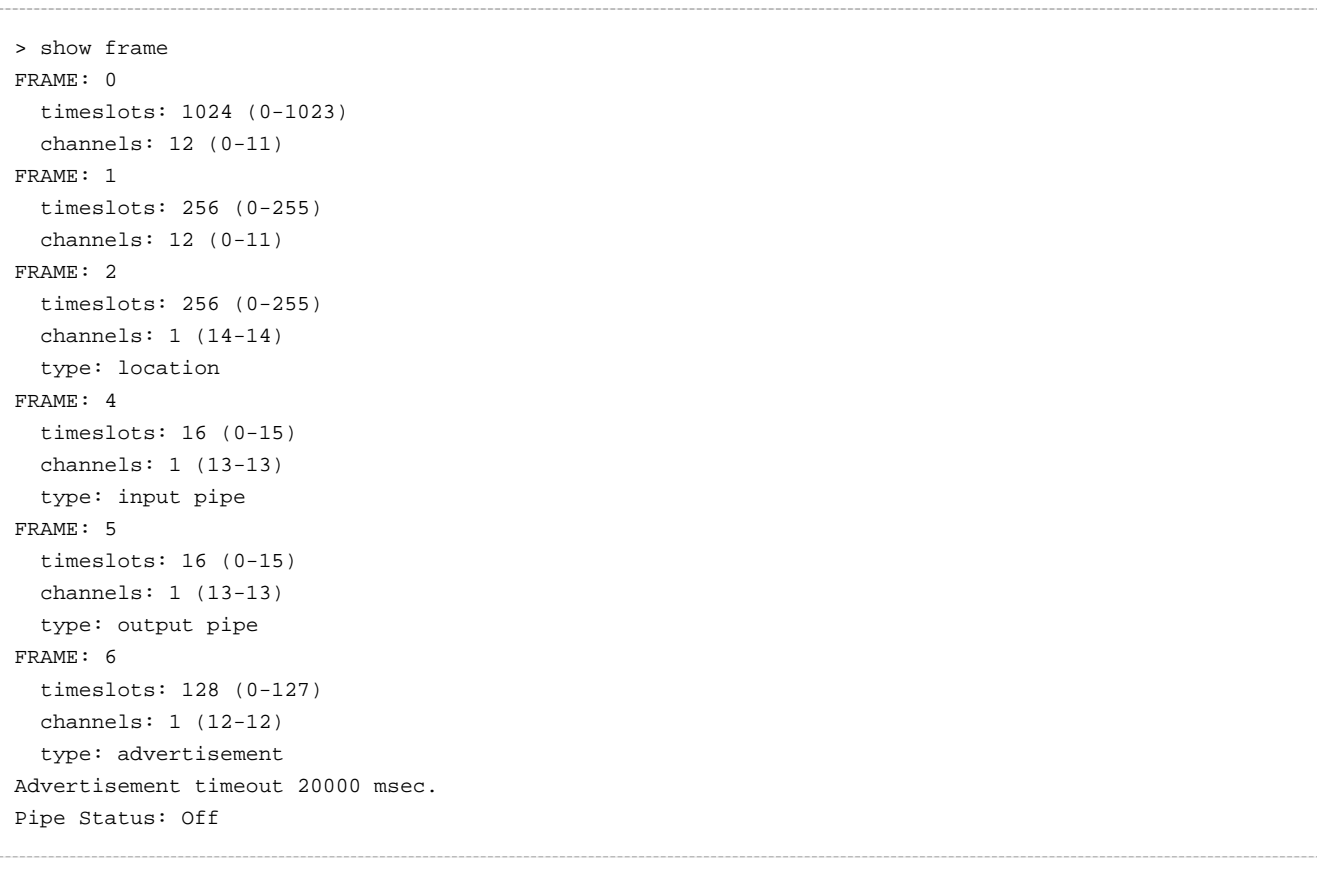

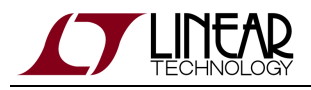

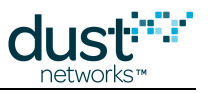

## **3.12.4 show ap**

## **Description**

Shows information for the access point.

## **Syntax**

show ap [-a]

#### **Parameters**

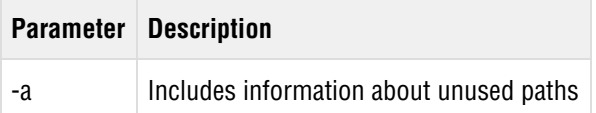

### **Example**

To show information about the gateway and all unused paths, enter:

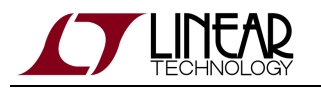

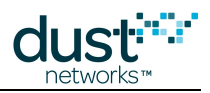

```
> show ap -a
00-17-0D-00-00-19-2D-B2 1 Oper SW: 3.0.2-0 HW: 37
   Location is not supported
   Number free TS: 838
   Upstream hops: 0, latency: 0.000, TTL: 127
   SourceRoute: Dist(Des): 0.0(1) Prim: 1 Sec:
   Power Source: line
   Advertisement Period: 20.000
   Bandwidth:
      Summary for AP: 0.0433
   Neighbors: 1. Links: 25. Norm/bitmap 21/4 (max norm: 63)
   Links per second: 11.914062 (unlimited)
   Frame: 0. Neighbors: 1. Parents: 0. Links rx:6, tx:1.
      Broadcast links
          0. 1. 0: rtdb
          0.609. 2: rjb
       <- #28 Links 4/4/4 RSSI: -32 Q: 0.87
   Frame: 1. Neighbors: 0. Parents: 0. Links rx:0, tx:9.
      Broadcast links
          1. 24.10: tb
          1. 51.11: tb
          1. 83. 1: tjb #28
          1.113. 7: tb #28
          1.139. 5: tb
          1.167. 7: tb
          1.195.11: tb
          1.225.10: tb
          1.251. 8: tb
       <- #28 Links 2/2/2 RSSI: -32 Q: 0.87
   Frame: 6. Neighbors: 0. Parents: 0. Links rx:2, tx:8.
      Broadcast links
          6. 0.12: tb
          6. 16.12: tb
          6. 32.12: tb
          6. 48.12: tb
          6. 62.12: rjb
          6. 64.12: tb
          6. 80.12: tb
          6. 90.12: rjb
          6. 96.12: tb
          6.112.12: tb
```
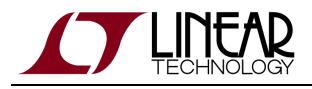

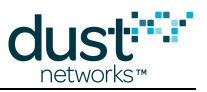

## **3.12.5 show linksmap**

#### **Description**

Shows the list of links for each superframe and the corresponding end points for each link.

#### **Syntax**

show linksmap

#### **Parameters**

**Parameter Description**

#### **Example**

```
> show linksmap
--- LinkMap for Frame#0 (timeslots: 0-1024) ---
ts=1 0:3
ts=242 2:2
ts=505 2:2
ts=609 2:1
ts=757 2:2
ts=932 9:1
ts=1020 2:2
--- LinkMap for Frame#1 (timeslots: 0-256) ---
ts=24 10:1
ts=51 11:1
ts=83 1:2
ts=112 9:1
ts=113 7:2
ts=139 5:1
ts=167 7:1
ts=195 11:1
ts=225 10:1
ts=251 8:1
--- LinkMap for Frame#2 (timeslots: 0-256) ---
ts=255
ts=255
ts=255
ts=255
...
```
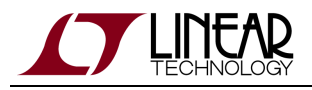

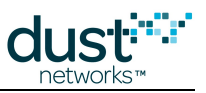

## **3.12.6 show mote**

### **Description**

Shows information for a mote (identified by Mote ID or MAC address).

#### **Syntax**

show mote {<moteId>|#<MAC>} [-l] [-a]

#### **Parameters**

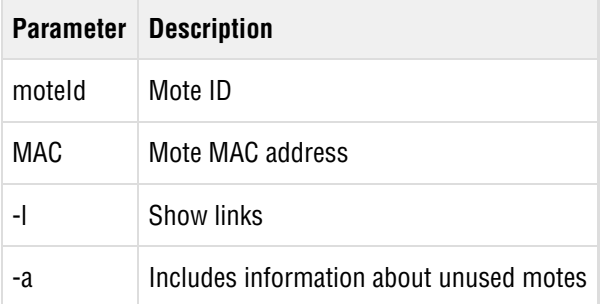

### **Example**

To show information for all motes, enter:

show motes -a

A shortcut for this command is  $\text{sm}$  $\text{sm}$  $\text{sm}$  -a. For an example of how mote information displays, see the  $\text{sm}$  command.

To show information about a particular mote, enter:

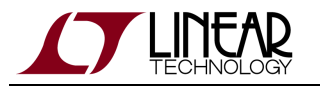

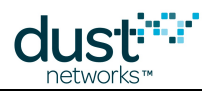

```
> show mote 28
00-17-0D-00-00-38-0C-AE 28 9 Oper SW: 1.0.1-53 HW: 33 (*)
   Location is supported
   Upstream hops: 1, latency: 1.602, TTL: 127
   SourceRoute: Dist(Des): 1.2(0) Prim: 1,28 Sec:
   Power Source: battery
   Advertisement Period: 20.000
   Bandwidth:
 output planned / current : 0.1333 / 0.1333
 global service / delta : 0.0433 / 0.0000
    local service goal / current : 0.0433 / 0.0433
     guaranteed for services / child: 0.0433 / 0.0000
     free : 0.0900
      Planned BW per parent: #1 - 0.0433 
      Mote services BW: 0.0433
        Problem/Fix Motes 65535/65535 status 0 cur ID 0
         Default BW: 0.0100
        ID: 0 Time: 30000 BW: 0.0333
   Neighbors: 1 (max 32). Links: 10 (max 200)
   Links per second: 2.539062 (limit: 21.329132)
   Frame: 0. Neighbors: 1. Parents: 1. Links rx:2, tx:5.
      Broadcast links
         0. 1. 0: rtdb
          0.932. 9: rjb
      -> #1 T Links 4/4/4 RSSI: -33 Q: 0.88
   Frame: 1. Neighbors: 1. Parents: 1. Links rx:2, tx:1.
      Broadcast links
          1.112. 9: tjb
      -> #1 Links 2/2/2 RSSI: -33 Q: 0.88
   Frame: 6. Neighbors: 0. Parents: 0. Links rx:0, tx:1.
      Broadcast links
          6. 94.12: tb
```
Description of fields:

- Line 1: MAC address of mote, mote ID, time since last packet, state, software version, hardware type
- Line 3: Upstream hops, average upstream latency, average upstream TTL count
- Line 4: Source route average distance, list of primary source route addresses, list of secondary source route addresses (if one is calculated)
- Lines 6-16: Information about planned versus assigned bandwidth, in links/s needed to meet service and base bandwidth for that mote. The "limit" value is the peak packets/s reported by the mote at join.
- Line 17: Total neighbors and links, with device specific maximums
- Line 19+: Information about links, organized per frame. Contains frame, slot, offset, and flags, where r=receive, t=transmit, d=discovery, b=broadcast, j=join

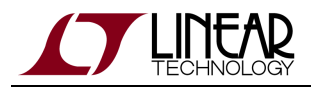

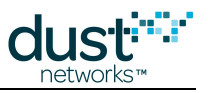

## **3.12.7 show motes**

#### **Description**

Shows information for all motes.

#### **Syntax**

show motes [-a]

#### **Parameters**

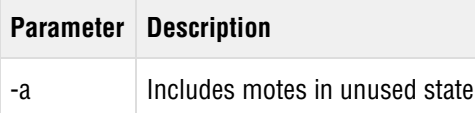

#### **Example**

To show all motes, including motes in unused state, enter:

```
> show motes -a
Current time: 12/13/12 17:46:21 ASN: 123769104
Elapsed time: 14 days, 07:48:20
   MAC MoteID Age Jn UpTime Fr Nbrs Links State
00-17-0D-00-00-19-2D-B2 ap 1 1 14-07:48:10 6 1 25 Oper 
00-17-0D-00-00-10-0A-4D 21 -1 0 00:00:00 0 0 0 Idle 
00-17-0D-00-00-10-0A-51 27 -1 0 00:00:00 0 0 0 Idle 
00-17-0D-00-00-38-0C-AE 28 15 2 3-00:42:33 2 1 10 Oper
```
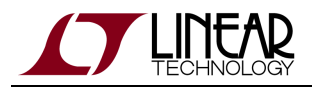

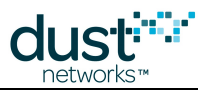

## **3.12.8 show msg**

#### **Description**

Shows how many reliable messages the manager has transmitted and how many messages it re-sent. If the number of repeated commands is high, it can indicate a problem sending downstream. Repeated commands should be less than 10% of the total number of commands. More than 10% may indicate the network is not stable.

#### **Syntax**

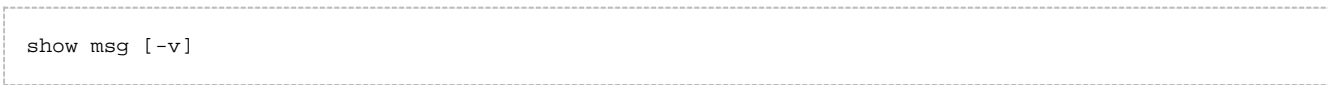

#### **Parameters**

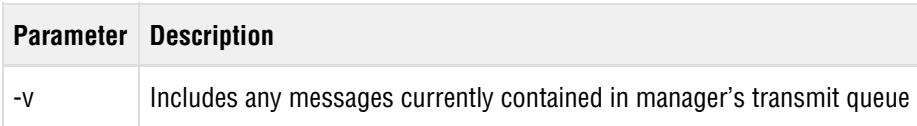

#### **Example**

To show the number of reliable messages the manager has transmitted and re-sent, including messages contained in the transmit queue, enter:

```
> show msg -v
** Commands in topology (approximately): 0
** Prepared topology/user packets: 0
** All packets (prepared and requested): 0)
** Number of free buffers (max): 8 (8)
** Output Queue Size: 0 Mngr: 0 VGW: 0 Waiting: 0 User: 0
** Downstream stats: Reliable : 30. Reliable Repeats: 1/2
** Downstream stats: Tx Data : 0. Data rate (msgs/sec): 0. Avrg: 0. Max: 0
** Upstream stats: Rcvd Total : 10789. Rcvd linkfeedback :24
** Upstream stats: Rcvd Data Q : 8791. Data rate (msgs/sec): 0. Avrg: 0. Max: 0
APD queue maximum : 1
Input queue. Current : 0 Total: 921 Max: 0 Avrg: 0
Input Data queue. Current: 0 Total: 8791 Max: 0 Avrg: 0 AbsMax: 0
Num Packets Input/Output: 0 / 0
** Waiting Queue:
** Manager Queue:
** Gateway Queue:
** User Queue:
```
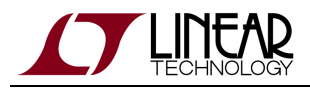

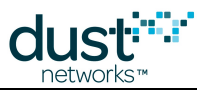

## **3.12.9 show optimization**

### **Description**

Shows current optimization state.

## **Syntax**

show optimization

#### **Parameters**

**Parameter Description**

#### **Example**

> show optimization

Auto-recalculation: On

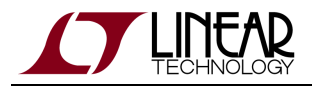

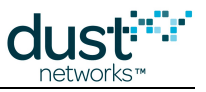

## **3.12.10 show sessions**

### **Description**

Shows how many XML sessions are currently running.

### **Syntax**

show sessions

#### **Parameters**

**Parameter Description**

## **Example**

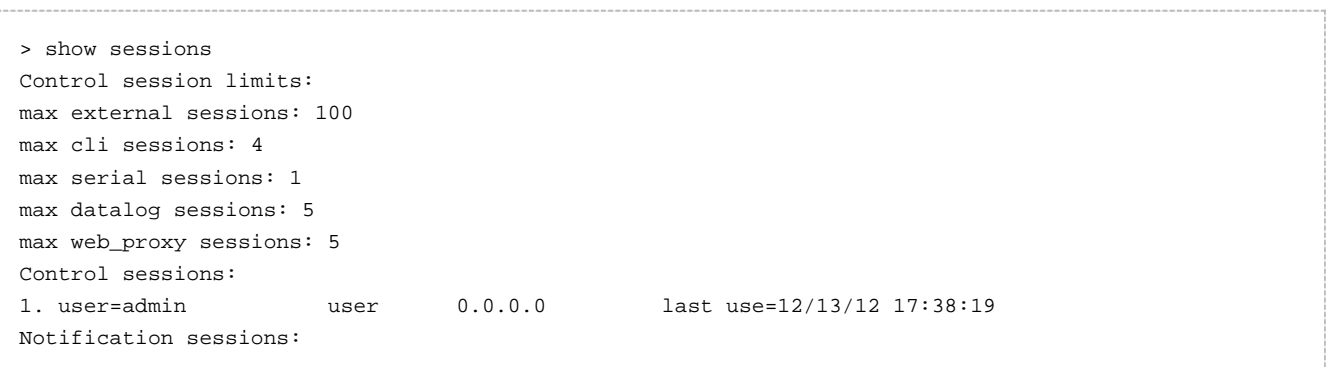

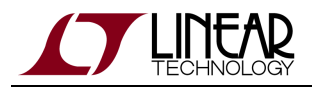

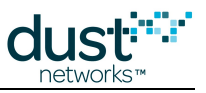

## **3.12.11 show stat**

#### **Description**

Displays statistics for motes, paths and the network.

#### **Syntax**

Use the following syntax to show statistics for a given interval:

```
show stat \{ cur \mid short \leq idx > \mid day \leq idx > \mid life \}
```
Use the following syntax to show statistics for a given mote, path or network:

```
show stat { mote <moteId> | path <moteAId> <moteBId> | net }
```
#### **Parameters**

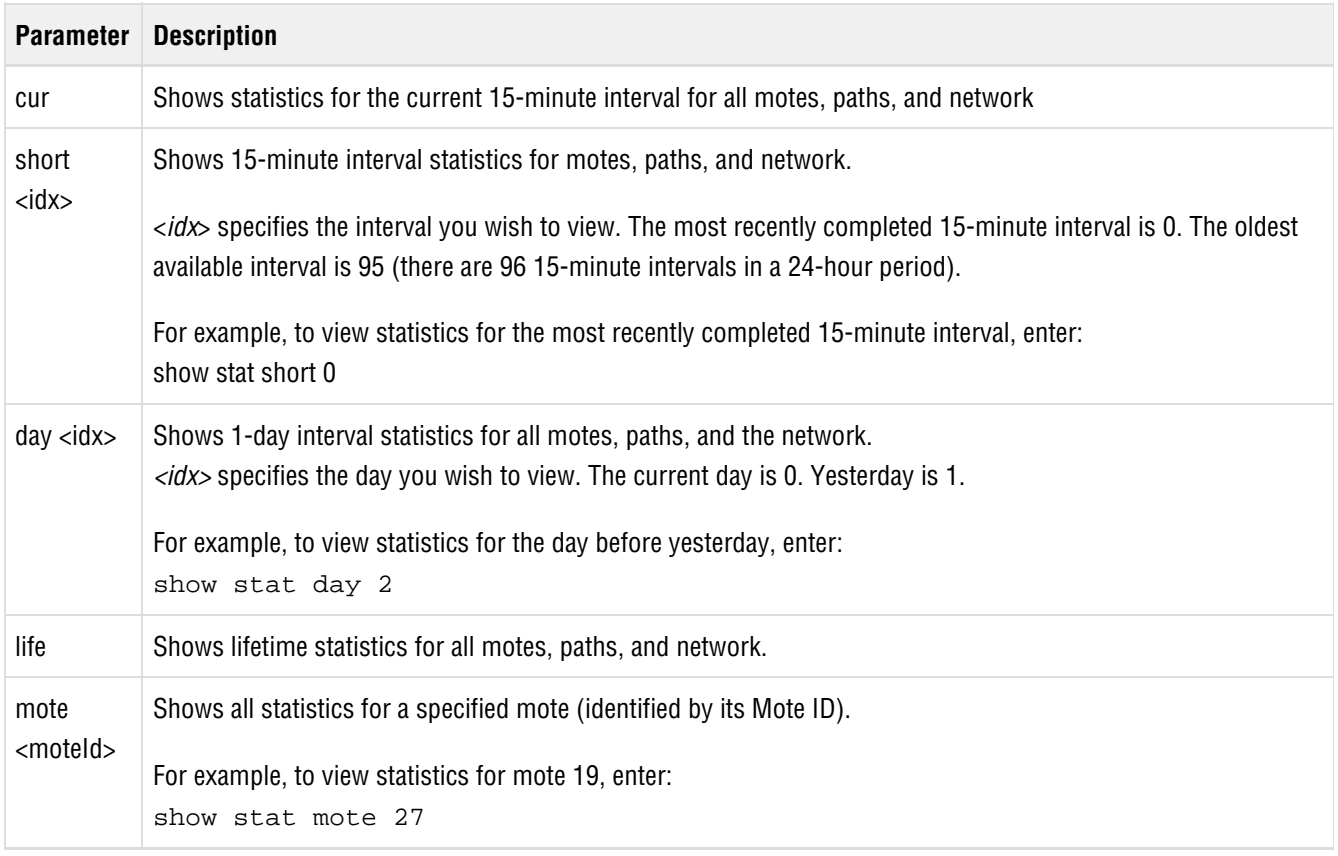

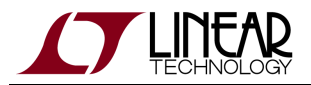

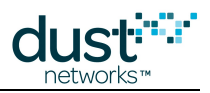

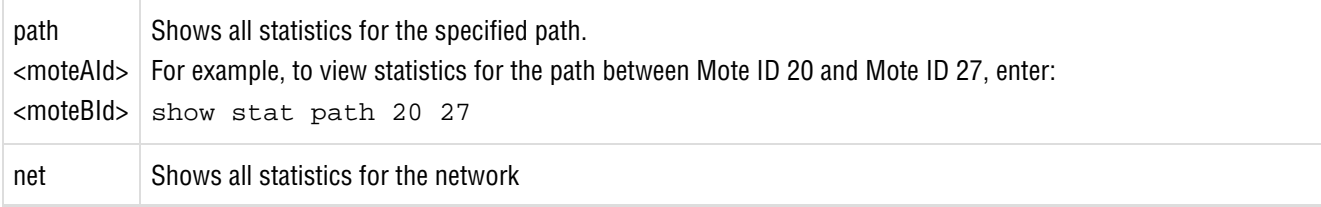

## **Example**

To display all statistics for Mote ID 20, enter:

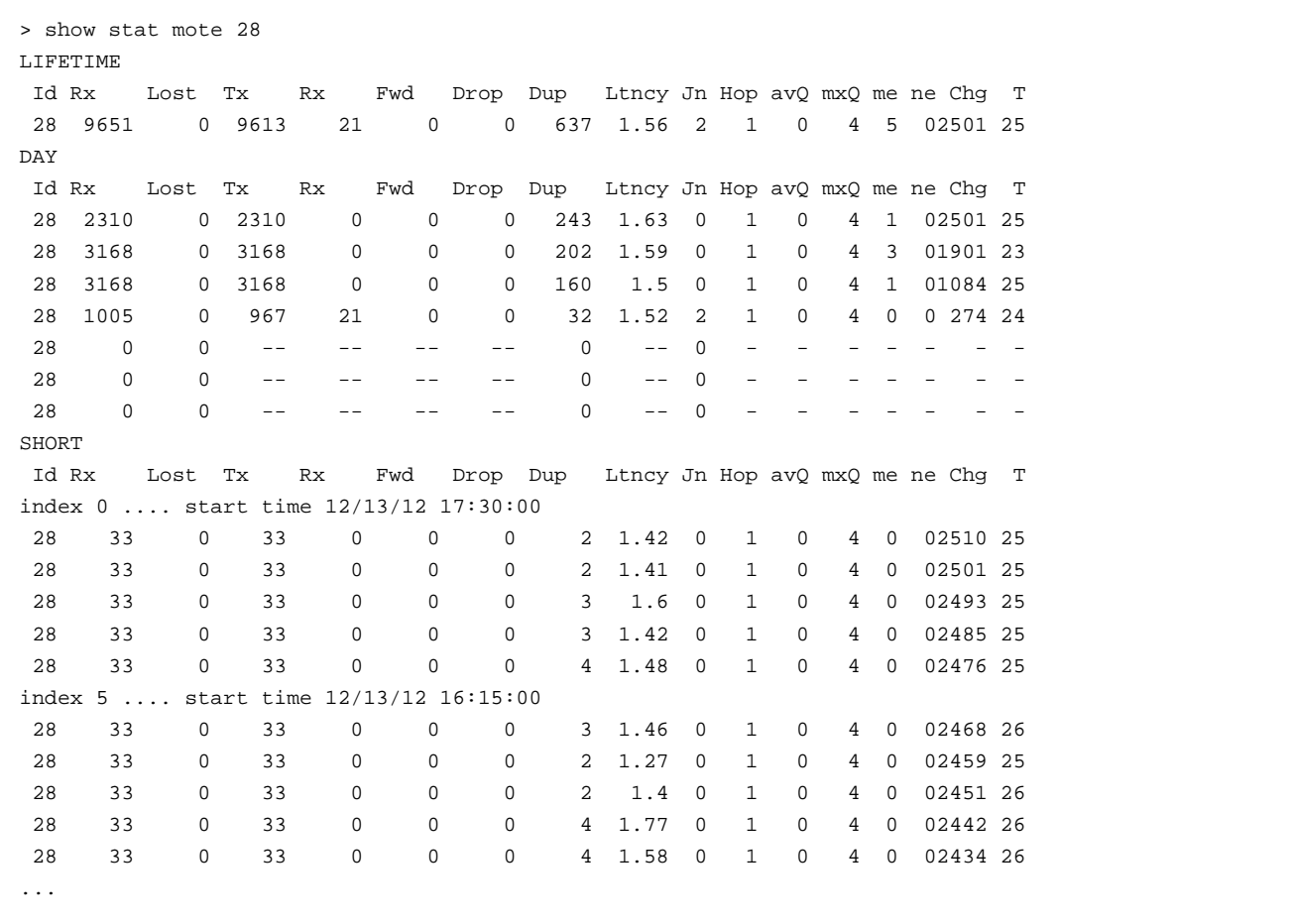

To display statistics for motes, paths and the network during the most recently completed 15-minute interval, enter:

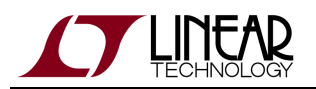

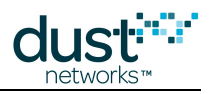

> show stat short 0 It is now .................... 12/13/12 17:50:22. This interval started at ... 12/13/12 17:30:00. There are 96 valid 15 minute intervals stored. NOTE: you may be expecting packets that are still in transit! --------------------------------NETWORK STATS---------------------------------- PkArr PkLost PkTx(Fail/ Mic/ Seq) PkRx Relia. Latency Stability 33 0 37( 4/ 0/ 0) 39 100% 1.42s 89.19% ---------------------------------MOTE STATS------------------------------------ Id Rx Lost Tx Rx Fwd Drop Dup Ltncy Jn Hop avQ mxQ me ne Chg T 28 33 0 33 0 0 0 2 1.42 0 1 0 4 0 02510 25 ---------------------------------PATH STATS------------------------------------ MoteA MoteB ABPower BAPower ABTx(Fail) ABRx BATx(Fail) BARx Stab. 1 28 -33 -30 0( 0) 3 37( 4) 36 89.19%

#### **Additional Information**

The following information may display in response to the manager CLI show stat command. To display larger numerical values in the fixed-width tables, the suffix "k" is used to denote 1,000 and the suffix "M" to denote 1,000,000. Despite the displayed values being rounded off in these cases, the Manager internally stores the exact counts.

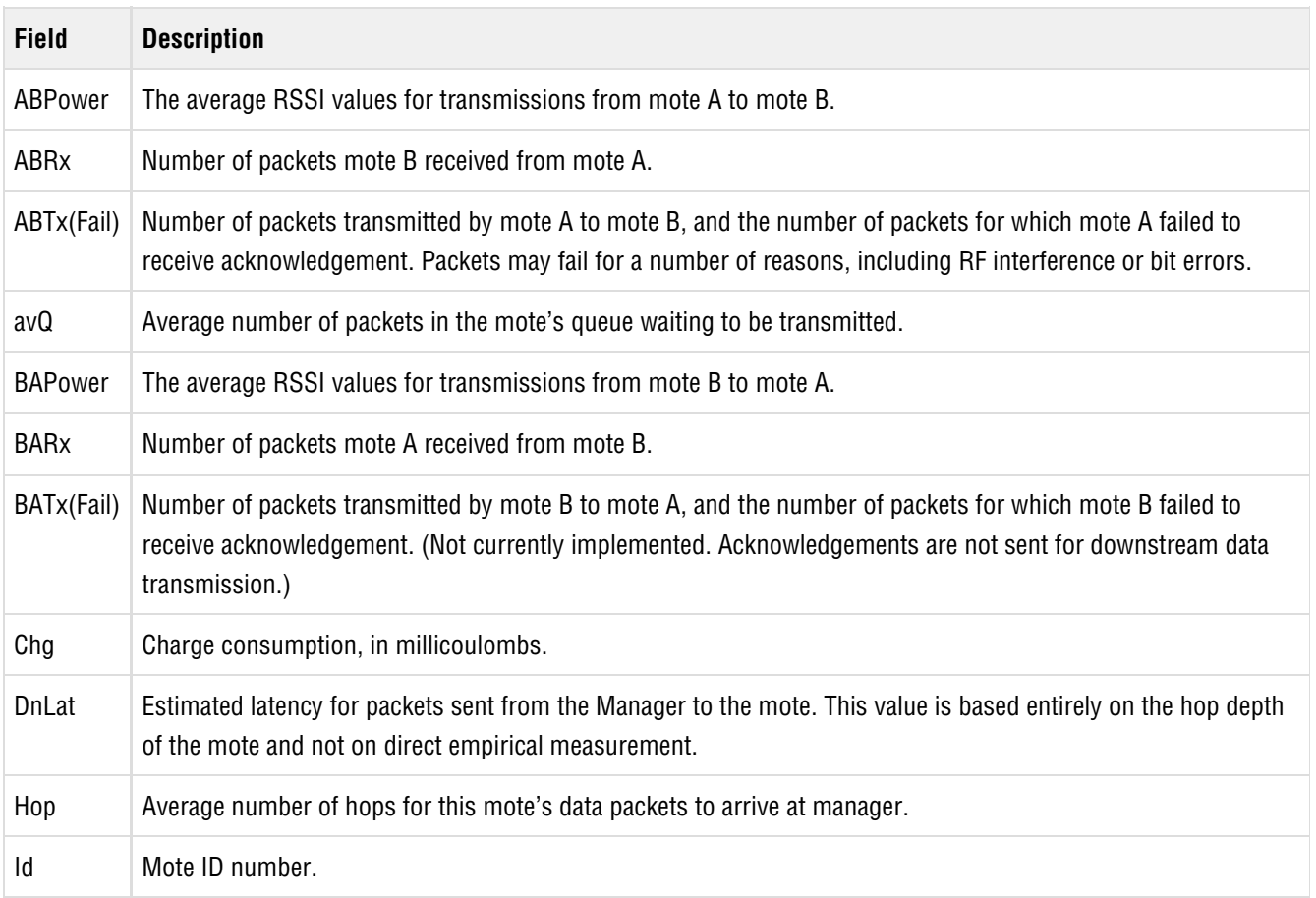

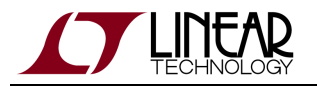

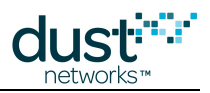

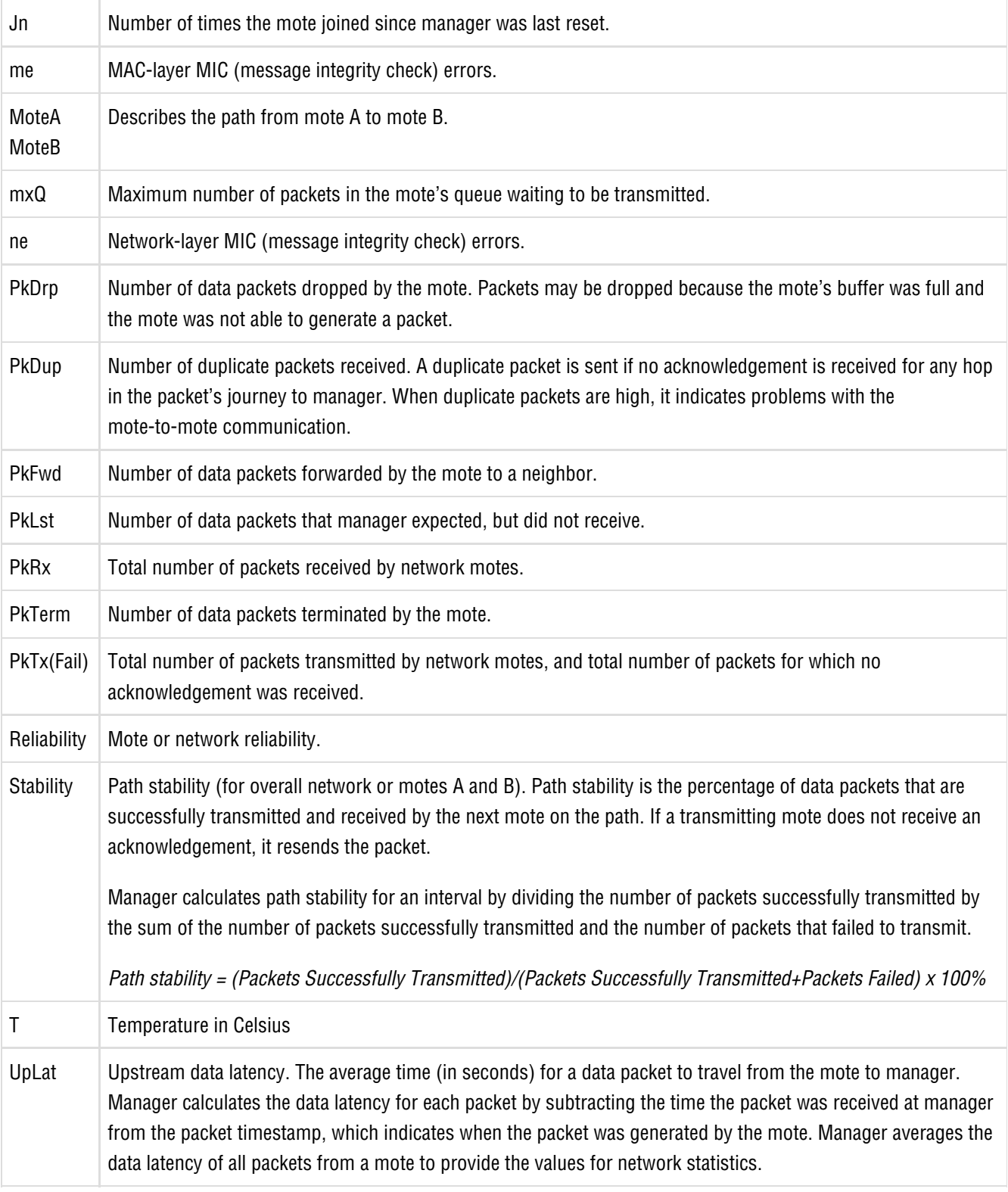

**Examples**

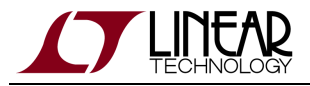

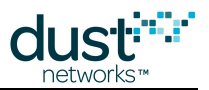

The following is an example of the statistics provided in response to the show stat life command. For field descriptions, refer to the table above.

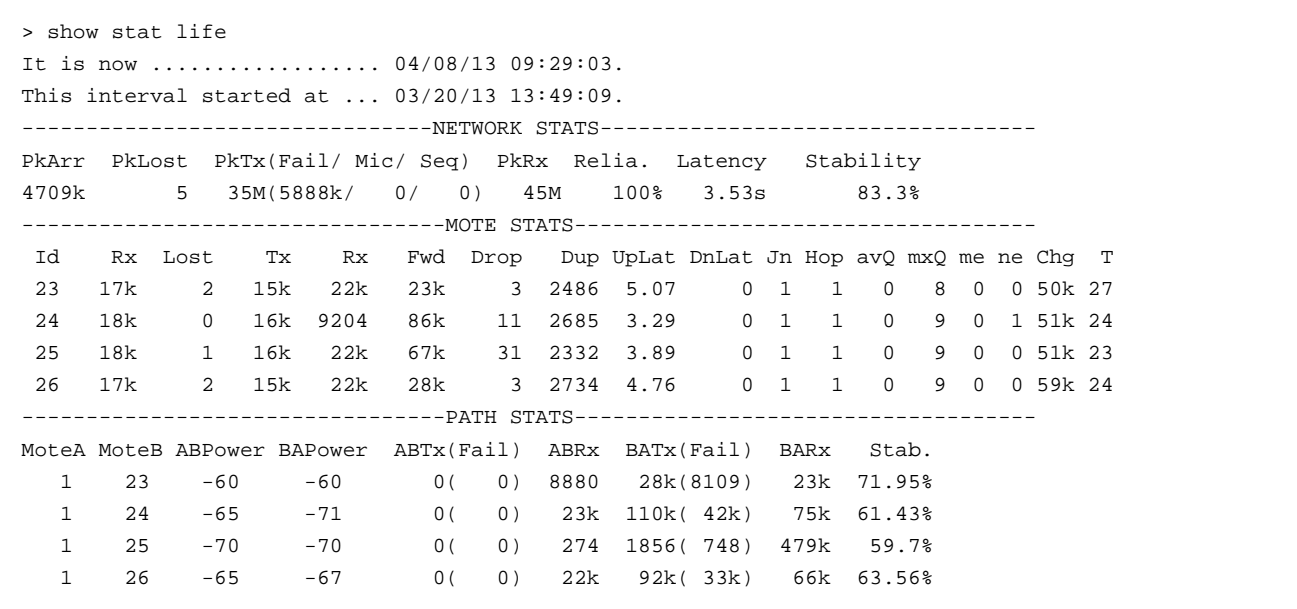

The following example shows how statistics are provided in response to the show stat net command. Lifetime shows lifetime statistics for all motes and paths. Day shows statistics for each day, starting with the current day. Short shows statistics for each 15-minute interval (an interval begins on the quarter hour), starting with the most recently completed 15-minute interval. For column heading descriptions, refer to the table above.
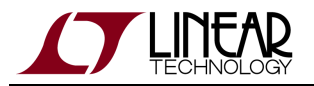

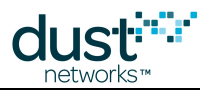

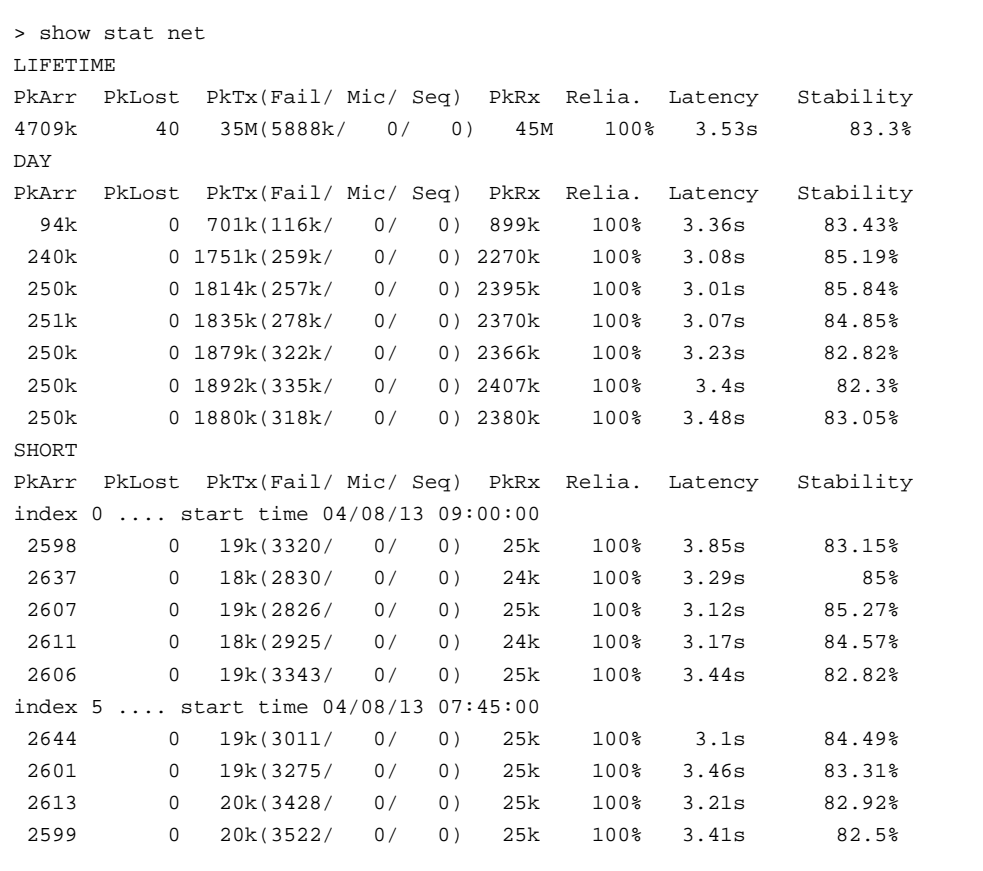

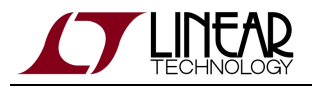

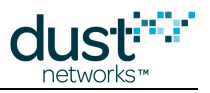

### **3.12.12 show status**

#### **Description**

Shows information about manager, including the IP address of each Ethernet interface, the number of motes and their status (live, connected).

#### **Syntax**

show status

#### **Parameters**

**Parameter Description**

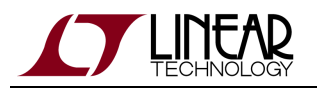

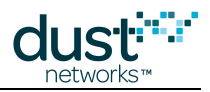

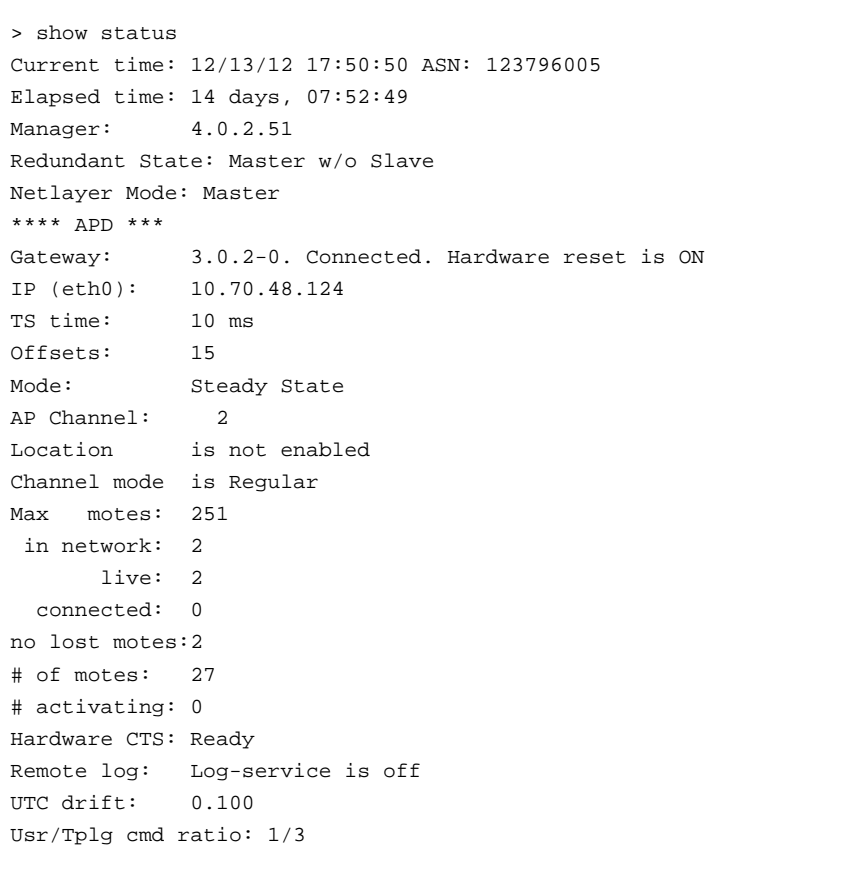

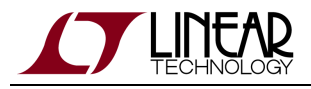

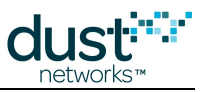

### **3.12.13 show time**

#### **Description**

Shows the current time or translates the given ASN time to UTC.

#### **Syntax**

show time [<asn>]

#### **Parameters**

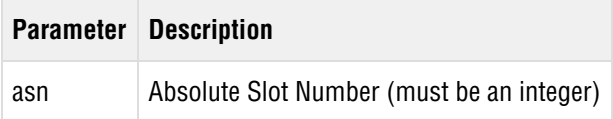

```
> show time
Current time: 12/13/12 17:51:26 ASN: 123799632
Elapsed time: 14 days, 07:53:25
> show time 415
ASN: 415 Time: 11/29/12 09:58:14
```
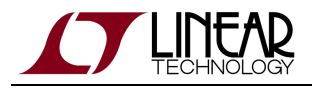

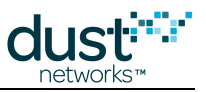

### **3.12.14 show ver**

#### **Description**

Shows manager build and motes by software and hardware version.

#### **Syntax**

show ver

#### **Parameters**

**Parameter Description**

#### **Example**

To show version information, enter:

```
> show ver
4.0.2 (build 51) on 11/06/2012 14:12
1.0.1-53
    00-17-0D-00-00-38-0C-AE 28 Oper SW: 1.0.1-53 HW: 33 Stack: 1.0.1-1
3.0.2-0
     00-17-0D-00-00-19-2D-B2 1 Oper SW: 3.0.2-0 HW: 37
```
#### **Additional Information**

The following is an example of the information provided in response to the show ver command.

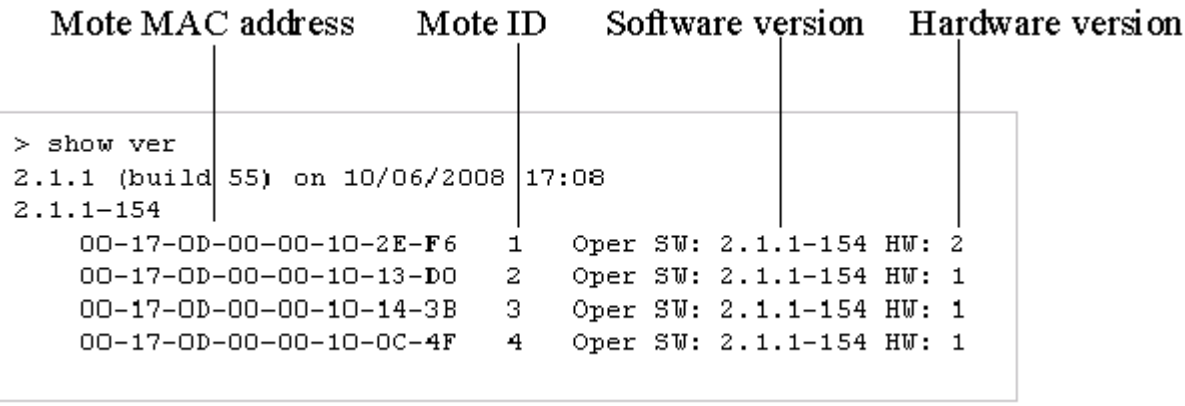

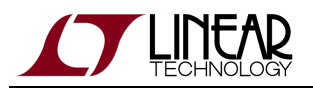

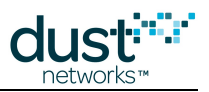

### **3.13 sm**

#### **Description**

This command shows information about all motes. It performs the same function as the show motes command described earlier in this guide.

#### **Syntax**

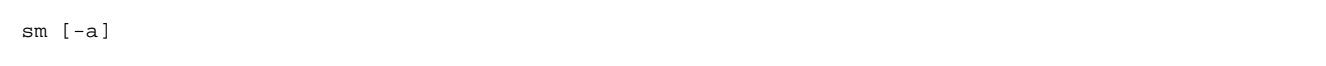

#### **Parameters**

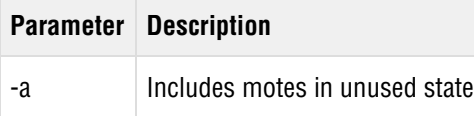

#### **Example**

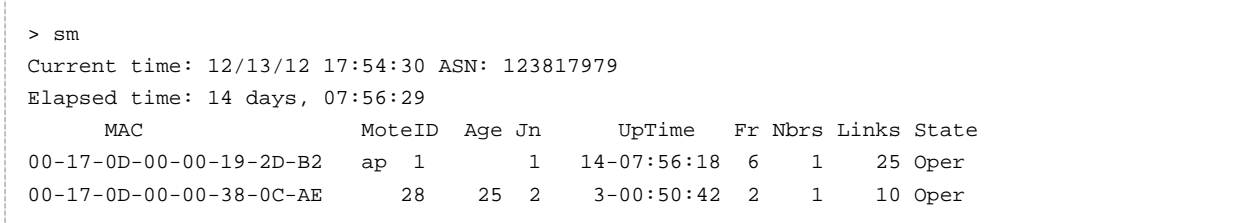

The following screen shows how mote information displays.

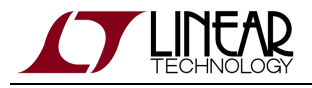

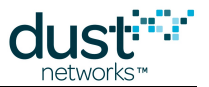

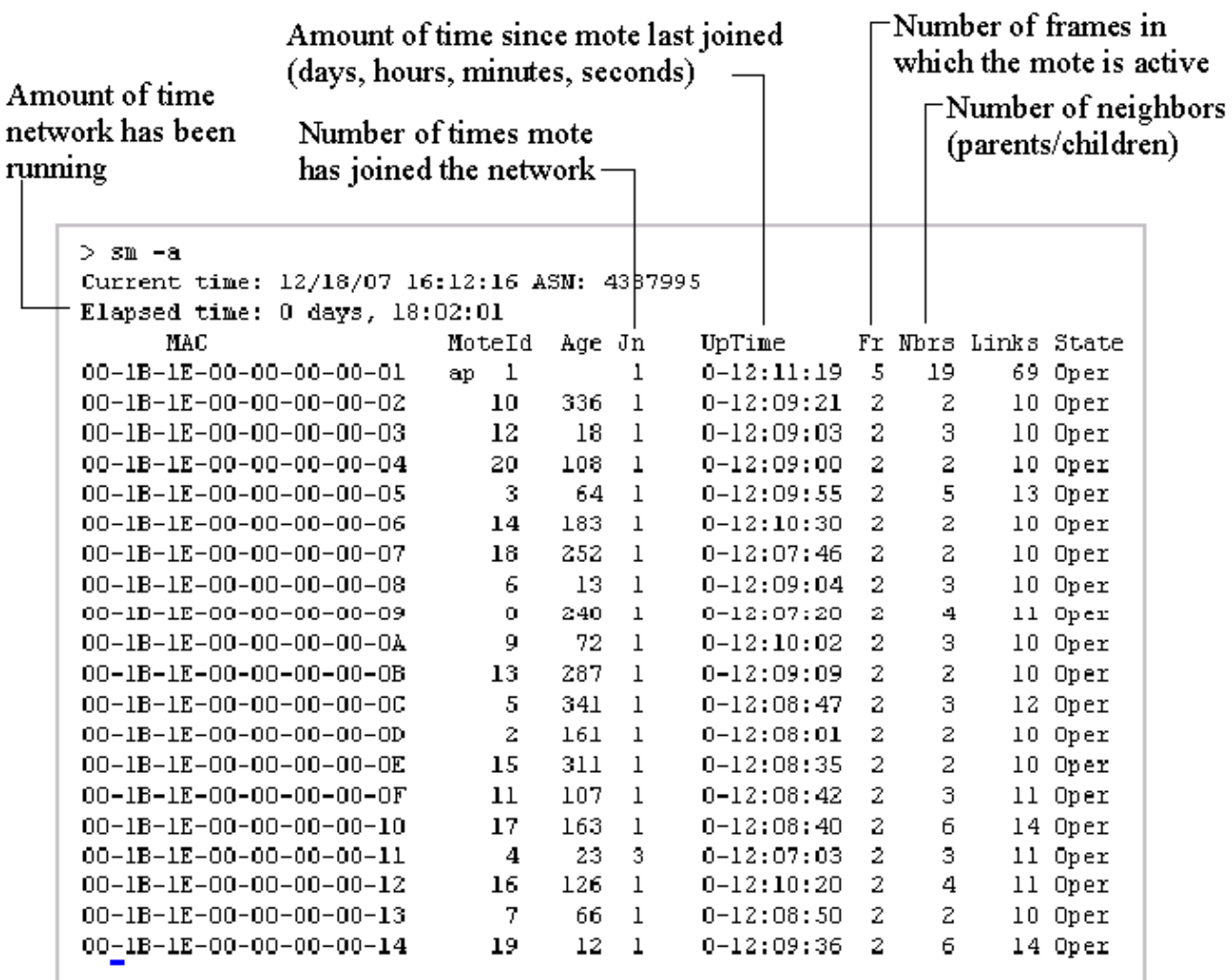

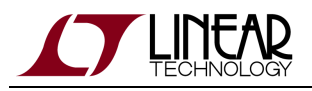

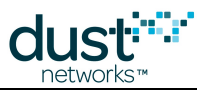

### **3.14 su**

#### **Description**

This is a reserved command used for debugging

#### **Syntax**

su <string>

#### **Parameters**

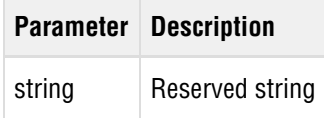

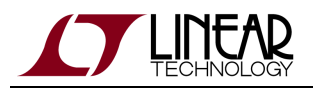

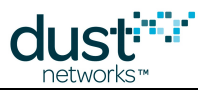

### **3.15 trace**

#### **Description**

Use this command to display subsystem information as it is generated. The information continues to display until you turn the trace off. To turn a trace off, type the command even if information is streaming in so quickly that you cannot see the command prompt.

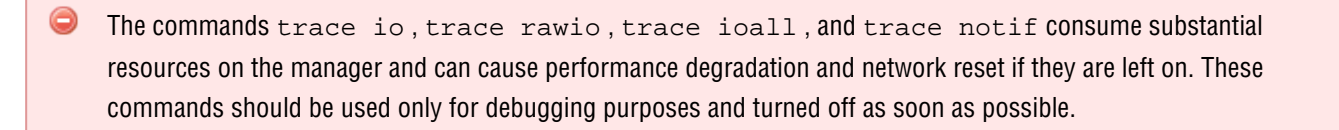

#### **Syntax**

trace <parameter> { on | off }

#### **Parameters**

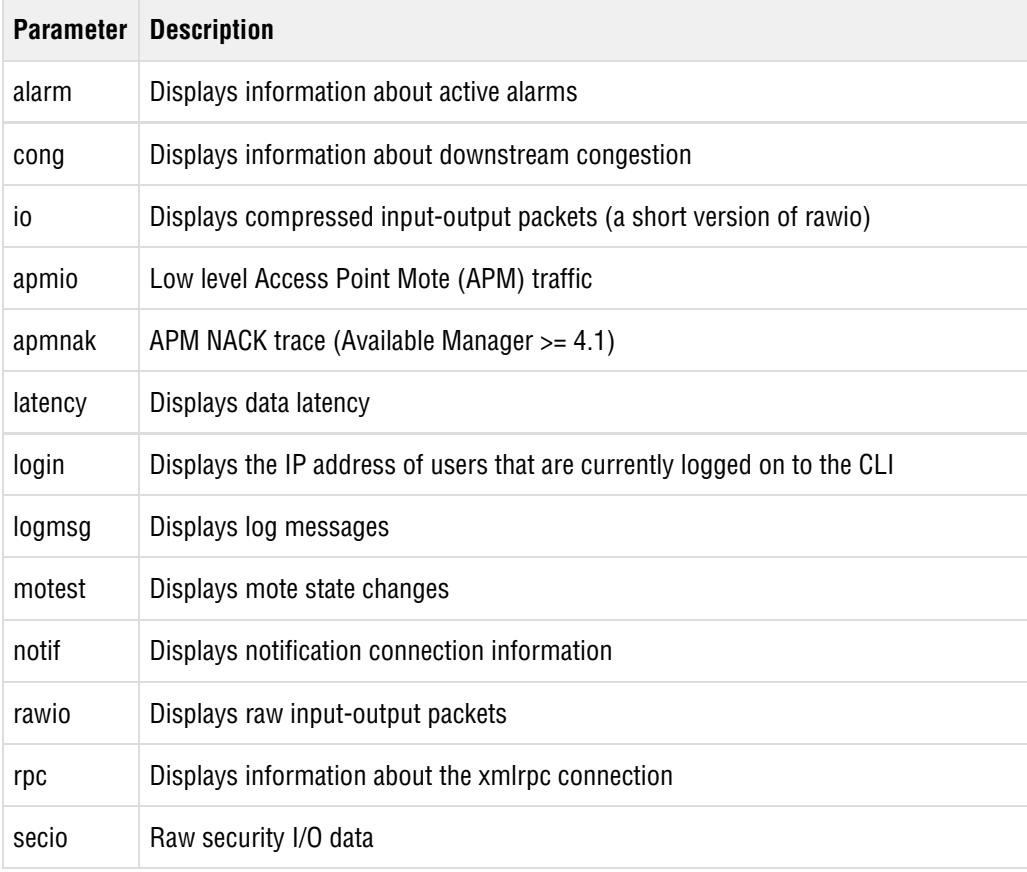

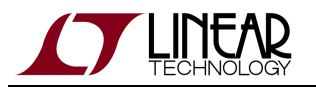

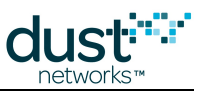

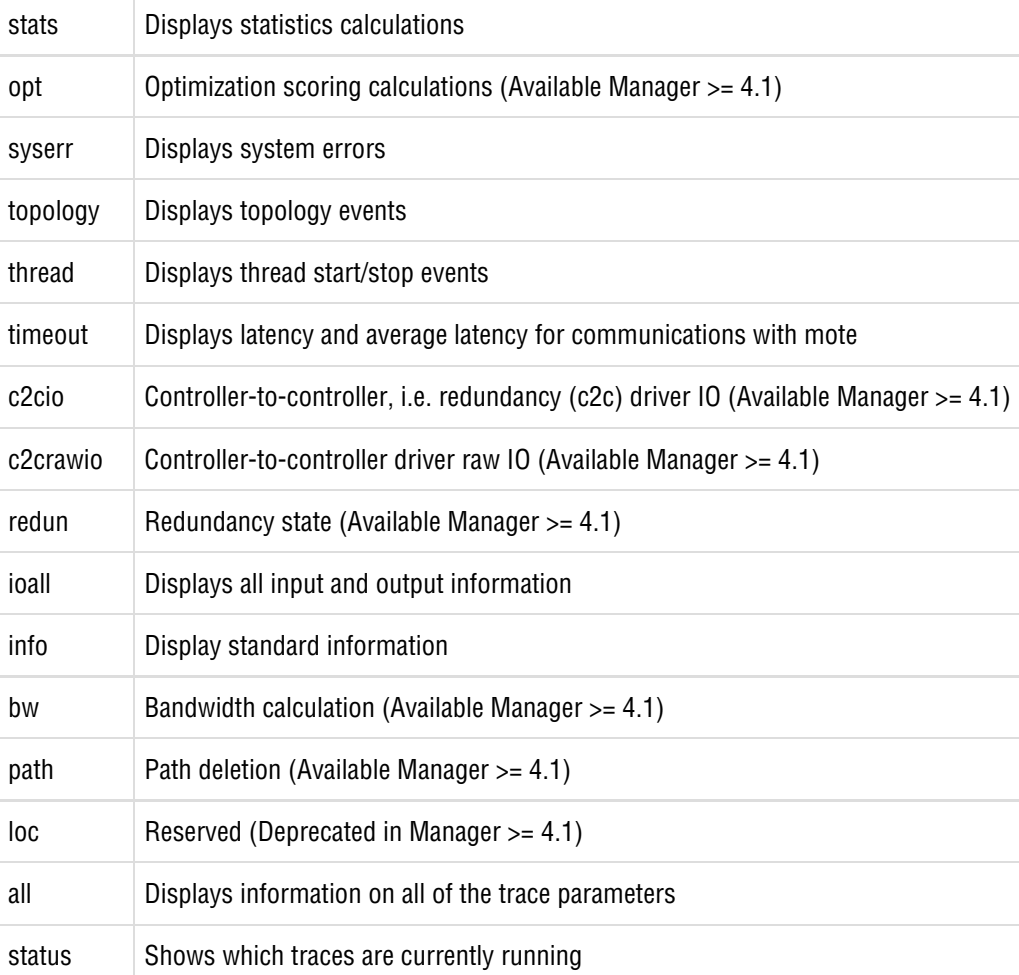

#### **Example**

To turn on a trace for input and output packets, enter:

trace io on

When you are ready to turn this trace off, enter:

trace io off

To display raw input and output packets, enter:

#### trace rawio on

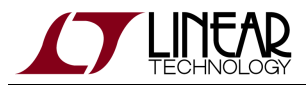

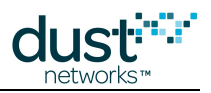

When you are ready to turn this trace off, enter:

trace rawio off

To display all input and output packets, enter:

trace all on

When you are ready to turn this trace off, enter:

trace all off

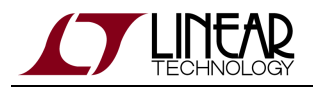

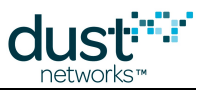

# **4 Access Point CLI Commands**

This chapter describes how to use the Access Point CLI commands. These commands are used to test the manager's radio transmission and reception. Use the following procedure to log on to the Access Point CLI.

### **4.1 Logging on to the Access Point CLI**

Loging on to the Access Point CLI provides access to the radio test commands.

#### **To log on to the Access Point CLI:**

1. At the prompt within the terminal program or SSH session, access the Linux logon prompt by entering the username and password (the default is shown here).

Username: dust Password: dust

2. At the Linux prompt ( \$ ), enter:

/opt/dust-manager/bin/apdconsole.py

3. You will be presented with a console message and a prompt (>):

```
Conect to 127.0.0.1:55551
>
```
**To log out of the Access Point CLI and return to Linux:**

- 1. Enter the logout command.
- 2. The CLI will print a message and exit:

```
apdconsole exit!
dust@manager:~$
```
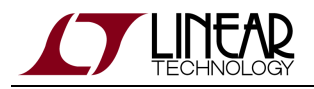

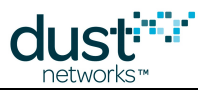

### <span id="page-120-0"></span>**4.2 radiotest start**

#### **Description**

Use this command to disable normal operation of manager's access point mote in order to initiate radio testing using the [radiotest tx](#page-122-0) and [radiotest rx](#page-125-0) commands. Once in radiotest mode, only power cycling the manager or issuing radiotest stop will return the AP to normal operation.

#### **Syntax**

radiotest start

#### **Parameters**

**Parameter Description**

#### **Example**

radiotest start

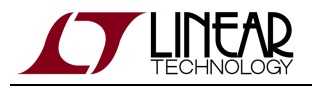

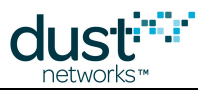

# <span id="page-121-0"></span>**4.3 radiotest stop**

#### **Description**

Use this command to return manager's access point mote to normal operation after radio testing is completed.

#### **Syntax**

radiotest stop

#### **Parameters**

**Parameter Description**

#### **Example**

radiotest stop

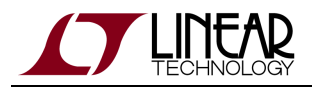

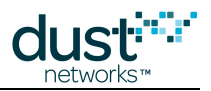

### <span id="page-122-0"></span>**4.4 radiotest tx**

#### **Description**

Use this command to initiate a series of 128-byte packet transmissions. As shown in the figure below, byte 0 contains the packet length (excluding the length parameter itself), which is 127 bytes. Bytes 1 and 2 contain the transmission sequence number. Bytes 3-125 contain a big-endian counter (from 0-122) that increments with every byte. The interpacket delay is 20 ms (see figure). Before using the radiotest tx command you need to issue the [radiotest start](#page-120-0) command to place the manager's Access Point (AP) mote in test mode. After radio testing is completed, issue the [radiotest stop](#page-121-0) command to return manager's access point mote to normal operation. If numPkts is set to 0, the AP generates an unmodulated test tone on the selected channel. The AP stops the tone with the radiotest stop command.

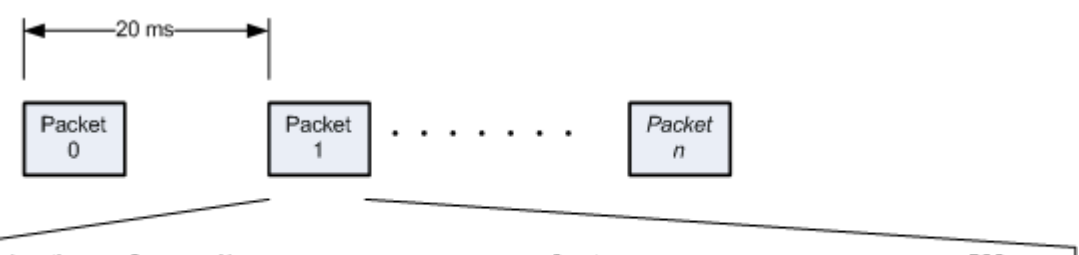

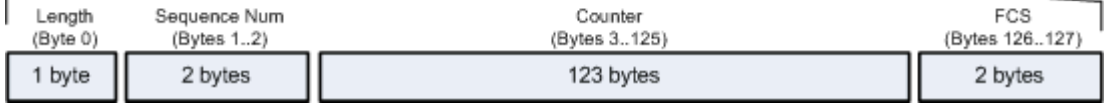

#### **radiotest tx Packet Format**

Channel numbering for this command is 0-15, corresponding to IEEE 2.4 GHz channels 11-26

#### **Syntax**

radiotest tx <channel> <numPkts>

#### **Parameters**

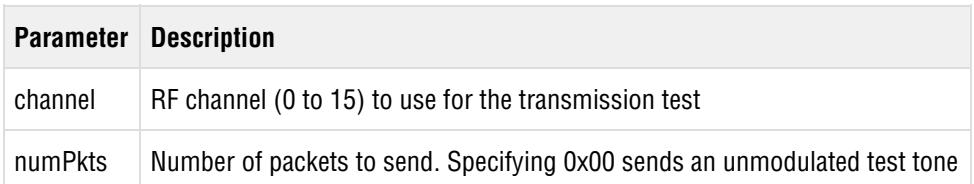

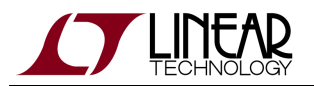

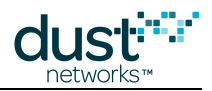

> radiotest tx 15 100

> TestRadioTx is responsed with RC=0

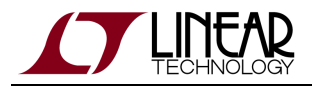

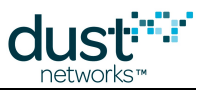

### **4.5 radiotest set txpower**

#### **Description**

The radiotest set txpower command sets the conducted transmit power level on the Access Point.

#### **Syntax**

radiotest set txpower <txPowerLevel>

#### **Parameters**

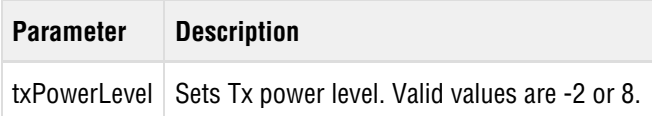

#### **Example**

To turn power amplification on, enter:

> radiotest set txpower 8

> Set txPower RC=0

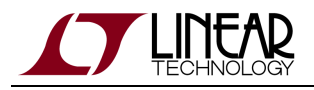

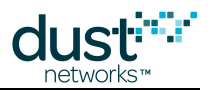

### <span id="page-125-0"></span>**4.6 radiotest rx**

#### **Description**

The radiotest rx command clears all previously collected statistics and initiates a test of radio reception for the specified channel and duration. During the test, the mote keeps statistics of the number of packets received (with and without error). The test results may be retrieved using the [radiotest getstats](#page-126-0) command.

Before using the radiotest rx command you need to issue the [radiotest start](#page-120-0) command to place manager's access point mote in test mode. After radio testing and radio statistics retrieval is completed, issue the [radiotest stop](#page-121-0) command to return manager's access point mote to normal operation.

Channel numbering for this command is 0-15, corresponding to IEEE 2.4 GHz channels 11-26

#### **Syntax**

radiotest rx <channel> <numSecs>

#### **Parameters**

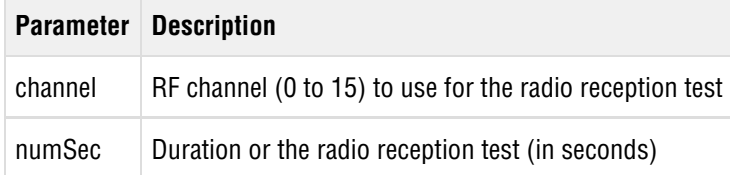

#### **Example**

> radiotest rx 15 2

> TestRadioRx is responsed with RC=0

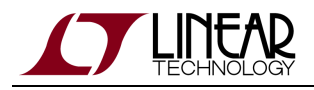

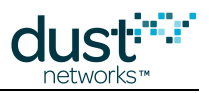

### <span id="page-126-0"></span>**4.7 radiotest getstats**

#### **Description**

The radiotest getstats command retrieves statistics for the latest radio reception test performed using the [radiotest rx](#page-120-0) command. The statistics show the number of good and bad packets (CRC failures) received during the test.

After radio testing is completed, you need to issue the [radiotest stop](#page-121-0) command to return manager's Access Point Mote to normal operation.

#### **Syntax**

# radiotest getstats

#### **Parameters**

**Parameter Description**

```
> radiotest getstats
> rxTestStats: RC=0 rxOk=99 rxFail=1
```
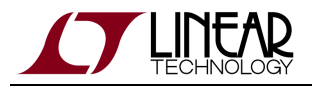

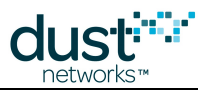

### **4.8 show stats**

#### **Description**

The show stats command displays statistics for the Access Point Driver (APD) and the Access Point Mote (APM).

#### **Syntax**

show stats

#### **Parameters**

**Parameter Description**

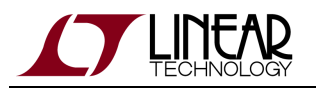

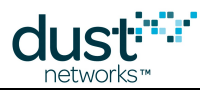

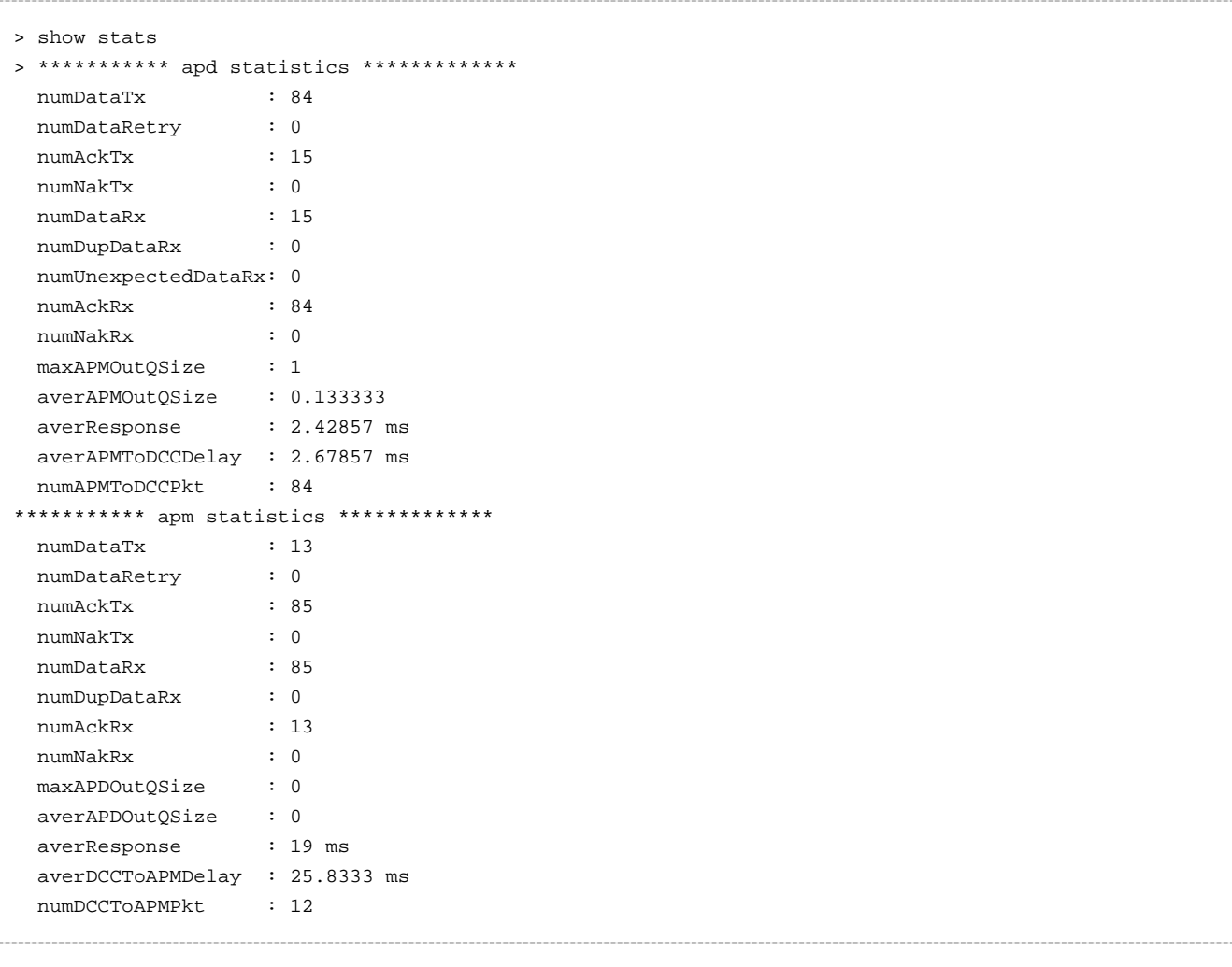

#### **Additional Information**

The following information may appear in response to the radio test CLI show stats command.

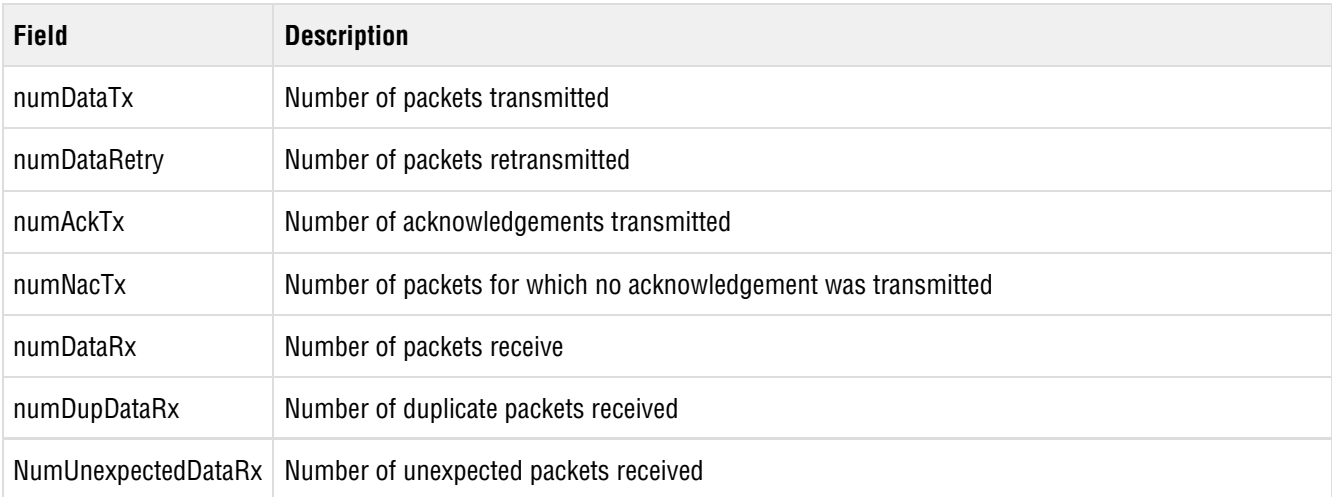

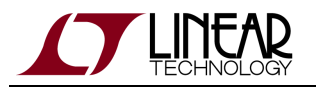

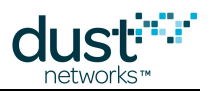

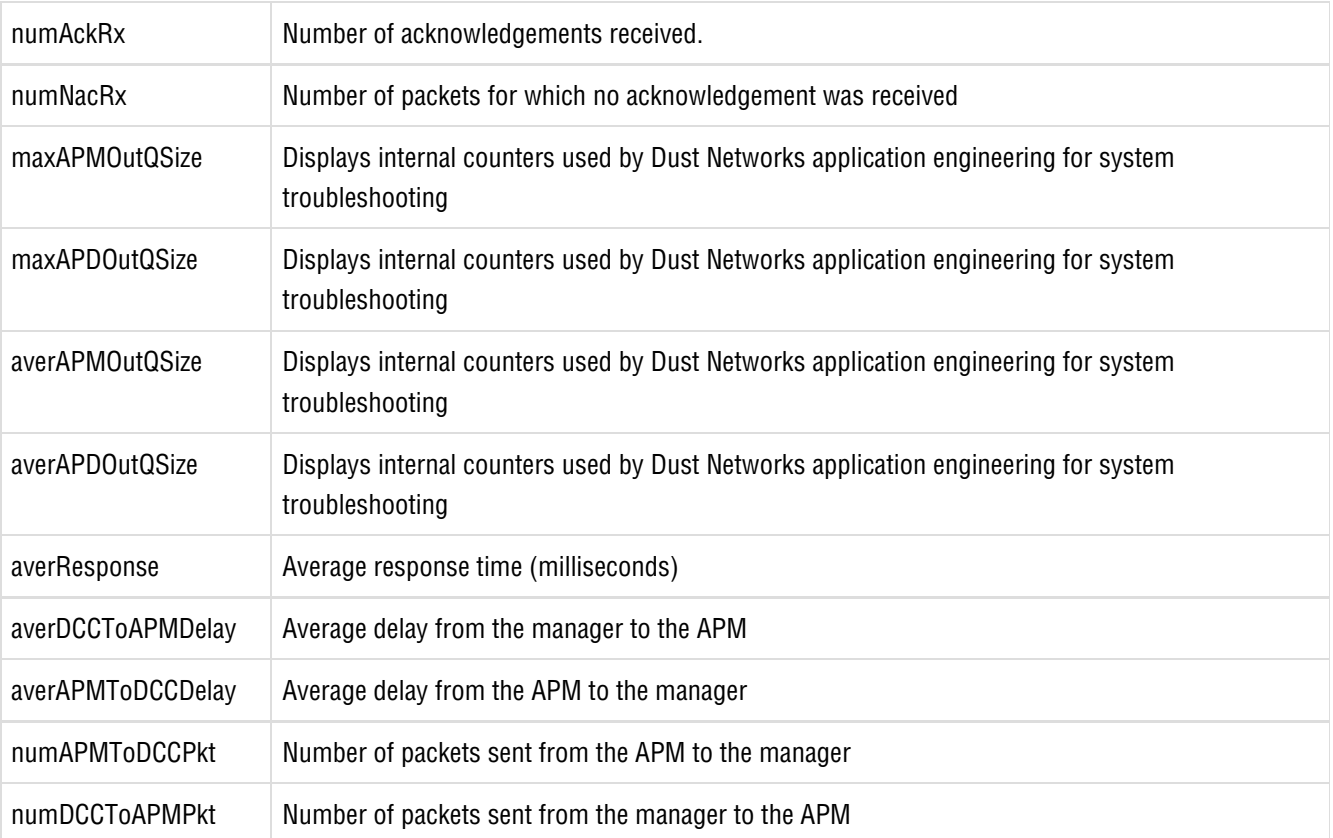

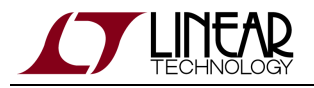

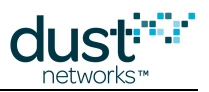

### **4.9 show status**

#### **Description**

The show status command returns the current state of the Access Point Mote (APM) - either radio test or normal, and whether the manager has received the AP's boot message.

#### **Syntax**

show status

#### **Parameters**

**Parameter Description**

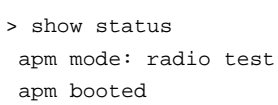

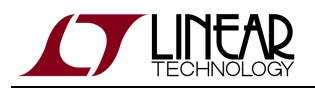

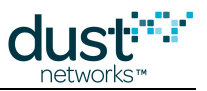

# **5 Managing Users and Passwords**

This section provides instructions for managing users and passwords for the SmartMesh WirelessHART Manager CLI and Linux console.

### **5.1 Managing Users and Passwords for the Manager CLI**

You can create new users for the nwconsole application (Manager CLI). Two password options are available, which determine command access privileges for the CLI session. To create new users or change passwords or access privileges, you must log on with user privileges. Instructions are provided below.

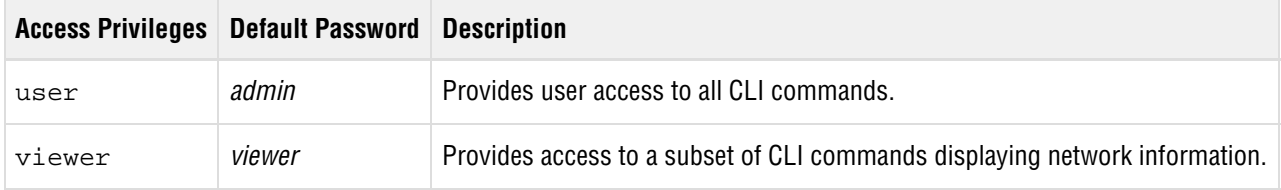

#### **To create a new username and password:**

- 1. Log on to the manager CLI with user privileges. For log on instructions, see [Logging on to the Manager CLI](#page-10-0).
- 2. To create a new username and password, enter:

set user userName=<new user name> password=<new password> privilege=<user/viewer>

#### **To change a user password or access privileges:**

- 1. Log on to the Manager CLI with user privileges. For log on instructions, see [Logging on to the Manager CLI.](#page-10-0)
- 2. To change the password for an existing user, enter:

set user userName=<user name> password=<new password> privilege=<user/viewer>

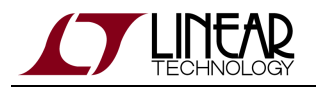

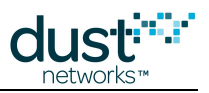

### **5.2 Changing the Linux Login Password**

You can change the default Linux login password (for the dust user). The new password must be 5 to 8 characters long, and should include a combination of upper and lower case letters and numbers.

#### **To change the Linux login password:**

1. At the prompt within the terminal program or SSH session, access the Linux login prompt by entering the current username and password (the default is shown here).

**Username:**dust

**Password:**dust

2. At the Linux prompt ( \$ ), enter:

passwd

- 3. When prompted, enter the old password.
- 4. Enter the new password.
- 5. Re-enter the new password.

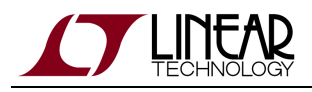

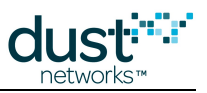

# **6 Linux Console Commands**

The manager software runs on a Linux platform. There are a number of Linux console commands supplied along with the manager software for system administration of the device.

### **6.1 Logging into the Linux console**

At the prompt within the terminal program or SSH session, access the Linux login prompt by entering the following username and password:

Username: dust Password: dust

### **6.2 clear-motes**

usage: clear-motes [--use-defaults]

The clear-motes command stops the Manager and removes persistent mote configuration, including mote names and mote ACL entries. By default, the common join key is preserved. If the --use-defaults option is passed to the scripts, it also removes the common join key.

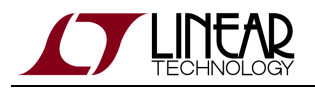

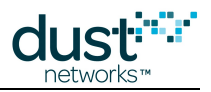

# **6.3 config-login**

usage: config-login [-p <port>] { enable | disable | status }

The config-login command is used to enable or disable the console (Linux command line) login on **Serial 1**. When console login is enabled, the **Serial 1** port provides a standard login prompt.

The dust user can invoke the config-login command using sudo.

dust@manager\$ sudo config-login disable

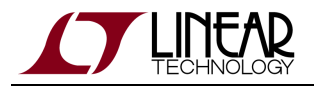

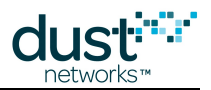

### **6.4 config-ppp**

```
usage: config-ppp [-p <port>] [-l <local IP>] [-r <remote IP>] [-w] [ enable | enable-windows |
disable | status ]
  port - serial port (eg, ttyS1)
    local IP - local IP address
    remote IP - remote IP address
    -w - configure to run with a windows client
```
The config-ppp command is used to enable or disable the PPP server on Serial 1. When PPP is enabled, a PPP server listens for connections on the **Serial 1** port.

The dust user can invoke the config-ppp command using sudo.

```
dust@manager$ sudo config-ppp enable
```
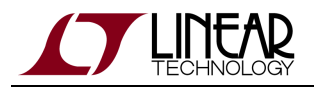

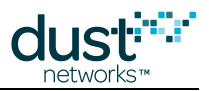

### **6.5 create-network-snapshot**

This allows the user to create a snapshot of the current Manager and network state. The command is invoked as:create-network-snapshot

By default, this script creates a directory /tmp/snapshot. The snapshot is created as a tarball named snapshot.tar.gz in this directory. If there is an older snapshot.tar.gz file, it is moved to snapshot.tar.gz.old.

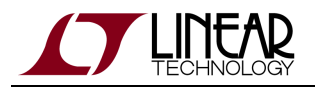

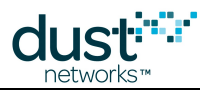

### **6.6 dust-manager**

The dust-manager script is the system-level init script for starting the Manager software. The dust-manager script can be invoked with sudo by the dust user. After performing its initialization, the dust-manager script calls the mgrctl script to perform the specified action.

```
dust@manager$ sudo /etc/init.d/dust-manager start
```
Standard actions:

start – Start the manager software.

stop – Stop the manager software.

restart – Restart the manager software.

On the LTP5903CEN-WHR, the dust-manager script is responsible for setting several environment variables used by the Manager.

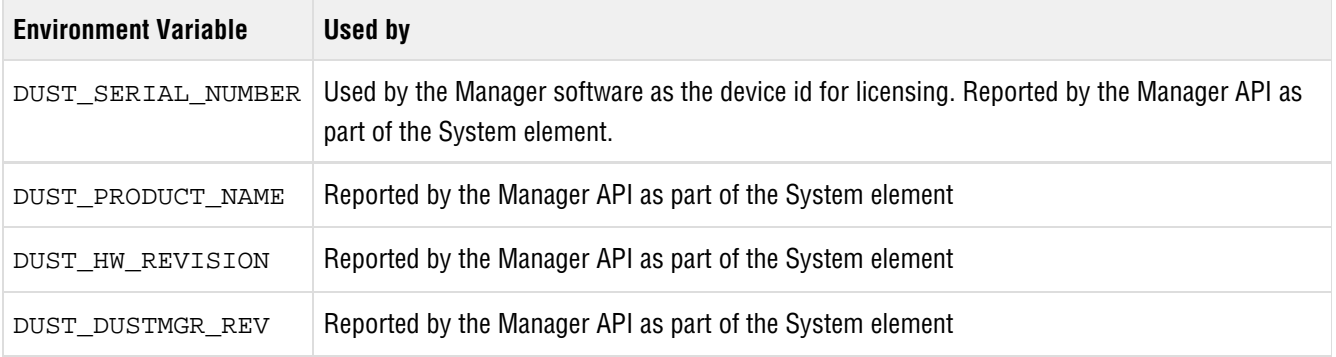

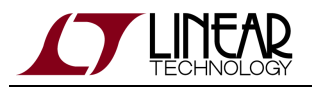

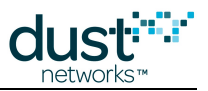

### **6.7 mgrctl**

Startup and shutdown script for the Manager processes.

 $\bullet$ The mgrctl script is not the system-level init script provided on the device. The init script, /etc/init.d/dust-manager, performs additional operations such as setting required environment variables before calling the mgrctl script. It may require root privileges to run.

Standard actions:

- start Start the manager software.
- stop Stop the manager software.
- restart Restart the manager software.
- monitor Report whether the manager software is running.
- promote Promote a slave to master.

The mgrctl script is also used for starting the Manager under a redundancy manager, such as Linux-HA (though no HA system is provided in this release). The script conforms to the [Linux-HA OCF spec](http://www.linux-ha.org/OCFResourceAgent) required by resource agents.

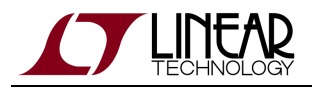

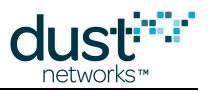

### **6.8 Network Configuration**

A couple of scripts are provided for changing the system's network configuration. These scripts can be run under sudo by the dust user. usage: ifswitch-to-dhcp

Switch the network configuration to use DHCP to obtain IP address and DNS configuration.

```
dust@manager$ sudo ifswitch-to-dhcp
```
usage: ifswitch-to-static <ip address> [gateway address] [netmask] [dns server]

Switch the network configuration to use a static IP address. If the additional parameters are not provided, the script assumes default values based on a /24 subnet.

```
dust@manager$ sudo ifswitch-to-static 192.168.1.100
```
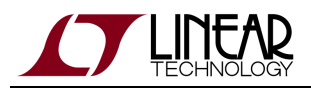

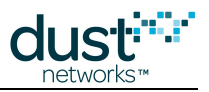

### <span id="page-140-0"></span>**6.9 restore-dcc-conf**

### **6.9.1 restore-dcc-conf**

The restore-dcc-conf command stops the Manager and removes any persistent configuration, all ACL entries and log files, restoring the default shipping configuration.

dust@manager\$ sudo restore-dcc-conf Removing SMM log files... Removing mote information... Removing manager configuration... Removing join configuration... Removing user configuration... Restoring /opt/dust-manager/conf/config/system.ini... Restoring /opt/dust-manager/conf/settings/dcc.conf... Restoring /opt/dust-manager/conf/settings/serial.conf... Restoring /opt/dust-manager/conf/settings/xmlrpc.conf... Restoring /opt/dust-manager/conf/settings/watchdog.conf... Restoring /opt/dust-manager/conf/config/watchdog-client.conf...

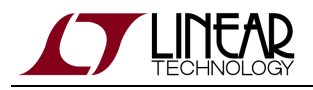

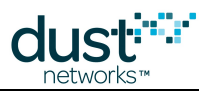

### **6.10 restore-factory-conf**

The restore-factory-conf command removes any persistent configuration of the device and restores the default shipping configuration, including user passwords for the Linux and Admin Toolset logins. The restore-factory-conf command also calls [restore-dcc-conf](#page-140-0) to restore Manager configuration.

```
dust@manager$ sudo restore-factory-conf
```
Optionally, the restore-factory-conf command can be used to restore just the user passwords for both the Linux and Admin Toolset logins by passing the --users argument to the command. This command does not affect any other device configuration, nor the Manager configuration.

```
dust@manager$ sudo restore-factory-conf --users
Restoring default passwords
Restoring /etc/passwd...
Restoring /etc/shadow...
Restoring /opt/dust-manager/web/.htpasswd...
```
See Restoring Manager Factory Default Settings.

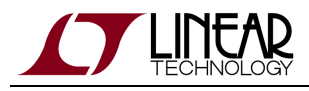

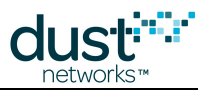

### **6.11 set-conf-param**

### **6.11.1 set-conf-param**

usage: set-conf-param <file> <parameter> [value]

Get or set a configuration parameter in a Manager ini file. This script only examines the existing configuration file. It does not know about default values compiled into the software. Therefore, if a file does not exist or a variable is not present in the configuration file, the script will not return a value.

For example:

dust@manager\$ set-conf-param \$SMARTMESH\_HOME/conf/config/system.ini RDNCY\_STANDALONE\_MODE false dust@manager\$ set-conf-param \$SMARTMESH\_HOME/conf/config/system.ini RDNCY\_STANDALONE\_MODE true

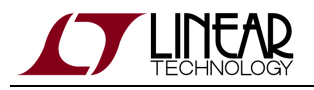

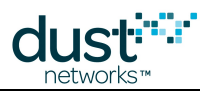

### **6.12 set-time**

usage: /usr/bin/set-time [-z <timeZone>] [{-t <time>} | {-s <server1> <server2> <server3>}] [-q]

Set the system clock time. If the time is set manually, NTP synchronization will be disabled. If NTP servers are specified, NTP will be used to update the system time.

- timeZone : name of timezone to use
- time : current time in the format MMDDhhmm[[CC][YY][.ss]]
- server : hostname or IP of ntp timeservers to use
- $\bullet$  -q : instead of prompting interactively for unspecified values, use existing configuration
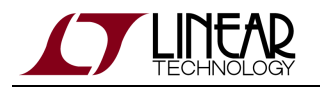

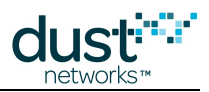

## **Trademarks**

Eterna, Mote-on-Chip, and SmartMesh IP, are trademarks of Dust Networks, Inc. The Dust Networks logo, Dust, Dust Networks, and SmartMesh are registered trademarks of Dust Networks, Inc. LT, LTC, LTM and  $\mathcal{I}$  are registered trademarks of Linear Technology Corp. All third-party brand and product names are the trademarks of their respective owners and are used solely for informational purposes.

## **Copyright**

This documentation is protected by United States and international copyright and other intellectual and industrial property laws. It is solely owned by Linear Technology and its licensors and is distributed under a restrictive license. This product, or any portion thereof, may not be used, copied, modified, reverse assembled, reverse compiled, reverse engineered, distributed, or redistributed in any form by any means without the prior written authorization of Linear Technology.

RESTRICTED RIGHTS: Use, duplication, or disclosure by the U.S. Government is subject to restrictions of FAR 52.227-14(g) (2)(6/87) and FAR 52.227-19(6/87), or DFAR 252.227-7015 (b)(6/95) and DFAR 227.7202-3(a), and any and all similar and successor legislation and regulation.

## **Disclaimer**

This documentation is provided "as is" without warranty of any kind, either expressed or implied, including but not limited to, the implied warranties of merchantability or fitness for a particular purpose.

This documentation might include technical inaccuracies or other errors. Corrections and improvements might be incorporated in new versions of the documentation.

Linear Technology does not assume any liability arising out of the application or use of any products or services and specifically disclaims any and all liability, including without limitation consequential or incidental damages.

Linear Technology products are not designed for use in life support appliances, devices, or other systems where malfunction can reasonably be expected to result in significant personal injury to the user, or as a critical component in any life support device or system whose failure to perform can be reasonably expected to cause the failure of the life support device or system, or to affect its safety or effectiveness. Linear Technology customers using or selling these products for use in such applications do so at their own risk and agree to fully indemnify and hold Linear Technology and its officers, employees, subsidiaries, affiliates, and distributors harmless against all claims, costs, damages, and expenses, and reasonable attorney fees arising out of, directly or indirectly, any claim of personal injury or death associated with such unintended or unauthorized use, even if such claim alleges that Linear Technology was negligent regarding the design or manufacture of its products.

Linear Technology reserves the right to make corrections, modifications, enhancements, improvements, and other changes to its products or services at any time and to discontinue any product or service without notice. Customers should obtain the latest relevant information before placing orders and should verify that such information is current and complete. All products are sold subject to Dust Network's terms and conditions of sale supplied at the time of order acknowledgment or sale.

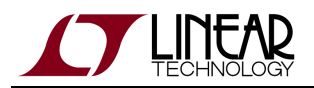

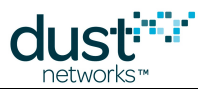

Linear Technology does not warrant or represent that any license, either express or implied, is granted under any Linear Technology patent right, copyright, mask work right, or other Linear Technology intellectual property right relating to any combination, machine, or process in which Linear Technology products or services are used. Information published by Linear Technology regarding third-party products or services does not constitute a license from Linear Technology to use such products or services or a warranty or endorsement thereof. Use of such information may require a license from a third party under the patents or other intellectual property of the third party, or a license from Linear Technology under the patents or other intellectual property of Linear Technology.

Dust Networks, Inc is a wholly owned subsidiary of Linear Technology Corporation.

© Linear Technology Corp. 2012-2015 All Rights Reserved.